# **Identidade Visual** Transportes Sul do Tejo

Dissertação por: **Ana Patrícia David Gomes**

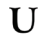

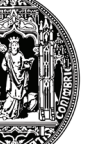

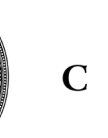

**Dissertação de Mestrado Curso Design & Multimédia Universidade de Coimbra 2016**  Faculdade de Ciências e Tecnologia Departamento de Engenharia Informática

# **Identidade Visual** Transportes Sul do Tejo

Dissertação por: **Ana Patrícia David Gomes**

Orientadores: **Artur Rebelo Hugo Oliveira**

Júri **João Bicker Jorge Cardoso**

 $\mathbf{U}$ 

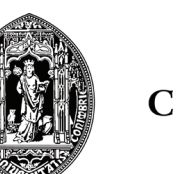

**Dissertação de Mestrado Curso Design & Multimédia Universidade de Coimbra 2016**  Faculdade de Ciências e Tecnologia Departamento de Engenharia Informática

# **Agradecimentos**

Agradeço do fundo do coração à minha família. Aos meus pais pelo apoio incansável e por todos os esforços que fizeram para me ajudar no que lhes fosse possível, com a certeza que conseguiria alcançar os meus objectivos e sonhos. Ao meu irmão por me animar constantemente nesta fase mas também, por me ter sempre apoiado e por acreditar sempre em mim. Agradeço-lhes, principalmente, pelo orgulho e pela constante presença que fizeram de mim a pessoa que sou hoje, sem eles certamente não teria chegado à etapa onde me encontro.

Obrigada a toda a minha família no geral pelas palavras de apoio e carinho; aos meus amigos de longa data, Daniela, Andreia, Nuno, Gonçalo, Marco e Vicente pela amizade e por estarem sempre presentes quando é necessário, pelos cafés e conversas que me motivaram ao longo do desenvolvimento deste projecto; aos amigos de faculdade Cátia, Eduarda, Beatriz, Andreia, Carolina e Pedro pela amizade e por tudo aquilo que aprendi com eles ao longo destes anos. E, finalmente, um agradecimento especial à Cátia e Eduarda que apesar da distância estiveram sempre presentes e que nesta recta final foram um grande apoio.

Um obrigado especial ao meu orientadores, Artur Rebelo e Hugo Oliveira, pela disponibilidade, partilha de conhecimento e paciência no decorrer do projecto.

A todos, Muito Obrigada!

## **Resumo**

A presente dissertação que, reformula a identidade visual da empresa Transportes Sul do Tejo e a plataforma online, é um estágio curricular do Mestrado em Design e Multimédia, na Faculdade de ciências e tecnologias da Universidade de Coimbra, desenvolvido no departamento de engenharia informática, por Ana Patrícia Gomes, sob a orientação de Artur Rebelo e co-orientação de Hugo Oliveira.

A dissertação assenta na reestruturação da identidade visual e da plataforma online da empresa Transportes Sul do Tejo, com o intuito de resolver lacunas, identificadas por utilizadores desta rede de transportes, no mapeamento dos mapas de rede, assim como na disposição de informação relativa a horários e autocarros. Esta reestruturação tem como objectivo facilitar a interpretação de informação complexa e em falta nos mapas de rede e na plataforma online. No mapeamento são identificadas todas as linhas rodoviárias que esta empresa possui, de forma legível, permitindo ao utilizador compreender as rotas que pretende usar. A plataforma online foi reconstruída com um design actual, apelativo e minimalista, reestruturando a disposição de conteúdos, de forma a destacar os mais relevantes para este género de plataformas.

Documenta-se com detalhe as várias fases do projecto, do planeamento inicial ao desenvolvimento de uma versão inteiramente funcional, testada em contexto real por um grupo de utilizadores pré-definido, passando pelo desenvolvimento de uma linguagem gráfica capaz de transmitir a personalidade, missão e valores da empresa.

PALAVRAS - CHAVE: Design Gráfico, Identidade Visual, Comunicação, Mapas de rede, Web Design, Autocarros, Rotas

# **Abstract**

The present dissertation that recasts visual identity the Company Transportes Sul do Tejo and the online platform, is a curricular internship of the master in Design and multimedia at the Faculty of Sciences and technologies of the University of Coimbra, developed at the Department of computer engineering, by Ana Patricia Garcia, under the guidance of Artur Rebelo and co-supervision of Hugo Oliveira.

The dissertation is based on restructuring the visual identity and the company's online platform to Transportes Sul do Tejo, in order to address gaps identified by users of this transport network, the mapping of network maps, as well as in the provision of information on timetables and buses. This restructuring aims to facilitate the interpretation of complex information and missing network maps and online platform. In the mapping are identified all the road lines that this company has legibly, allowing the user to understand the routes you want to use. The online platform was be rebuilt with current design, appealing and minimalist, restructuring the layout of content, in order to highlight the most relevant for this kind of platforms.

Documents with detail the various stages of the project, the initial planning to the development of a fully functional version, which will be tested in real context for a default user group, through the development of a graphical language transmit to convey personality, mission and company values.

KEYWORDS: Graphic design, Branding, Communication, Network Maps, Web Design, Buses, Routes

# **Índice**

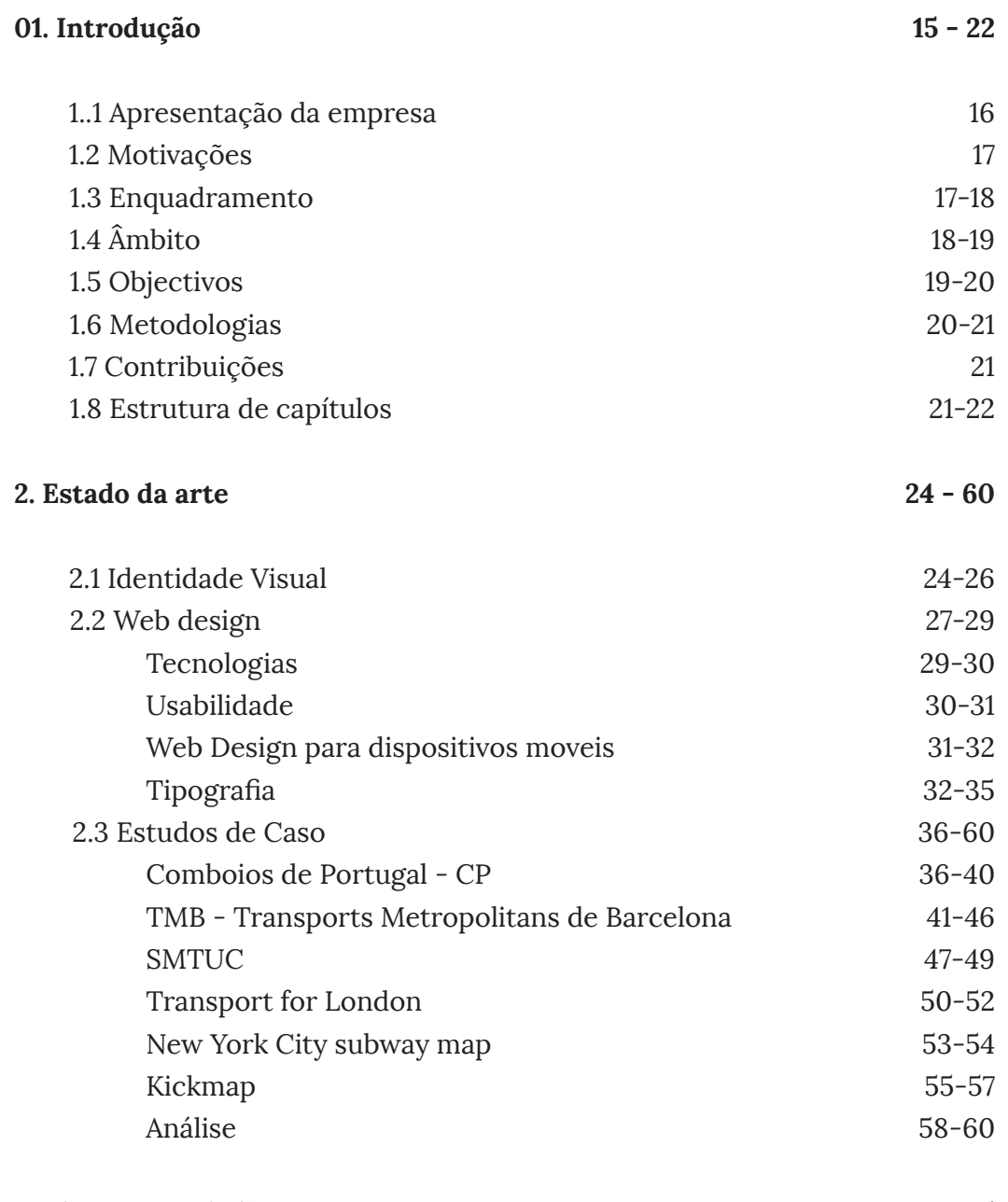

### **3. Plano de Trabalho**

**62 - 65**

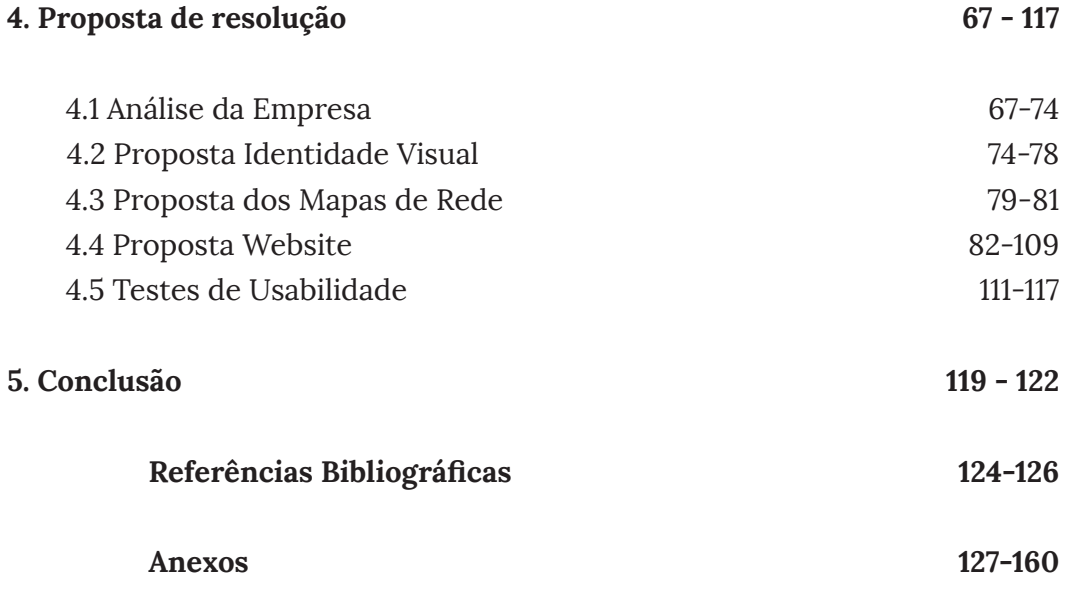

# **01. Introdução**

- **1.1 Apresentação da Empresa**
- **1.2 Motivação**
- **1.3 Enquadramento**
- **1.4 Âmbito**
- **1.5 Objectivos**
- **1.6 Metodologias**
- **1.7 Contribuições**
- **1.8 Estrutura de Capítulos**

# **01 Introdução**

Actualmente, toda a gente tem acesso à Internet e é recorrente o uso da mesma para obter informação e realizar as mais variadas pesquisas, o que influencia uma globalização de recursos através dos quais o conhecimento é gerado e partilhado.

Se a Internet é um dos principais meios de partilha de conhecimento, é de extrema importância que a informação disponível seja fidedigna e vá de encontro às necessidades do público alvo. Neste sentido, qualquer empresa precisa de uma boa promoção e projecção. Para tal, é importante que tenha uma forte imagem gráfica e divulgação online, e que os seus serviços e conteúdos sejam actuais e relevantes. A conceptualização e desenvolvimento desta proposta cinge uma vasta componente de competências práticas e uma forte pesquisa teórica, imprescindíveis para garantir que os objectivos desta dissertação sejam alcançados. Neste capítulo será introduzido o tema da dissertação. Serão abordados os principais motivos que levaram a esta escolha bem como as questões que provam a sua validade e relevância nas áreas em que se insere e suportam o seu desenvolvimento.

Esta dissertação foi realizada no âmbito de um estágio curricular do Mestrado em Design e Multimédia, na Faculdade de ciências e tecnologias da Universidade de Coimbra, desenvolvido no departamento de engenharia informática, sob a orientação de Artur Rebelo e Co-orientação de Hugo Oliveira. O principal objectivo deste trabalho é a reestruturação da identidade visual e da plataforma online da empresa Transportes a Sul do Tejo.

De seguida serão abordadas a motivação, enquadramento, âmbito, objectivos, metodologias, contribuições e estrutura.

# **1.1 Apresentação da Empresa**

A Transportes Sul do Tejo (TST)<sup>1</sup> é uma empresa de transportes de passageiros, com frotas de autocarros, que presta serviços na área da Península de Setúbal. Fundada em 1995 é uma empresa resultante da privatização e divisão da

Rodoviária Nacional, passando a ficar inserida no Grupo Barraqueiro em 1998. No ultimo trimestre de 2001 a empresa foi objecto de reestruturação tendo passado a integrar os serviços operacionais prestados pela empresa Belos - Transportes na península de Setúbal. Já em 2003 o capital da empresa passou a ser detido pelo Grupo Arriva. A Transportes a Sul do Tejo tem a sua sede localizada no Laranjeiro, na Rua Marcos de Portugal, prestando serviço em toda a margem sul e encontra-se distribuída por quatro centros operacionais, Almada, Moita, Seixal e Setúbal.

A frota da empresa é constituída por cerca de 510 viaturas, suja assistência é prestada através de oficinas localizadas ao longa da sua área de actuação. Esta empresa possui 20 linhas de carreiras Urbanas, actuando nas cidades de Almada, Montijo, Palmela e Sesimbra, 154 linhas de carreiras Suburbanas que os trajectos ligam as cidades conselho às suas freguesias ou freguesias entre si, para além das quatro cidades enumeradas anteriormente também actuam no Seixal, Setúbal e Barreiro. Por fim, possui ainda 5 linhas de carreiras rápidas, três delas com trajectos entre Lisboa e Setúbal, uma linha que liga Lisboa e Palmela e outra com ligação entre Cacilhas e Setúbal.

A TST tem como principal missão a prestação de serviços de transporte rodoviário de passageiros na Península de Setúbal. Além de assegurar o adequado nível de mobilidade a todos os utilizadores, desenvolve também iniciativas de carácter ambiental, social e de lazer, contribuindo assim para melhorar a qualidade de vida da população que serve.

1 http://www.tsuldotejo.pt/

# **1.2 Motivação**

Tendo frequentado a frota de transportes TST, desde o ensino básico até concluir o ensino secundário, tive oportunidade de constatar, ao longo do tempo, que esta rede de transportes não dispõe de recursos informativos, capazes de assegurar uma adequada divulgação e interpretação de informação, e de dar resposta às necessidades dos utilizadores.

Para quem frequenta a TST, a plataforma online contem a informação detalhada sobre a empresa e os seus serviços, assim como os horários e percursos. No entanto, esta informação encontra-se no site de forma pouco organizada. Outra fraqueza detectada encontra-se nos mapas de rede, que não funcionam correctamente para o utilizador.

Face a esta realidade, um dos principais factores de motivação fixou-se, no melhoramento da plataforma para proporcionar aos utilizadores uma melhor utilização da plataforma e dos serviços que esta rede de transportes dispõe, através da aplicação de competências artísticas e científicas adquiridas na Licenciatura e Mestrado em Design e Multimédia.

# **1.3 Enquadramento**

A presente dissertação surge no âmbito do Mestrado em Design e Multimédia, do Departamento de Engenharia Informática, da Faculdade de Ciências e Tecnologia, da Universidade de Coimbra. Conta com a orientação de Artur Rebelo e coorientação do Professor Doutor Hugo Oliveira.

A presente dissertação foca-se essencialmente no design de Identidade Visual para empresas de transportes e na reformulação de mapas de rede e website. Para isso tornase necessário fazer uma breve contextualização do que é a

Identidade Gráfica. Outra breve contextualização é feita em relação ao Web Design e aos componentes necessários para a criação de um Web Design responsivo. Após perceção de conceitos e noções gerais acerca da Identidade Visual e do Web Design, estudamos casos práticos que estejam relacionados com a temática da dissertação, como Identidade Visual, mapeamento dos mapas de rede e Web Design.

Após estas breves contextualizações, procuramos entender como funciona o processo de design e os tipos de métodos a adoptar na passagem para o projecto prático. O projecto é uma reformulação de uma Identidade Visual já existente, a Identidade Visual da empresa Transportes Sul do Tejo, e do mapeamento dos mapas de rede bem como a reformulação da plataforma online.

# **1.4 Âmbito**

A proposta de identidade visual para a empresa TST é destinada ao melhoramento da identidade visual da empresa e da reconstrução do seu website. Pretende-se melhorar a promoção e divulgação dos serviços, assentando fundamentalmente na aplicação do desenvolvimento das competências adquiridas em contexto académico.

Numa primeira fase é apresentado um pequeno resumo sobre identidades visuais e a evolução do *Web design* ao longo do tempo. Esta informação permitiu perceber o processo de desenvolvimento do design e ajudar na decisão do desenho de uma nova imagem gráfica, dos mapas de rede e da plataforma a implementar. Nesta fase, foi também de extrema importância proceder a uma pesquisa de identidades, mapas de rede e plataformas destinadas a objectivos semelhantes.

Embora o projecto desenvolvido se insira em contexto

académico, ambiciona instituir uma proposta capaz de responder às varias fragilidades detectadas na identidade e na plataforma existente. O projecto desenvolvido chegou a um protótipo funcional que se pretende que venha a ser adoptado, substituindo a plataforma online actual e a imagem visual existente.

# **1.5 Objectivos**

Como antiga utilizadora da TST e por depoimentos de conhecidos que utilizam esta rede de transporte, percebi que os utilizadores se deparam com algumas dificuldades tanto a nível de interpretação de informação, como à falta de meios adequados de visualização tecnológica. Esta dissertação teve como objectivo principal a optimização da identidade da TST.

O objectivo principal desta dissertação é a reformulação da identidade da empresa e da plataforma online. Até ao objectivo principal houve várias etapas desenvolvidas, nomeadamente:

- Estudo da evolução do Design para a web, de forma a serem compreendidas as tendências e ajudar na decisão mais acertada sobre os requisitos necessários para o sucesso na implementação da plataforma online;

- Estudo de mapas de rede para transportes públicos focado na importância de uma boa identidade e mapeamento, de forma a auxiliarem a reestruturação dos mapas de rede da empresa;

- Estudo de identidades visuais, por forma a serem compreendidas as tendências e ajudar na decisão mais acertada para a reestruturação da imagem visual;

- Pesquisa e análise de diferentes casos de estudo, de forma modo a ser perceber o que o projecto deve conter e que respostas deve poder dar, bem como percepcionar que tipo de erros devem ser evitados;

- Recolha de informação actualizada sobre a empresa, quanto à estrutura e à razão da sua origem;

- Desenho dos mapas de rede e da identidade visual;

- Desenho da Interface das diferentes páginas a implementar

- Implementação da Interface e das funcionalidades propostas para a plataforma;

- Testes de usabilidade da plataforma, disponibilizado a um grupo previamente definido de utilizadores, com o objectivo de recolher comentários e sugestões de melhoria;

- Análise de todos os comentários e sugestões obtidos na fase de testes e respectiva integração, quando considerados pertinentes.

## **1.6 Metodologias**

Para atingir estes objectivos irei, numa primeira fase, foi realizada uma importante investigação teórica, fundamental como base à elaboração e sustentação da componente prática. Esta foi uma etapa essencial para consolidar os conhecimentos necessário para o desenvolvimento do projecto, de modo a que o resultado final resultasse numa ferramenta útil e funcional. Esta componente de investigação consistiu na leitura e análise de livros, revistas, resumos, páginas web e visualização de vídeos, de modo a obter o máximo de informação relevante para a realização deste projecto.

Parte desta investigação teórica recaiu sobre a análise de casos de estudo semelhantes, através dos quais foi possível entender quais os elementos comuns e de que forma se diferenciam. Foi importante determinar os pontos fortes e fracos de cada um para evitar que o projecto desenvolvido adquira fraquezas.

Relativamente à componente prática da proposta, foi desenvolvida uma reformulação da identidade da empresa e criada uma plataforma online, com base nos conhecimentos adquiridos nesta área de estudos, para assim, identificar alguns elementos e abordagens possíveis e definir uma estratégia.

# **1.7 Contribuições**

As principais contribuições para esta dissertação, a nível pessoal foi a aquisição mais aprofundada de conhecimentos e competências. A nível académico foi a proposta da nova Identidade Visual, reconstrução do mapeamentos dos mapas de rede e a reestruturação e desenvolvimento da plataforma *online* para a empresa. Esta proposta procurou o melhoramento da qualidade da Identidade Visual da empresa Transportes Sul do Tejo, pelo melhoramento dos mapas de rede aos quais foram implementados conceitos para um bom mapeamento, e no melhoramento da plataforma online, pela reestruturação a nível de conteúdos.

Esta proposta resultou de um estudo feito, em que se procura aplicar os conhecimentos teóricos adquiridos na fase de contextualização teórica.

# **1.6 Estrutura de Capítulos**

Neste primeiro capítulo deste documento foi feita uma introdução à dissertação. Foi explicado o tema, referindo qual foi a motivação pessoal e científica, e que forma ele se insere no contexto actual. Refere, também, os assuntos que a dissertação irá abordar, quais são os objectivos que pretendo alcançar com o trabalho desenvolvido e as metodologias usadas para os cumprir.

No segundo capítulo é apresentado o Estado da Arte. Apenas com a consolidação de conteúdos teóricos e do estudo de projectos relacionados permitiu compreender qual o percurso que devia ser tomado. São analisadas questões relativas a identidades visuais, mapas de rede e web design. Sendo que no design para a web tem em conta a proliferação de dispositivos tecnológicos com ecrãs de variadas dimensões, o estudo incidiu também sob o design para dispositivos móveis. Para consolidar conhecimentos relativos à criação de identidades visuais, mapas de rede e páginas web para redes de transportes, os casos de estudo apresentados analisam projectos semelhantes ao que vai ser desenvolvido.

O terceiro capítulo, Plano de Trabalho, refere a lista de tarefas que constituem o desenvolvimento do projecto. São mencionadas datas para o período de trabalho associado a cada tarefa. Ao longo do tempo, algumas componentes necessitaram de ser repensadas, e isso causou alterações no planeamento inicial.

O quarto capítulo é referente ao projecto prático. Nele é apresentado uma descrição e analise da empresa, de forma a entender o que deve ser alterado, mantido e acrescentado à sua Identidade Visual e Web Design. De seguida é revelado todo o processo de trabalho até atingir uma solução com todas as condições essenciais para o problema. Tem como objectivo mostrar a solução final, sustentando todas as opções tomadas na base teórica adquirida anteriormente.

O capítulo seguinte diz respeito à conclusão, que encerra o documento com um breve resumo do que foi importante no desenvolvimento da dissertação.

Após o último capítulo, enumera-se a bibliografia consultada. Aqui estão presentes todas as referências consultadas que foram úteis para o desenvolvimento do projecto.

Por fim, são apresentados os anexos, que incluem materiais complementares ao projecto que ajudam na sua compreensão.

# **02. Estado da Arte**

- **2.1 Identidade Visual**
- **2.2 Web Design**
- **2.3 Casos de Estudo**

# **02 Estado da Arte**

Este capítulo aborda uma parte da componente teórica importante para o desenvolvimento desta proposta. Foi crucial proceder a várias pesquisas e ordenar a informação recolhida. Todo o trabalho inicial do levantamento de informação sobre identidades visuais, mapeamento e web design, permitiu um melhor conhecimento destas áreas, constituindo uma ajuda relevante na percepção e definição do caminho a seguir nas várias etapas de trabalho a desenvolver.

Este capítulo do documento encontra-se dividido nos seguintes subcapítulos: Evolução da identidade Visual, Web Design que engloba web design responsivo e casos de estudo. No primeiro subcapítulo, é realizada uma analise de identidades visuais, dos seus elementos e vectores. Já no segundo subcapítulo é feita uma breve análise da evolução do web design até chegar ao web design responsivo. Por fim, o ultimo subcapítulo é dedicado à análise de casos de estudo de projectos semelhantes ao projecto desenvolvido.

## **2.1 Identidade Visual**

A identidade visual é um conjunto de elementos que representam visualmente uma marca, uma empresa, uma instituição ou serviço. Nos dias de hoje não é possível conceber o desenvolvimento de um negócio se não está intimamente ligado à aparência e identidade corporativa que levará atingir o consumidor e a opinião pública. A identidade visual de uma empresa permite distinguir à primeira vista a identidade de uma empresa (Chaves, 2015).

Segundo Norberto Chaves no seu livro "Imagem corporativa" (Chaves, 2015) a noção de imagem é visceralmente relacionada com outros componentes básicos de comunicação institucional. Respondendo a quatro elementos específicos, a realidade, a identidade, a imagem e a comunicação. Por realidade entendemos um conjunto de recursos e condições objectivas da instituição. Tratam-se de dados objectivos, actos reais anteriores e independentes do imaginário criado, sendo um conjunto de condições empíricas que forma a sua existência real como agente social. Deve ser distinguido o termo e conceito de comunicação, tanto da realidade como da identidade. A comunicação da identidade é uma dimensão de qualquer acto de comunicação, tem um carácter omnipresente que faz com que a mensagem esteja integrada no conceito de comunicação institucional. A identidade Corporativa corresponde ao conjunto de características, valores e crenças com que a organização se identifica e diferencia de outras organizações. É um instrumento fundamental da empresa, para a sua estratégia de competitividade. O desenvolvimento e gestão destes instrumento operacional não é só uma questão de design, mas sim um exercício multidisciplinar (Chaves, 2015).

As dimensões de imagem e identidade corporativa estão ligadas por sete vectores da identidade, que se têm em conta na hora de criar uma identidade para uma empresa. O nome ou identidade verbal é o primeiro sinal de existência da essência da empresa, utilizada não só para identificar algo, mas também é dotada de significados. Este é um processo multidisciplinar, que abrange vários conhecimentos relativos, como a linguística, design, cultura, marketing e estratégia, de forma assegurar a sua funcionalidade e coerência em relação ao que vão representar. De forma expressiva, os nomes representam a personalidade dos indivíduos. O nome é verbal, sonoro, mas o logótipo torna-se visível, sendo uma assinatura institucional, uma representação gráfica da empresa. O logótipo é uma representação visual

**25**

da marca, um conjunto formado por letras fundidas num só tipo, representando uma entidade que marca a memória visual dos indivíduos, ou seja, segue um padrão visual que o torna reconhecido. Se no logótipo há presença de elementos tipográficos, na marca gráfica a imagem pode ser composta exclusivamente por símbolos gráficos. Eles podem ser abstractos ou figurativos e tem como função ajudar a identificar uma marca ou empresa, tornando-a única e destina das demais. Por norma, a capacidade de impacto de uma marca gráfica é muito maior de que o impacto de um logótipo, isto porque as imagens são mais fortes do que as palavras. No entanto, mais imediata que a percepção de um símbolo é a percepção da cor, na mesma medida que esta actua, não como informação, mas como um sinal. Deve-se levar em conta a identidade cultural, sendo isto elementos significativos de uma cultura de negócios particulares que definem um estilo, uma forma de ser e de fazer uma empresa para a sociedade. Em conclusão, identidade cultura revela o estilo da empresa. Os cenários de identidade são onde ocorre a acção na empresa, ou seja, são cenários de interacção entre os clientes ou representantes do público e os representantes da empresa. Por último, os indicadores objectivos de identidade são os dados, em forma de informações, figuras, dados quantificados e comparáveis, declarados numa dissertação de apresentação da empresa.

(Chaves, 2015 e Design Indaba, 2015)

### **2.2 Web Design**

A Web, nos dias que correm, está presente no dia-a-dia da grande maioria das pessoas, e tem evoluído drasticamente desde a sua criação. A pesquisa na Internet por um determinado assunto tornou-se um processo quase automático nos dias que correm.

Contrariamente aos seus prelúdios, em que as páginas web eram estáticas e que não continham informação dinâmica a circular, nos dias de hoje, maior parte dos conteúdos disponíveis são dinâmicos, para além de que nem toda a informação apresentada é gerada pelo seu criador mas sim por outros utilizadores.

Com estas mudanças, às páginas web tornaram-se mais complexas e com necessidade de responder a conteúdos mais ponderados, organizados e estruturados. Em termos visuais há uma preocupação simultânea com a funcionalidade da beleza estética, num layout preciso onde seja notório a harmonia das cores, a escolha do tipo de letra adequado e o tempo que leva a carregar cada página. Acima de tudo, há um compromisso de ser agradável ao utilizador, sendo que os elementos podem ser completamente personalizados dando origem a resultados cada vez mais interessantes, revelando layouts originais, atractivos e principalmente revelar a personalidade da instituição. (Robbins, 2012)

Com a complexidade da Internet, o web design tem vindo a ser atingido, de forma a que tal como outras áreas de design necessite de contributos de diversas áreas, tais como, por exemplo, design gráfico, design de interface, *user experience design*, entre outras. Isto exige assim equipas que abrangem diferentes aspectos do design, desde de engenheiros de software a designers gráficos, no entanto alguns designers multimédia tem capacidades para cobrir cada uma destas áreas.

Uma das ferramentas mais importantes na criação de um site é o Design. O layout deve respeitar regras de ergonomia, navegação e estética, pelo que as tecnologias a utilizar dependem das necessidades a que a plataforma pretende oferecer resposta. O layout precisa de transmitir a informação desejada com eficiência, sendo que é preciso que o layout seja um elo de comunicação com o utilizador. O primeiro impacto de uma plataforma num utilizador é através do layout, com isto a sua linguagem deve ser clara e a condizer com o objectivo da plataforma, devem conter bons elemento gráficos e uma navegação de fácil compreensão, sendo estas algumas das características mais importantes na concepção de um layout para plataformas online. (Robbins, 2012)

Para além da constante evolução ao nível de conteúdo temos assistido, também a uma melhoria na conexão e das tecnologias nos últimos tempos. Uma das tecnologias amplamente utilizadas anteriormente na concepção de sites, era o Flash, esta tem vindo gradualmente a ser substituído por tecnologias como Hypertex Markup Language, versão 5, mais conhecida como HTML5, o CSS3, Cascading Style Sheets, versão 3 e o JavaScript, sendo hoje em dia quase nula a sua utilização. Estes avanços influenciaram a evolução estética e a sua complexidade, ao nível da programação, no desenvolvimento das plataformas. Os navegadores são responsáveis por interpretar o conteúdo num web site, disponibilizando assim a interface com a qual o utilizador irá interagir. A grande variedade de navegadores e discrepância entre os recursos faz com que os seus criadores sigam numa direcção a um padrão comum. No desenvolvimento de uma plataforma, o HTML deve ser criado seguindo padrões do W3C (Web Standards). (W3C, 2016)

A revolução mais recente no Web Design teve a sua origem no aparecimento dos *smartphones* e *tablets*, sendo que o aparecimento destes dispositivos obrigou a uma grande

mudança na criação de plataformas online. Todas as tecnologias tiverem que ser repensadas para se adaptarem a esta diferença de dispositivos com diferentes resoluções de ecrã. Os conteúdos devem ser apresentados de forma clara, legível e acessível, para que o utilizador possam ter uma experiência muito próxima da pretendida para uma plataforma entre os diferentes dispositivos moveis. Para oferecer resposta e esta situação surgiu o web design responsivo. (Marcotte, 2011 e Peterson, 2014)

### **Tecnologias**

Existem variadas ferramentas na criação de plataformas online. No entanto, neste segmento apenas serão analisadas ferramentas relevantes para o projecto.

*Hypertext Markup Language*, versão 5 (HTML) é uma linguagem para estruturação de conteúdo para a *World Wide Web*, esta ultima versão permite novas formas eficientes de manipulação de elementos, principalmente de vídeo e áudio. *Cascading Style Sheets*, versão 3 (CSS3) é uma linguagem de folhas de estilo utilizada para definir a apresentação de documentos escritos em linguagem HTML ou XML, tendo como benefício a separação entre o formato e o conteúdo de um documento. O web designer cria uma hiperligação para uma página que contêm os estilos, procedendo de forma idêntica para todas as páginas de uma plataforma, podendo, com isto, alterar a aparência de uma plataforma apenas com um arquivo. (Codesido, 2009 e W3C, 2015 e 2016)

O *JavaScrip* é utilizado para transformar uma página HTML estática num interface dinâmica. Pode utilizar o *Document Object Model* (DOM), fornecido pelo HTML, para manusear uma página online e dar resposta a eventos, como por exemplo, mudar imagens à medida que o *mouse* se movimenta sobre elas. Enquanto o PHP é usado para o desenvolvimento

de aplicações no lado do servidor, capazes de gerar conteúdo dinâmico na *World Wide Web*. (Hazaël-Massieux, 2016)

As tecnologias para consumir e produzir conteúdos para a Web estão em constante desenvolvimento. Para uma plataforma acompanhar as tendências, com um aspecto apelativo e uma estrutura funcional, é necessário estar em frequentes actualizações, o que nem sempre é possível pela falta de orçamento das empresas para remunerar web designers para estas funções.

### **Usabilidade**

A usabilidade é o grau de facilidade com que o usuário consegue interagir com uma determinada interface. A usabilidade aborda a forma com o utilizador comunica com o dispositivo e como a tecnologia responde à interacção do utilizador, considerando as seguintes habilidades: A facilidade de aprendizagem; a facilidade de memorização, ou seja, o utilizador deve saber recordar como utilizar a interface depois de algum tempo sem interagir com a mesma; Maximização da produtividade, a interface deve permitir ao utilizador realizar uma tarefa de rápida e eficaz; Minimização da taxa de erros, caso haja erros, a interface deve avisar o utilizador e permitir uma correcção de forma fácil; Maximização da satisfação do utilizador, dando-lhe confiança e segurança ao utilizar a interface (CCM, 2015 e Pagani, 2011).

A usabilidade garante uma parte da eficiência e eficácia do sistema. A eficiência refere-se a interacção produtiva entre o utilizador e o sistema, que permite realizar tarefas com uma redução de esforço sob uma experiência satisfatória. A eficácia é a capacidade da interface de possibilitar ao utilizador a completude da tarefa e alcançar os seus objectivos na interface (Pegani, 2011).

Uma plataforma online deve oferecer experiências de navegação fáceis, rápidas e objectivas. O tempo de permanência no site deve ser motivado pelos seus conteúdos e não por consequência de uma navegação confusa. Uma regra básica da usabilidade é a regra dos três cliques. O visitante ao aceder a uma plataforma online deve chegar ao conteúdo desejado, no máximo, em três cliques, caso contrário o utilizador pode ficar desmotivado ou ter dificuldade de encontrar o conteúdo que deseja. (CCM, 2015 e Pagani, 2011)

### **Web Design para dispositivos moveis**

O design para dispositivos móveis é uma necessidade crescente e está associada ao desenvolvimento tecnológico que tem ocorrido até aos dias de hoje, onde a maioria das possibilidades oferecidas pela a Internet podem ser acedidas por diferentes dispositivos. O desenvolvimento de dispositivos móveis é acompanhado por uma nova abordagem do design que pretende dar resposta às necessidades dos utilizadores, através da criação de interfaces mais fáceis de utilizar.

A evolução mais recente no Web design teve origem no aparecimento dos smartphones e tablets. O aparecimento do primeiro iphone foi um ponto de mudança no web design, e obrigou a uma grande mudança na criação dos sites. As primeiras abordagens para garantir a homogeneidade das páginas em ecrãs de diferentes tamanhos e resoluções recorreram a estratégias de design adaptativo. Eram desenvolvidas múltiplas versões de um mesmo site que satisfizessem cada uma das variações e resoluções de ecrã, sendo que o navegador, ao ler o tamanho do ecrã, escolhia a versão adequada a carregar. Com aparecimento dos smartphones e tablets, até mesmo telemóveis mais simples que disponham de navegadores, com variados tamanhos e resoluções de ecrã, as tecnologias usadas até à altura tiverem que ser

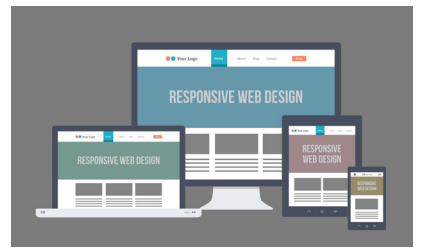

Fig. 1 - Imagem ilustrativa de Web Design responsivo.(*http://creative. artisantalent.com/embrace-rwd/*)

repensadas de forma a poderem adaptar-se a estes dispositivos. É neste contexto que surge o Web Design responsivo, solução técnica de programar um site de forma a que os elementos que o compõem se adaptem automaticamente e de forma flexível ao tamanho de ecrã do dispositivo, mas também são capaz de detectar o tamanho do ecrã do dispositivo e ajustar o design, de forma a proporcionar uma visualização ideal para cada tipo de dispositivo. (Peterson, 2014)

O layout dos dispositivos moveis encontram-se muitas vezes simplificado devido à dificuldade ou impossibilidade de ter algumas características a funcionar correctamente nestes dispositivos. As imagens devem ser redimensionadas automaticamente para que se adequém ao ecrã, de forma a que não sobrecarreguem a transferência de dados. Simplificar e ocultar elementos do ecrã por exemplo, os quais o utilizador presta menos atenção durante a navegação e adaptar o tamanho de botões e links para interfaces touch. (Marcotte, 2011 e Peterson, 2014)

### **Tipografia**

O texto numa página web é a chave para comunicar, precisando de ser de fácil leitura e visualmente apelativo. Ter noções tipográficas para a web garante que o utilizador tenha uma boa experiência de navegação, independentemente do nível de conhecimento técnico. De forma a melhorar a leitura na web há que ter em conta orientações teóricas e práticas.

A nossa direcção natural de leitura, no ocidente, começa pelo canto superior esquerdo movendo-se para a direita. Este é o motivo pelo qual os textos alinhados à esquerda ou justificados são os mais fáceis de ler, já que todas as linhas são iniciadas num mesmo ponto. No entanto, textos justificados são complexos. Na Internet não existe hifenização por isto, em textos justificados, são criadas lacunas entre palavras

o que torna a leitura desagradável. Na web, o alinhamento de textos, deve ser alinhado à esquerda sem justificação, para possuir um controlo total (Guerrato, 2012).

#### **Alinhamento à Esquerda**

Sedictib usant. Gia quam abor a dignam, sanimpo remporum conseribusam ium evenem rera sitibeatest et doles unte volorem hillitam, anis eumquat verum fugiam inis nam, corrum que posam, cum im excea qui alicide bisitatur?

#### **Alinhamento Justificado**

Sedictib usant. Gia quam abor a dignam, sanimpo remporum conseribusam ium evenem rera sitibeatest et doles unte volorem hillitam, anis eumquat verum fugiam inis nam, corrum que posam, cum im excea qui alicide bisitatur?

### **Alinhamento à Direita**

Sedictib usant. Gia quam abor a dignam, sanimpo remporum conseribusam ium evenem rera sitibeatest et doles unte volorem hillitam, anis eumquat verum fugiam inis nam, corrum que posam, cum im excea qui alicide bisitatur?

### **Alinhamento ao Centro**

Sedictib usant. Gia quam abor a dignam, sanimpo remporum conseribusam ium evenem rera sitibeatest et doles unte volorem hillitam, anis eumquat verum fugiam inis nam, corrum que posam, cum im excea qui alicide bisitatur?

Fig. 2 - Alinhamentos de texto

A tipografia para a web encontra-se dividida em cinco famílias genéricas de fontes. *Serif* são os tipos que contem serifas, pequenos prolongamentos e/ou ornamentos que ocorrem no fim das hastes dos caracteres. A *sans-serif*, ao contrários da família *serif*, são tipos sem serifas. Este conjunto de tipos possui caracteres com hastes simples sem conter ornamentos. Por sua vez, as fontes da família *cursive* possuem caracteres inclinados remetendo para a escrita manuscrita. Esta família também pode ser conhecida por *script* ou *brush*. A *fantasy* é uma família de fontes decorativas, mas que representam caracteres, normalmente, não possuem uma boa legibilidade. Por fim, a família *Monospace* são fontes que possuem a mesma largura fixa. Algumas fontes podem entrar em mais que uma família. Considerando

a Internet como um meio, normalmente a escolha sobre que família utilizar recai entre as duas primeiras famílias, *serif* e *sans-serif.* Principalmente, porque a utilização de um tipo *fantasy* ou *cursive* para blocos de texto na web não resultaria, da mesma forma que resulta em papel. (Guerrato, 2012 e W3C, 2016)

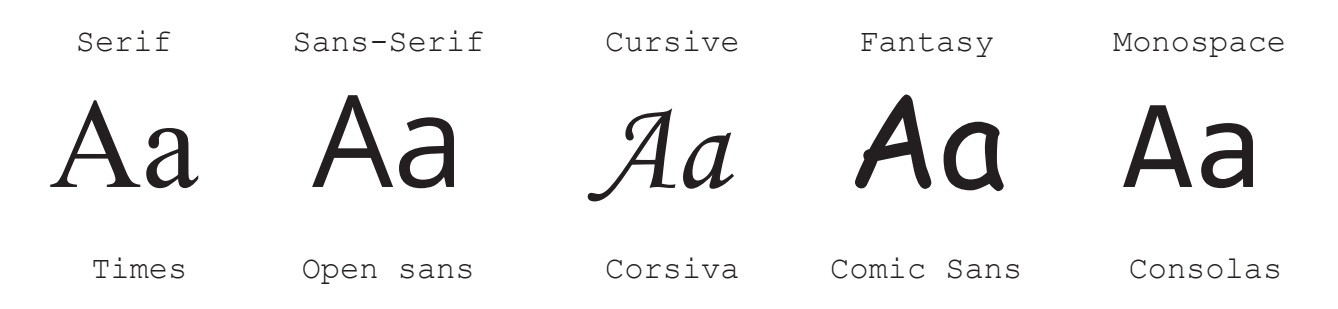

#### Fig. 3 - Famílias genéricas de fontes

Por norma, o tamanho padrão de texto de um navegador é de 16px. Quando visualizado através de um ecrã de computador a distância entre o observador e o ecrã e maior, sendo necessário que o texto apresente um tamanho confortável em relação à distância. Deve ser personalizado de acordo com os diferentes dispositivos, pelo facto, da distância de leitura também variar entre diferentes resoluções de ecrã. (Guerrato, 2012)

No entanto há que ter em conta a unidade de medida ideal para a tipografia na Internet, sendo as mais comuns EM e pixel. Um quadratim (EM) é uma medida relativa que corresponde ao tamanho do corpo da letra M de uma fonte. Enquanto que o pixel é uma medida absoluta, correspondente ao menor ponto possível em ecrãs digitais. Para web design responsivo deve ser usado o EM, porque este garante que o texto possui boa legibilidade independentemente da resolução do ecrã. (Peterson, 2014 e Guerrato, 2012)

Temos ainda o atributo peso, isto é, a densidade dos caracteres de um tipo de letra, definido pela propriedade *font-wei-* *ght.* O peso pode ser *bold* (negrito), regular e *light* (fino) ou, se for disponibilizada esta opção no tipo escolhido, variância entre um valor numérico de 100 a 900. Há que ter um cuidado especial no pesos se for usada uma fonte que não seja *web-safe*. Neste caso se for utilizado o *bold* será criado um falso negrito em torno da fonte, sendo obstruído o design, que ficará com aspecto grosseiro e com diferenças subtis, porem perceptíveis em cada navegador. (Guerrato, 2012 e W3C, 2016)

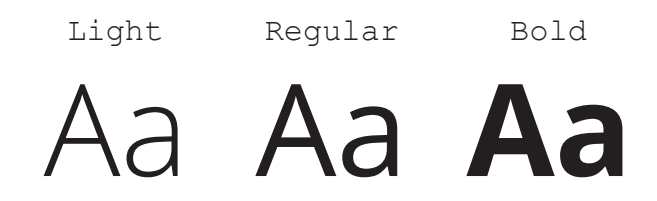

Fig. 4 - Pesos do tipo de letra open sans.

Um dos pontos importante recai sobre o contraste, pois ler num ecrã é cansativo. Isto acontece por que os ecrãs tem luminosidade e olhar demasiado tempo para uma fonte de luz é incomodo. Para minimizar esta condição é crucial tomar precaução no contraste de cores do texto. Há que ter em consideração que o contraste não é apenas cor, mas sim, tamanho, peso e distância. (Guerrato, 2012)

Estas são as orientações mais importante na aplicação de texto para a web, no entanto existem diversos temas sobre tipografia para a web, sendo este o ponto de partida para a criação de layouts legíveis. (W3C, 2016)

### **2.3 Casos de Estudo**

Neste capítulo serão analisadas várias páginas web, identidades visuais e mapas de rede, relacionados com o tema desta dissertação. A análise dos elementos de empresas parte de uma estrutura definida previamente pela mestranda, a introdução, onde é explicado o conceito e no que consiste a empresa, as funcionalidades, onde são descritas as funcionalidades de cada plataforma e mapas de rede e por fim a critica, onde é constituída uma critica aos elementos tendo em conta os conceitos estudados anteriormente como identidade visual, usabilidade, Web Design e Web Design responsivo.

Por fim, é realizada um análise comparativa dos vários casos, de forma a comparar as funcionalidades das plataformas *online* e mapas de rede analisados anteriormente, esta análise é importante para que se perceba resumidamente quais as funcionalidades importantes a implementar num projecto deste tipo, e erros que podem ser evitados.

### **CP - Comboios de Portugal**

*<https://www.cp.pt/passageiros/pt>. Acesso em: 10/01/2016* A empresa Comboios de Portugal (CP) é uma empresa portuguesa de transporte ferroviário, que sucedeu em 2009 à empresa Caminhos de Ferro Portugueses.

A página desta empresa apresenta um visual adequado, seguindo a tendência que a maioria das páginas na web seguem (Fig. 5). No topo da página é apresentado um pequeno menu com 3 hiperligações (passageiros, institucional e kids), sendo que ao aceder à página principal o utilizador encontra-se nas páginas dedicadas aos passageiros, ao aceder a institucional o utilizador é remetido para uma página que contem informações relativas à empresa, aos seus objectivos e à missão, enquanto que a página kids tem

como publico alvo as crianças, nela é possível conhecer a empresa e os seus serviços através de pequenas animações e jogo.

Na página inicial, no topo da página para além de conter o menu referido anteriormente possui, também, a possibilidade de alterar a língua do conteúdo, podendo este ser visualizado em português ou inglês. A marca gráfica apresenta-se à esquerda, usa uma identidade cromática verde enquanto que os caracteres C e P são criados de maneira a que remetam quem visualiza para a ideia de caminhos de ferro. É procedida do menu de navegação e pesquisa, onde o utilizador pode refinar os conteúdos de forma objectiva. Após o menu de navegação aparece uma secção que contém avisos, de forma a manter o utilizador informado de qualquer alteração ou informação relacionada com empresa e com os seus serviços. De seguida aparecem duas secções em destaque, sendo que a primeira corresponde a uma pesquisa dos comboios existentes, dos seus horários e tarifas, sendo que a pesquisa pode ser feita através de quatro campos, origem, destino, data de ida e data de volta. A segunda secção é relativa a linha telefónica de informação para os utilizadores, onde lhes oferece a possibilidade de colocar as suas duvidas ou propor sugestões. Além das secções de destaque, existe uma secção com um slider, onde aparecem as quatro noticias mais recentes, todas com o mesmo destaque. O rodapé da página é composto por um conjunto de links importantes seguido pelo o logótipo.

Pela navegação podemos aceder a diversas páginas (consultar horários, comprar bilhetes, como viajar, descontos e vantagens, e informação ao cliente), que contêm informação detalhada sobre a empresa, dos seus serviços e do que vai acontecendo na mesma. Na página "consultar horários" (Fig. 6), a informação apresentada é separada em diferentes secções. A que contêm maior destaque contêm um fundo com uma imagem, nesta secção aparece a pesquisa, da mesma

forma que na página inicial, mas com mais campos de preenchimento e um *check box* que permite ao utilizador escolher o tipo de comboio da sua preferência. A página "comprar bilhetes" (Fig. 7) é bastante semelhante à página "consultar horários". A pesquisa é realizada da mesma forma, no entanto nesta página, como tem como finalidade adquirir um título de embarque, aparecem algumas informações adicionais.

Na página "como viajar" (Fig. 8), é apresentado uma breve descrição dos serviços da CP, mostrando os serviços de cada género de comboio e quais as características de cada um que podemos desfrutar, isto aparece ao utilizador em forma de lista, ao escolher uma das opções é então mostrada essa informação ao utilizador. Nesta página podemos ainda ver um dos mapas de rede da CP, este apenas mostra as cidades onde actuam, fazendo com que o utilizador não entenda que linha passa em que cidade. O segundo mapa contêm as linhas que existem e o seu percurso, cada tipo de comboio tem uma cor relacionada. Como existem poucas linhas o mapa é de fácil leitura, no entanto, existem partes no mapa com menos legibilidade, pois à linhas pelas quais passam mais que um tipo de comboio, ficando um aglomerado de linhas e de bolas, que representam as estações.

A CP conta, na sua oferta informativa, com descontos e vantagens para o utilizador destes serviços, esta informação encontra-se na página "descontos e vantagens" (Fig. 9). Esta informação aparece ao utilizador em três secções (descontos, vantagens e em destaque) permitindo ao utilizador decidir sobre qual quer obter mais informação.

Na página de informação ao cliente (Fig. 10) a apresentação do conteúdo é realizada de forma semelhante, sendo que contêm um destaque, neste caso como na página principal, onde é informado ao utilizador para onde pode contactar a empresa em caso de duvida ou sugestões. A informação ao utilizador com menos destaque aparece em três secções
(Informação útil, clientes com necessidades especiais e contactos), tal como nas páginas anteriores, permite ao utilizador decidir sobre qual quer obter mais informação.

Está página é um bom exemplo de web design responsivo, pois adapta-se ao tamanho e resolução dos variados dispositivos, reestruturando os conteúdos tendo em conta as características do web design responsivo, mantendo o que é mais importante na navegação em primeiro plano e os menos relevantes em segundo plano e o aumento dos botões e links (Fig. 11). A plataforma está bem optimizada, tem um bom design e é fácil de usar. O design do logótipo e da plataforma contêm um estilo actual e minimalista. A única cor escolhida, verde, é constante mas não é feito um uso abusivo da mesma pelo contrário esta é usada de forma leve, em textos, pictogramas e botões, no entanto na página *Informação ao Cliente* esta cor é utilizada também numa secção, que contêm uma imagem sobre a linha de apoio, aqui a cor torna-se um pouco saturante para o utilizador, por ser um pouco abusiva. Como referi anteriormente, como existem poucas linhas o mapa de rede é de fácil leitura, no entanto, existem partes no mapa com menos legibilidade.

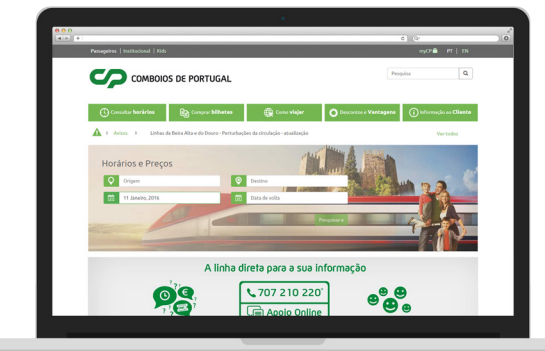

Fig. 5 - Página inicial do site da CP

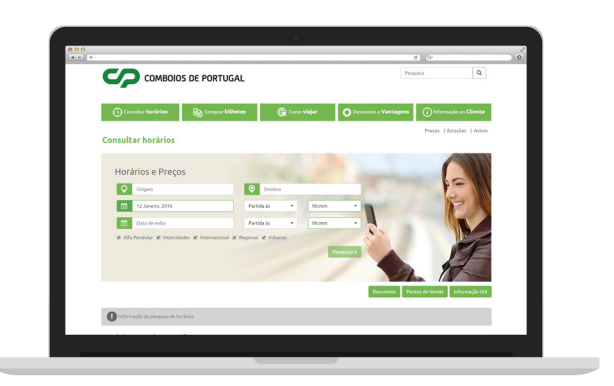

Fig. 6 - Página com horários e preços dos comboios da CP

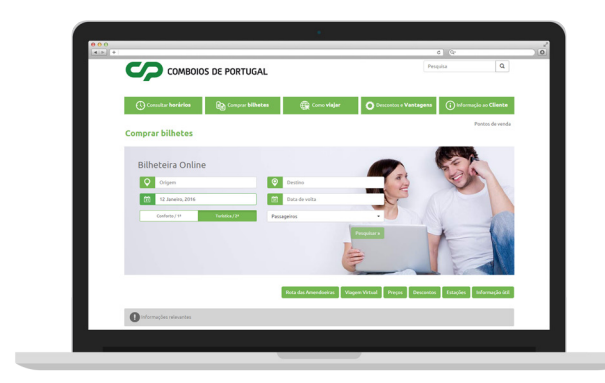

Fig. 7 - Página de consulta e compra de bilhetes da CP Fig. 8 - Página de como viajar da CP

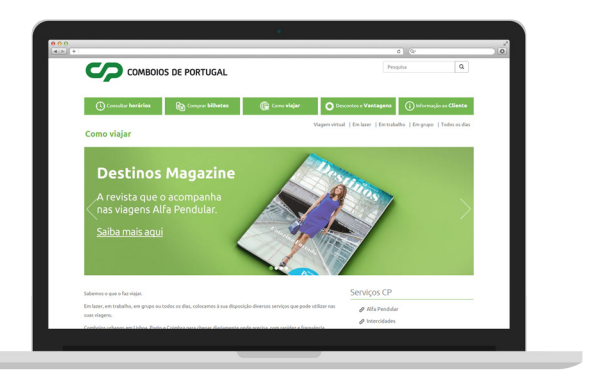

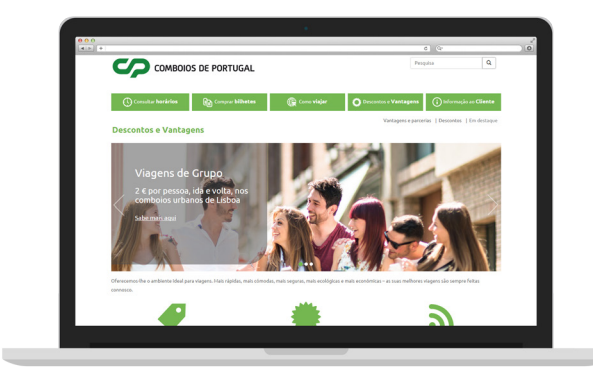

Fig. 9 - Página com informação de descontos e vantagens da CP

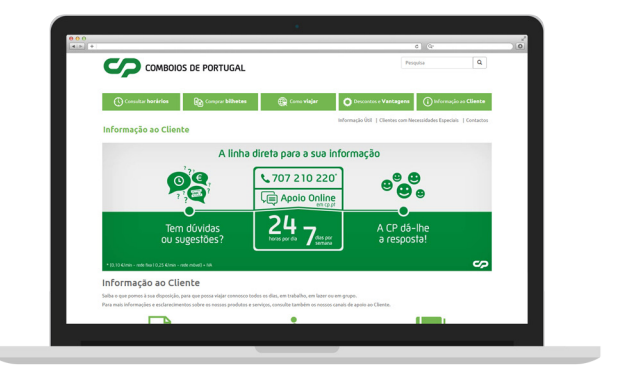

Fig. 10 - Página com informações ao cliente da CP

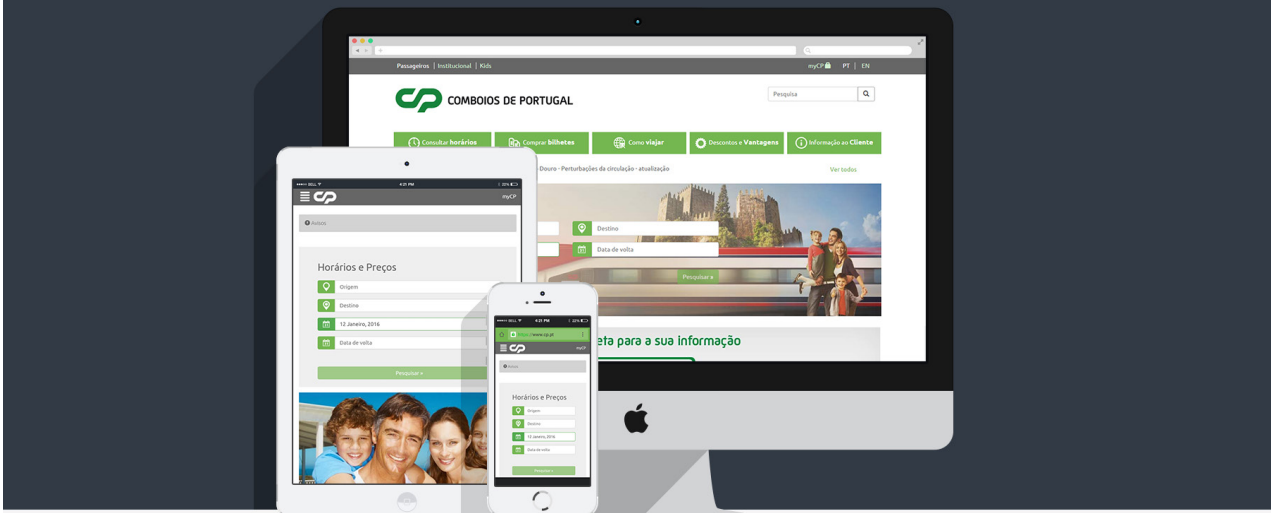

Fig. 11 - Versões do site da CP em diferentes dispositivos

#### **TMB - TRANSPORT METROPOLITANS DE BARCELONA**

*<http://www.tmb.cat/en/home>. Acesso em: 11/01/2016*

A empresa *Transport Metropolitans de Barcelona* (TMB) é operador principal dos transportes públicos de Barcelona, sendo constituída por duas empresas anteriormente separadas, *Ferrocarril Metropolità de Barcelona, SA* e *Transports de Barcelona.* Actua na maioria das linhas de metro e de autocarros de Barcelona e na região metropolitana. A rede de autocarros de Barcelona e da sua área metropolitana actua através de 109 linhas que cobrem uma distância total de 920.62 quilómetros, enquanto que o serviço do Metro de Barcelona possui 123 estações, sendo constituído por seis linhas e um funicular ferroviário.

Está página apresenta uma configuração com algumas semelhanças à página da CP, analisada anteriormente (Fig. 12). O logótipo encontra-se, como na anterior, à esquerda. Tendo de seguida o menu ao centro da página e do lado direito a pesquisa e a opção de alteração do idioma da página, neste caso podendo ser visualizada em inglês, espanhol e catalão. A escolha do fundo capta a nossa atenção por ser um elemento que marca a diferença. A página assenta num fundo com uma imagem e os restantes elementos gráficos variam entre vermelho, branco, preto e tons de cinzento Nas seguintes secções, do lado esquerdo, tal como na página da CP, aparece a pesquisa que permite, ao utilizador, através de campos de preenchimento, saber qual o melhor transporte a usar, segundo a origem e o destino, aparecendo após a pesquisa, os seus horários. No lado direito da página aparecem várias secções, em todas dada a mesma importância, que levam o utilizador para informações adicionais do site que também se encontram no menu. O rodapé da página é composto por um conjunto de hiperligações importantes seguido pelo o logótipo.

Através da navegação podem ser acedidas várias páginas, tendo neste menu duas opções importantes, *Barcelona metro* e *Barcelona Bus,* para além de, "*tickets and fares*", "*customer service*", "*TMB*" e "*your city*". Ao aceder ao Barcelona Metro (Fig. 13), o utilizador irá visualizar apenas a informação relativa ao metro. Esta página aparece com a mesma estrutura da página inicial, continuando com a pesquisa do lado esquerdo, a única diferença encontra-se do lá direito, onde é mostrado ao utilizador as linhas de metro existentes, de forma dinâmica. Ao ser seleccionada uma linha de metro é visualizado, numa nova página, o percurso, do lado direito uma simplificação do percurso e as estações que percorre, enquanto que do lado direito é visualizada a linha no mapa da cidade através do *google maps*, após a representação do mapa, aparece a informação acerca da linha escolhida. A página Barcelona Bus é apresentada da mesma da mesma forma que a anterior, apenas mudando os conteúdo do metro para autocarros (Fig. 14).

A visualização deste website no smartphone poderia ser um bom caso de web design responsivo, sendo que apenas mostra, com destaque, a informação importante para um utilizador. Quando é acedido um website de transportes no smartphone, normalmente é para visualizar a informação principal dos serviços destas empresas, nomeadamente horários e percursos. Neste caso, este website apresenta uma agradável imagem gráfica, onde apresenta três destaques, relativo aos dois tipos de transporte da empresa, os autocarro e o metro, e outra que junta ambas, dando a possibilidade, ao utilizador, de escolher aquela que pretende. Ao seleccionar uma das opções, é apresentado na secção seguinte uma pesquisa. Após a pesquisa, consoante o tipo de transporte escolhido primeiramente, é apresentado as opção que liga a origem ao destino.

No canto superior direito encontra-se o menu, que permite ao utilizador visualizar o resto das informações relativas

à empresa, que contam na página inicial da empresa para dispositivos de maior resolução.

No entanto, apesar disto, este não é um bom caso de web design responsivo. Isto porque o website não se adapta a ecrãs mais pequenos. Para ecrãs de menor resolução, é apresentado um outro website, independente do website original (Fig.15), como se fazia anteriormente quando não haviam tantas resoluções e tamanhos diferentes de ecrã.

A imagem gráfica da TMB sofreu alterações, tendo sido implementada uma reestruturação da imagem em 2014. No entanto esta imagem ainda não se encontra actualizada no plataforma online para monitores da empresa, enquanto que na versão para dispositivos moveis é apresentada a nova imagem gráfica. A imagem presente na plataforma para monitor foi implementada em 2004, usa como entidade cromática o branco e o vermelho, é envolta numa oval deformada e com o recorte do lado esquerdo, o logótipo está escrito em itálico. A nova reformulação da entidade conta com algumas mudanças a nível gráfico, tornando a imagem mais agradável visualmente e apelativa. Foi mantido a entidade cromática, no entanto a oval passou a ser um circulo perfeito sem qualquer tipo de recorte, enquanto que o logótipo deixou de ser escrito em itálico, apresentando ainda uns pequenos recortes nas letras que remetem às linhas de transportes.

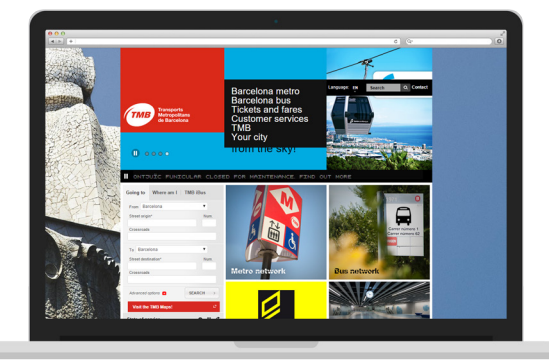

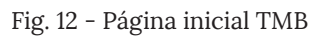

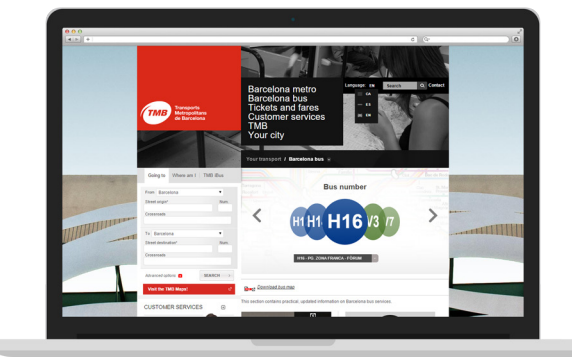

Fig. 12 - Página inicial TMB Fig. 13 - Página Barcelona Bus da TMB

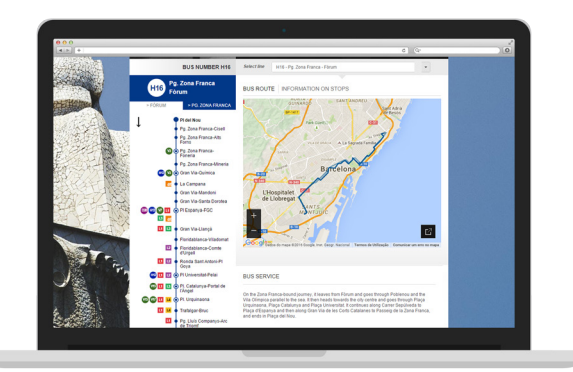

Fig. 14 - Página com informação de uma das linhas de autocarros da TMB

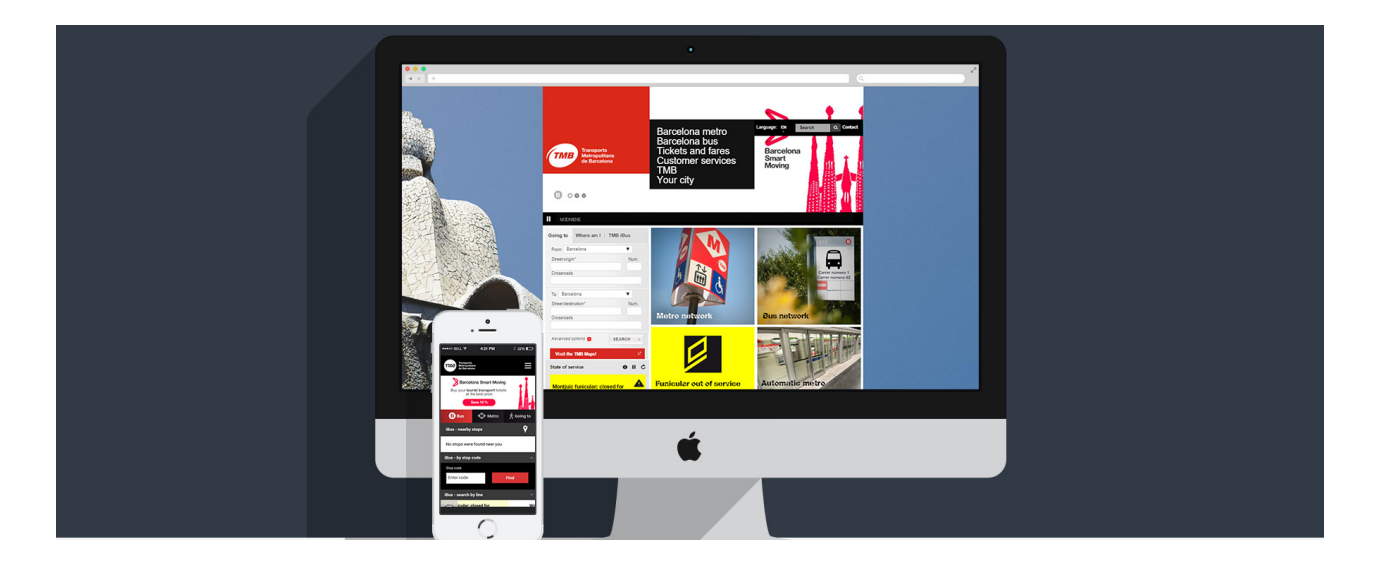

Fig. 15 - Versões do site da TMB em diferentes dispositivos

#### **TMB Maps**

*< https://maps.tmb.cat/ca/vullanar>. Acesso em: 11/01/2016*

Os mapas da TMB encontram-se num website em separado da principal página da TMB. No entanto este website apresenta na sua página inicial uma hiperligação que remete os utilizadores para o website onde se encontra os mapas. Os mapas aparecem ao utilizador com recurso à API do google maps, que permite sobrepor os próprios dados, neste caso da TMB, num mapa da google personalizado.

Esta página, apresenta um cabeçalho que contêm links importantes para obter mais informações sobre a página ou transporte (Fig. 16). A página tem como plano o mapa, aparecendo do lado, apenas, o logótipo, sendo que na parte direita da página aparece uma secção que contem uma pesquisa. Esta pesquisa pode ser feita de três formas: na primeira pode ser inserida, nos campos de preenchimento, a origem e o destino, podendo ser o endereço, o local ou o número do transporte. A segunda pesquisa é relativa ao metro e aparece em forma de lista ao utilizador, dando-lhe a oportunidade de escolher qual(ais) a(s) linha(s) que pretende visualizar (Fig. 17). E por fim, a ultima pesquisa corresponde aos autocarros, e aparece, tal como na pesquisa do metro, ao utilizador em forma de lista, funcionando da mesma maneira que na anterior (Fig. 18). As duas ultimas pesquisas também proporcionam ao utilizador a possibilidade de lhe mostrar quanto tempo, o transporte, demora a chegar à paragem que escolheu. Depois deste menu de pesquisa, temos ainda um ícone que remete o utilizador a poder visualizar mais informações importantes, como os pontos TMB, interesses turísticos e atendimento ao cliente (Fig. 19). Ao escolher uma destas opções, é mostrado ao utilizador os pontos marcados no mapa e uma informação na secção que se encontra do lado direito.

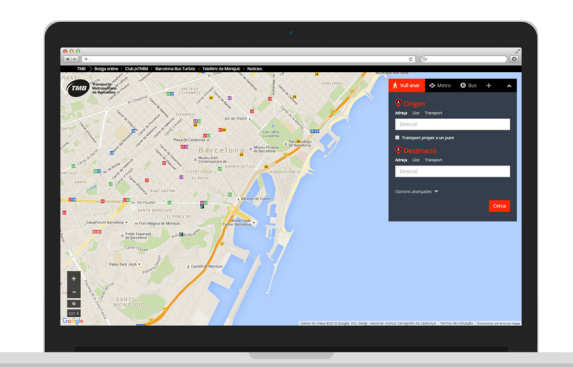

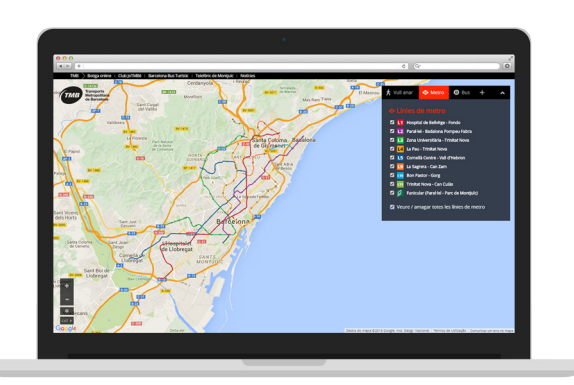

Fig. 16 - Página inicial TMB Maps Fig. 17 - Página com o mapa de rede das linhas de metro da TMB

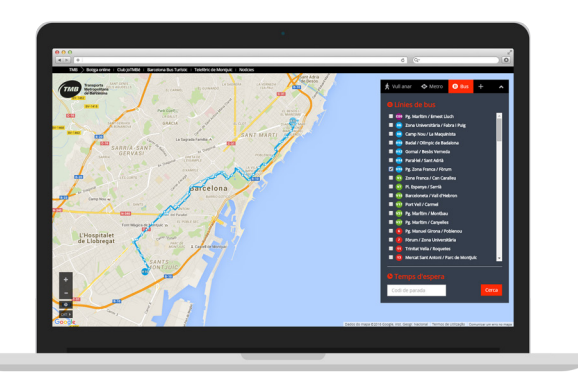

Fig. 18 - Página com as linhas de autocarro e mapa de autocarro

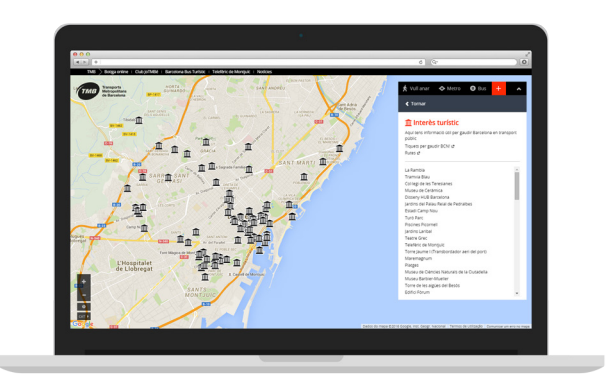

Fig. 19 - Página com informação de pontos de interesse

#### **SMTUC - SERVIÇOS MUNICIPALIZADOS DE TRANSPORTES URBANOS DE COIMBRA**

*< http://www.smtuc.pt/>. Acesso em: 12/01/2016*

A empresa Serviços Municipalizados de Transportes Urbanos de Coimbra (SMTUC) é o operador principal dos transportes públicos de Coimbra. Este não é um caso de estudo de sucesso, já que as páginas apresentam alguns erros que devem ser evitados ao criar uma página Web.

Ao abrirmos a página desta empresa, reparamos imediatamente numa organização pouco comum, mas a nossa atenção também recai sobre os *layouts* pouco apelativos graficamente (Fig. 20). Toda a informação é disposta verticalmente, o menu encontra-se situado no meio da página, tendo o lugar de destaque. Do lado direito da página visualizamos a marca gráfica da empresa, que tem maior destaque do que nas páginas que analisamos anteriormente. Por sua vez, do lado direito encontramos a pesquisa, importante para este género de sites, como já constatamos noutros exemplos, seguida da secção dos avisos que por sua vez é seguida da secção das notícias.

Sendo a visualização de informações relativa às linhas de transporte e os seus horários, uma componente relevante para este género de páginas web, a valorização destas informações ficam um pouco aquém das expectativas. Para visualizar estas informações, o utilizador têm que aceder, no menu, a página horários. Ao clicar o utilizador é levado para uma nova página com três opções de escolha, na qual terá que escolher novamente horários (Fig. 21). De seguida é então levado para uma página onde é visualizada uma lista dos autocarros disponíveis, depois de escolhido a linha que pretende é mostrado horários que inclui também o trajecto feito (Fig.22). Um website para ser acessível deve conter poucos cliques para chegar a informação que pretende, o que não acontece neste exemplo.

Os mapas de rede desta empresa são pouco apelativos e confusos (Fig. 23). Os caminhos são exactos enquanto ao lado de cada rua é indicado os autocarros que ali passam, não dando para ter percepção de que autocarro faz que trajecto, apenas que autocarro o utilizador pode apanhar em cada rua, para perceber o trajecto de uma determinada linha o utilizador terá que analisar o mapa no geral, o que o torna complexo e pouco intuitiva a sua leitura.

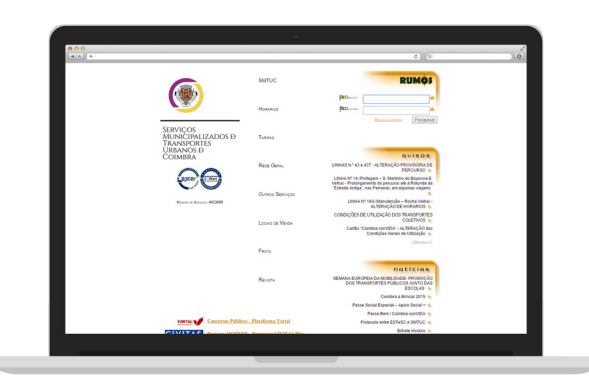

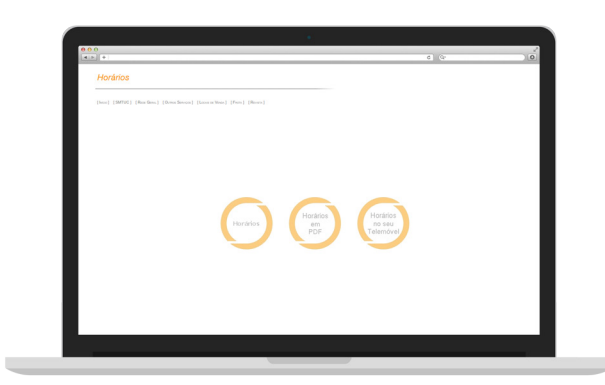

Fig. 20 - Página inicial da SMTUC Fig. 21 - Página horários da SMTUC

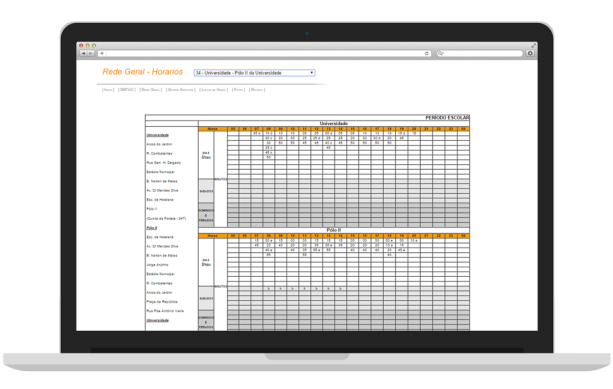

Fig. 22 - Página com horário e percurso de um determinado autocarro da SMTUC

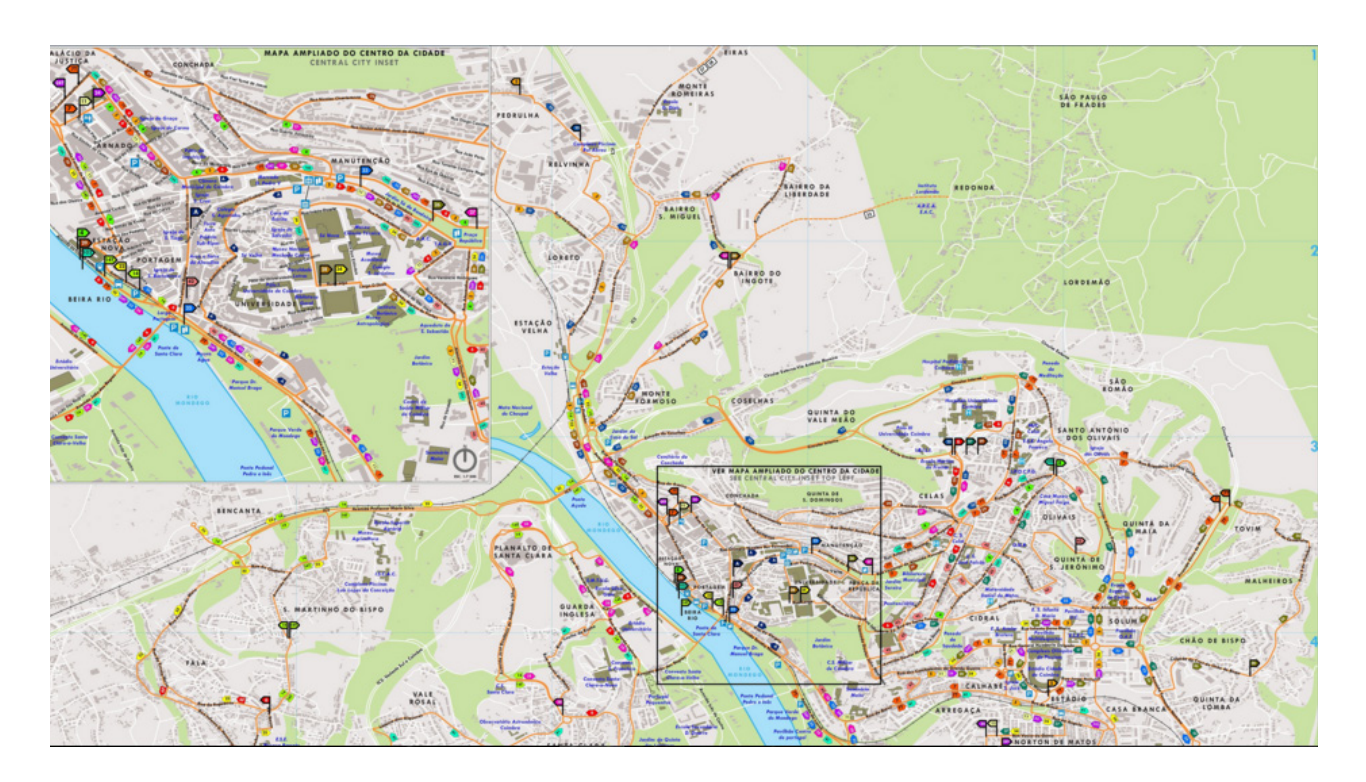

Fig. 23 - Mapa de rede da SMTUC

#### **Transport for London**

*<https://tfl.gov.uk/>. Acesso em: 12/01/2016*

Transport for London é o órgão responsável do governo para a maioria dos aspectos do sistema de transportes na área metropolitana de Londres. Tem como principais funções implementar a estratégia de transportes e a gestão de serviços

de transporte. Cada uma das unidades principais de transportes possui a sua própria identidade corporativa, formadas por versões de cores diferentes do logótipo padrão, fazendo uso da barra do meio para denominar a unidade, normalmente em azul, excepto para os autocarros (Fig. 24). O logótipo padrão, azul e sem qualquer denominação, representa a TfL como um todo.

Ao entramos na página web da Transport for London, a escolha do fundo capta a nossa atenção sendo, à partida, um elemento diferenciador (Fig. 25). A primeira secção assenta num fundo com uma imagem enquanto que as restantes secções assentam num fundo branco, os restantes elementos gráficos variam entre azul escuro, branco, preto e tons de cinzento. A página apresenta uma estruturação de conteúdo muito semelhante às páginas previamente analisadas. No topo da página, é apresentado o logótipo, do lado esquerdo, enquanto que do lado direito é apresentado o menu de navegação. São sucedidos, de um campo de pesquisa, com o mesmo tipo de estruturação dos casos já analisados, que nos permite planear a nossa a viagem.

Nas secções seguintes da página principal, o destaque encontra-se na lista de linhas correspondentes ao metro, que se encontra do lado direito. Dando a opção ao utilizador de obter mais informação sobre a linha que escolher visualizar.Ao preencher os campos da secção planear viagem, a informação obtida será visualizada através dos resultados da viagem (Fig. 26). Inicialmente terá uma secção com as

características da viagem, ainda com, a opção de visualizar as opções da viagem e as acessibilidades. Na secção seguinte, é então mostrada a informação sobre qual o meio de transporte que se adequa mais à pesquisa. Se houver mais que uma opção, é mostrada a opção com menor tempo de viagem.

O Website conta ainda com uma página que contém a lista de todos os transportes pertencentes à TfL. Ao ser escolhido um destes transportes, é apresentada uma nova lista que possibilita o utilizador de escolher que tipo de mapa pretende ver, no caso do metro pode optar, por exemplo, entre a visualização original do mapa (Fig. 27) ou pela sua versão a preto e branco.

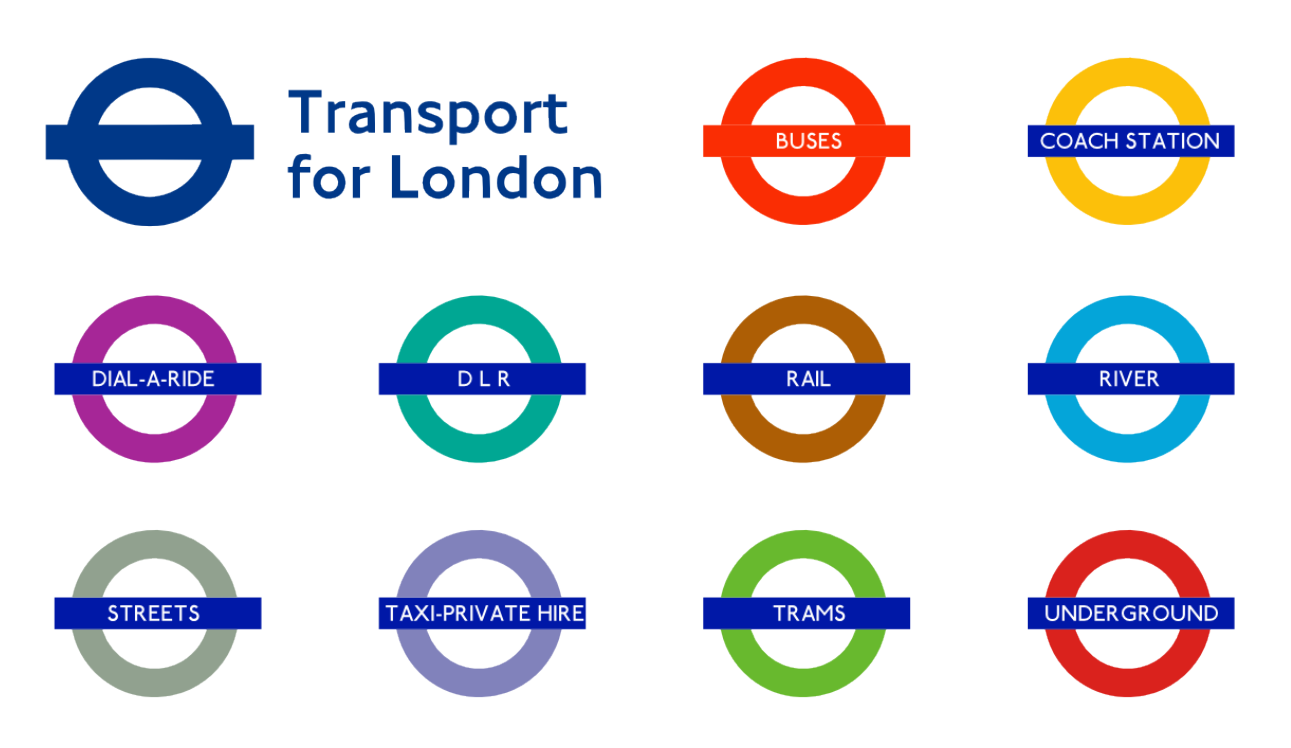

Fig. 24 - Logótipo TfL e unidades

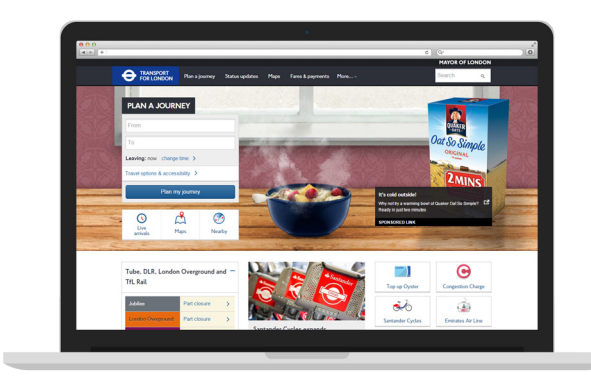

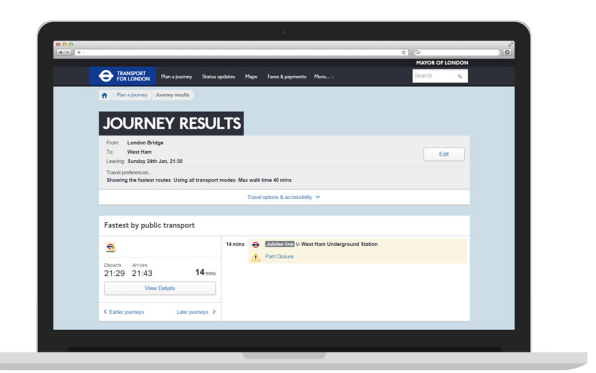

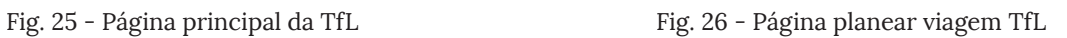

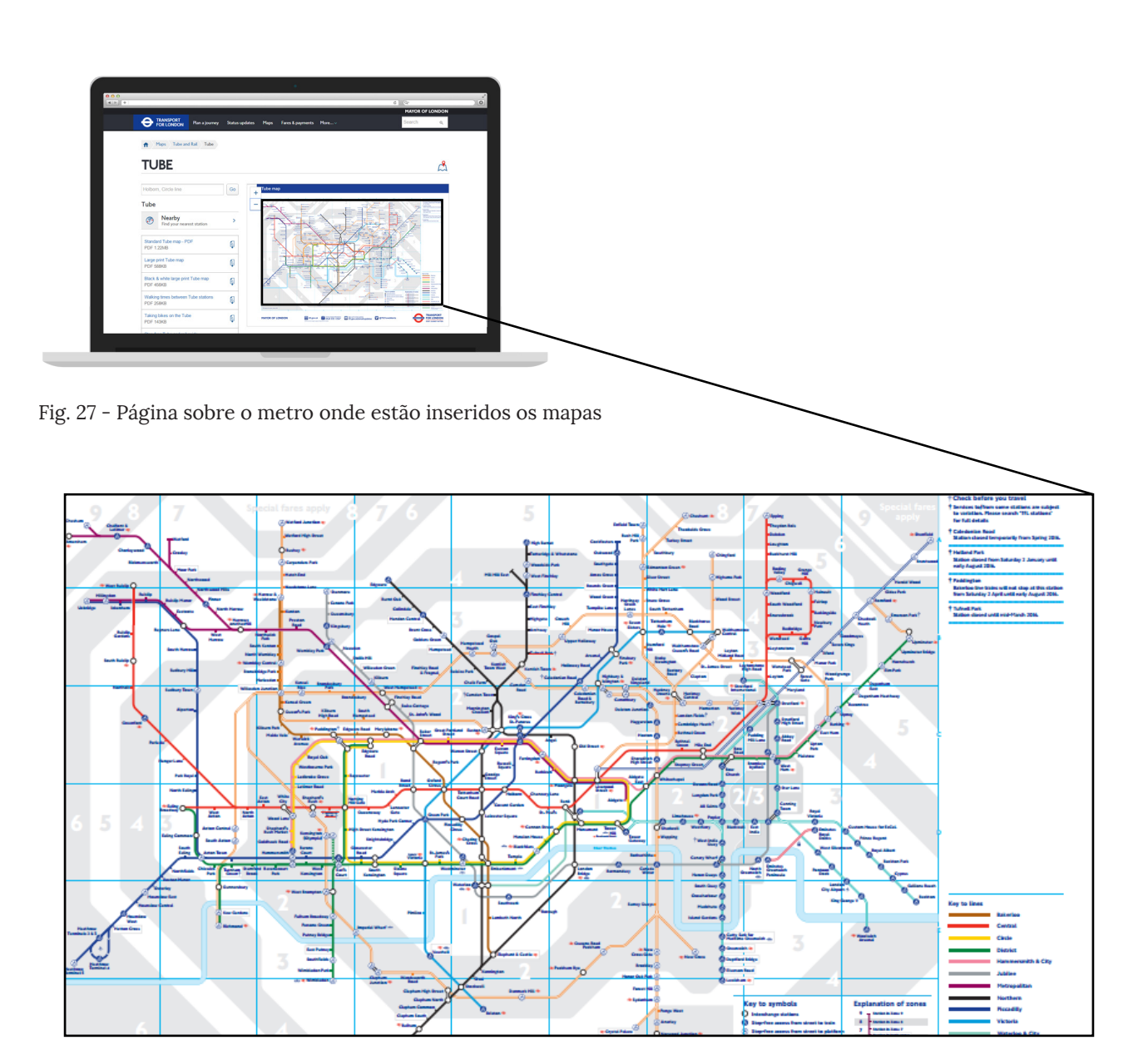

#### **New York City Subway Map**

*< http://web.mta.info/maps/submap.html>. Acesso em: 12/01/2016*

O mapa do metropolitano de Nova Iorque tem sofrido algumas revisões ao longo dos anos. Desde a última revisão significativa de 1979, o mapa oficial tem evoluído gradualmente sob o controlo de *Marketing and Corporate Communications Department of the Metropolitan Transportation Authority (MTA)*. O mapa de 1979 foi criado pelo *MTA Subway Map Committee*, presidido por John Tauranac, que transferiu o design gráfico do mapa para Michael Hertz.

Actualmente o mapa do metro de Nova Iorque é complexo visualmente. Os caminhos são exactos, o que os torna confusos, os utilizadores não necessitam de ver esses detalhes particulares para entender para onde se estão a dirigir (Fig. 29).Anteriormente cada linha do mapa tinha associada uma cor aleatória, no entanto não ajudava a simplificar os sistema. No mapa de Tauranac - Hertz houve uma tentativa de simplificar as linhas, convertendo várias linhas num só linha gráfica (Fig.30), fazendo com que o utilizador tenha que ler o texto ao lado para saber se uma linha específica passa na paragem que pretende ou não.

Nova Iorque é uma cidade composta por bairros, o mapa inclui alguns dos nomes destes bairros escritos em azul escuro (Fig 29), tornando confusa a leitura do mapa, pois estas palavras competem com os nomes das estações. (Iliinsky e Steele, 2010)

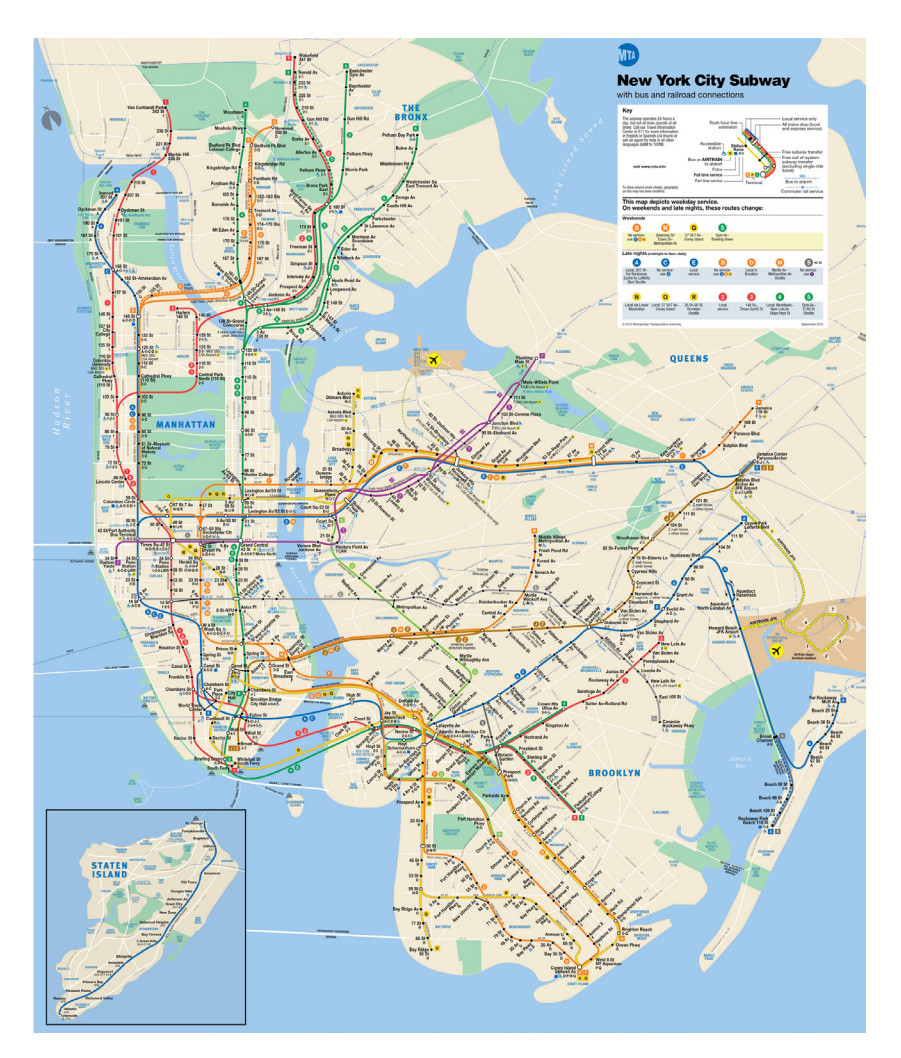

Fig. 29 - Mapa de rede do metropolitano de Nova Iorque

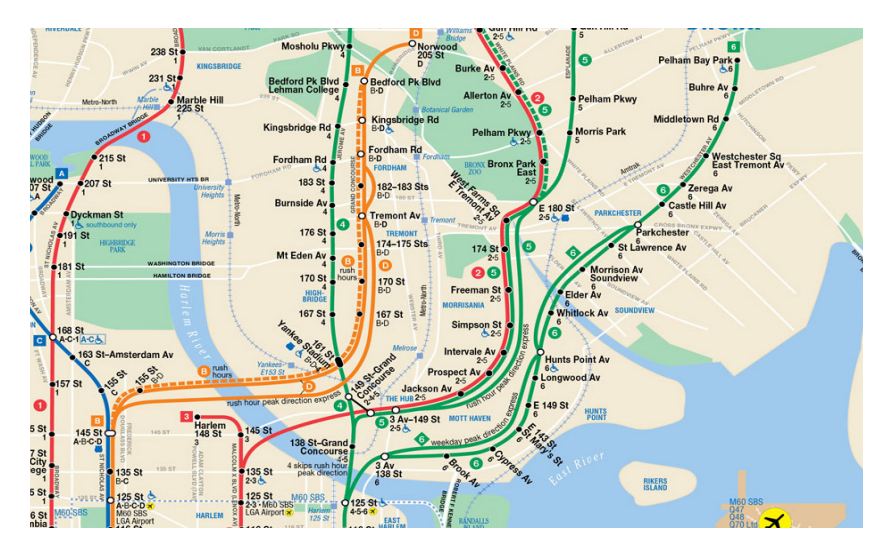

Fig. 30 - Detalhe do mapa de rede do metropolitano de Nova Iorque

#### **The Kick Map**

*< http://kickmap.com/>. Acesso em: 12/01/2016*

O Kick map é uma nova versão do mapa do metropolitano 4de Nova Iorque, que tem como objectivo tornar as linhas de metro e as suas conexões mais claras, facilitando a navegação e fornecer aos utilizadores uma representação mais clara e objectiva, principalmente, quando precisam de saber em que estação de metro sair. Este projecto foi recusado pela MTA, no entanto os utilizadores podem adquiri-lo através do iTunes, ou seja, está disponível apenas para produtos Apple. Depois da criação dos mapas para o metropolitano de Nova Iorque, a empresa reestruturou mapas para outros metropolitanos de outras cidades. Este mapa (Fig. 31) resolve alguns problemas encontrados no mapa original do metro de Nova Iorque.

Relativamente ao sistema de cores, para simplificar a quantidade de cores a usar, é agrupado por cores um conjunto de linhas que passe no mesmo trajecto, no entanto este design preserva todas as rotas, não agrupando linhas (Fig. 32).Em Nova Iorque existe um código de cores para os bairros, este bairros estão representados no mapa, de forma discreta e os seus nomes estão escritos a bran-co (Fig. 31), fornecendo informação ao utilizador sem comprometer a clareza e a funcionalidade do mapa.

Este mapa possui ainda uma versão de noite (Fig. 33), pois após as 23h as rotas disponíveis reduzem para 19, possibilitando assim ao utilizador ter percepção de que linhas estão em funcionamento e daquelas que estão encerradas. Este mapa é mais simplificado do que o mapa de dia, sendo que algumas informações forem retiradas. (Iliinsky e Steele, 2010)

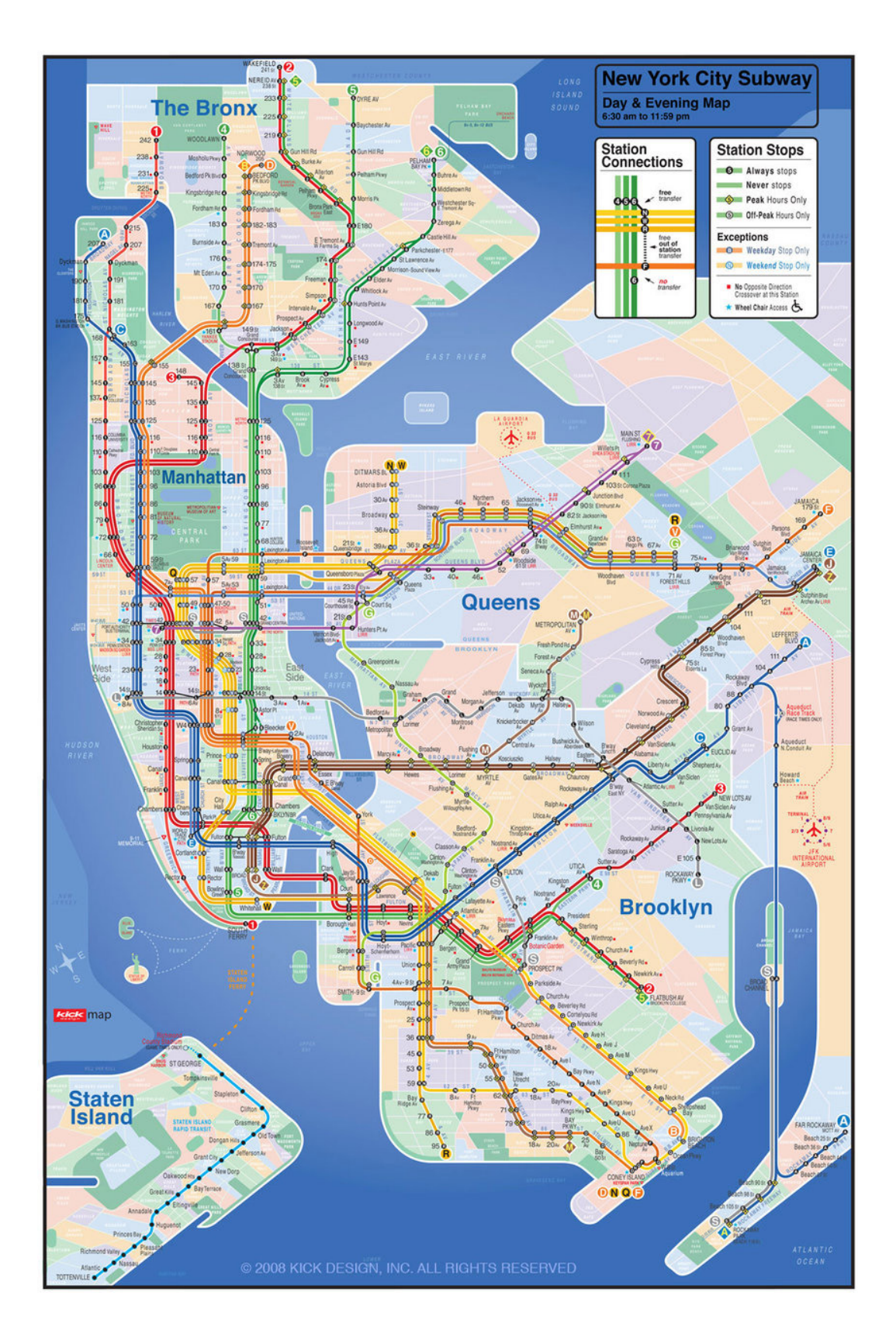

Fig. 31 - Mapa Kick map

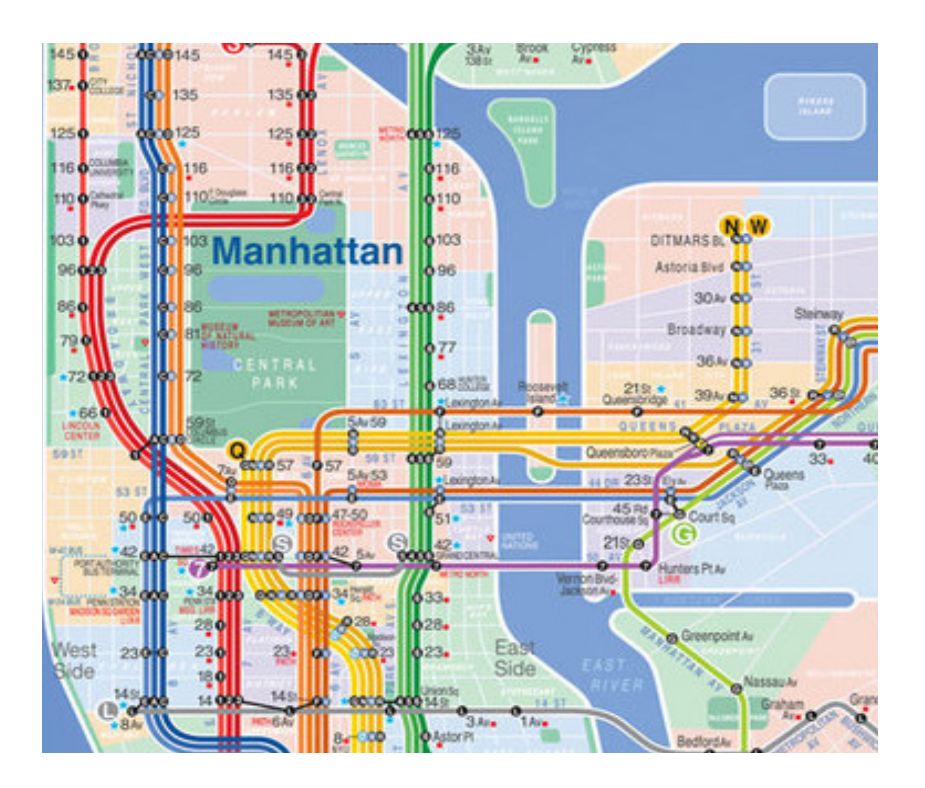

Fig. 32 - Detalhe do mapa Kick map

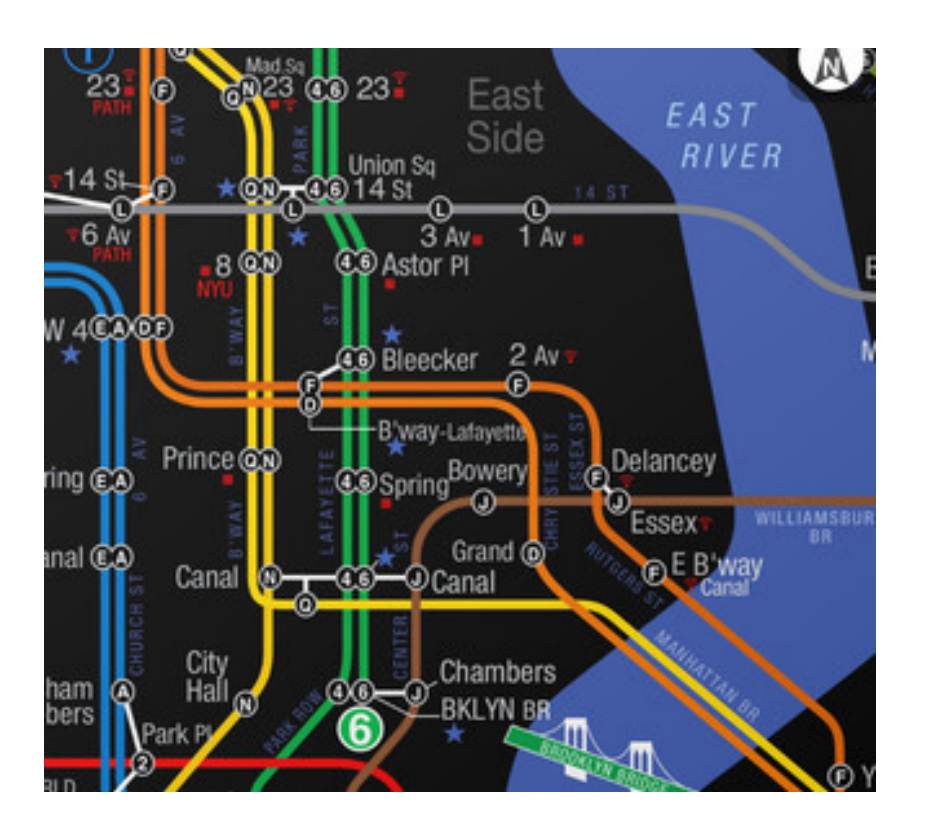

Fig. 33 - Detalhe do mapa Kick map à noite

#### **Analise De Funcionalidades**

Nesta secção é analisada uma tabela que compara as funcionalidades das plataformas estudadas previamente, e a legibilidade dos mapas de rede. Avalia ainda se uma plataforma é multiplataforma, sendo este um critério importante para aplicação do projecto a desenvolver. A escolha das funcionalidades que constituem a tabela comparativa parte da identificação de potenciais critérios presentes na aplicação a desenvolver.

Como podemos observar na tabela apenas um dos casos analisados cumpre todos os requisitos da aplicação que se pretende desenvolver. A TfL compre todos os requisitos no entanto a plataforma pode tornar-se um pouco difícil de usar, pois contêm bastante informação e esta podia estar melhor estruturada para ser de fácil usabilidade para o utilizador. Nos mapas de rede, como esta plataforma apresenta dois tipo de mapa de rede preenche todos os requisitos. As plataformas, CP e TMB cumpre maior parte dos requisitos. A CP não cumpre um dos requisitos, a pesquisa através do mapa, no entanto como é uma empresa de caminhos de ferro e como contêm poucas linhas este não se torna um ponto critico. Quando ao critério de legibilidade o mapa não é totalmente legível, existem partes no mapa com menos legibilidade quando ocorre um aglomerado de linhas que passam na mesma estação. Por sua vez, a TMB cumpre todos os requisitos, no entanto no critério multiplataforma não é um bom exemplo porque a plataforma para dispositivos moveis é criada a parte da plataforma para monitores. A plataforma Kick Map não compre 5 dos requisitos, horários, informação de tarifas, linhas, informação de serviços e não é multiplataforma. No entanto esta não é uma empresa de transportes, é apenas uma reestruturação para os mapas do metropolitano de Nova Iorque, sendo, apenas, uma aplicação para dispositivos moveis iOS. A SMTUC não cumpre os requisitos, multiplataforma e a legibilidade e pesquisa

**58**

no mapa de rede, no entanto este não é um bom exemplo de Web design e usabilidade. O New York City subway map apenas foram analisadas funcionalidades relativas aos mapas de rede, não cumpre requisitos como a pesquisa, e não é um bom exemplo de legibilidade. Com esta análise é possível concluir que as três plataformas que mais se assemelham à plataforma proposta, tendo em conta as suas principais funcionalidades são a CP, a TMB e a TfL.

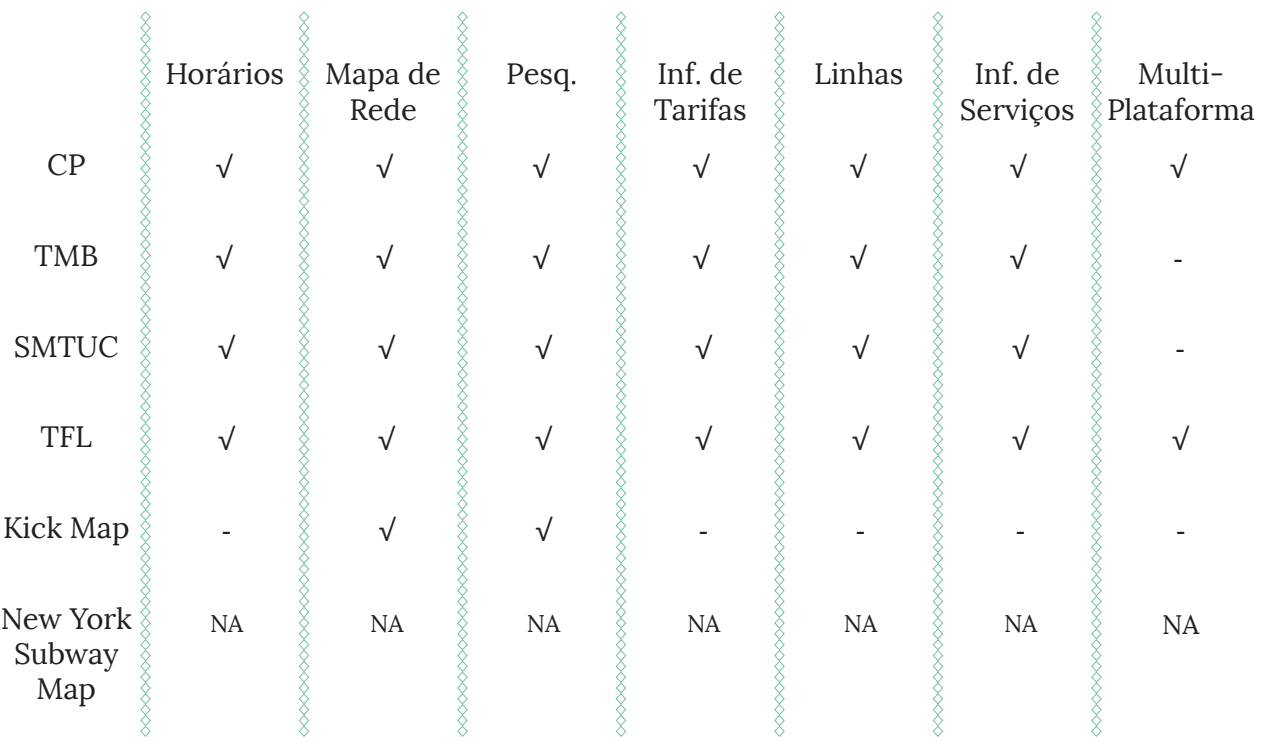

Plataforma

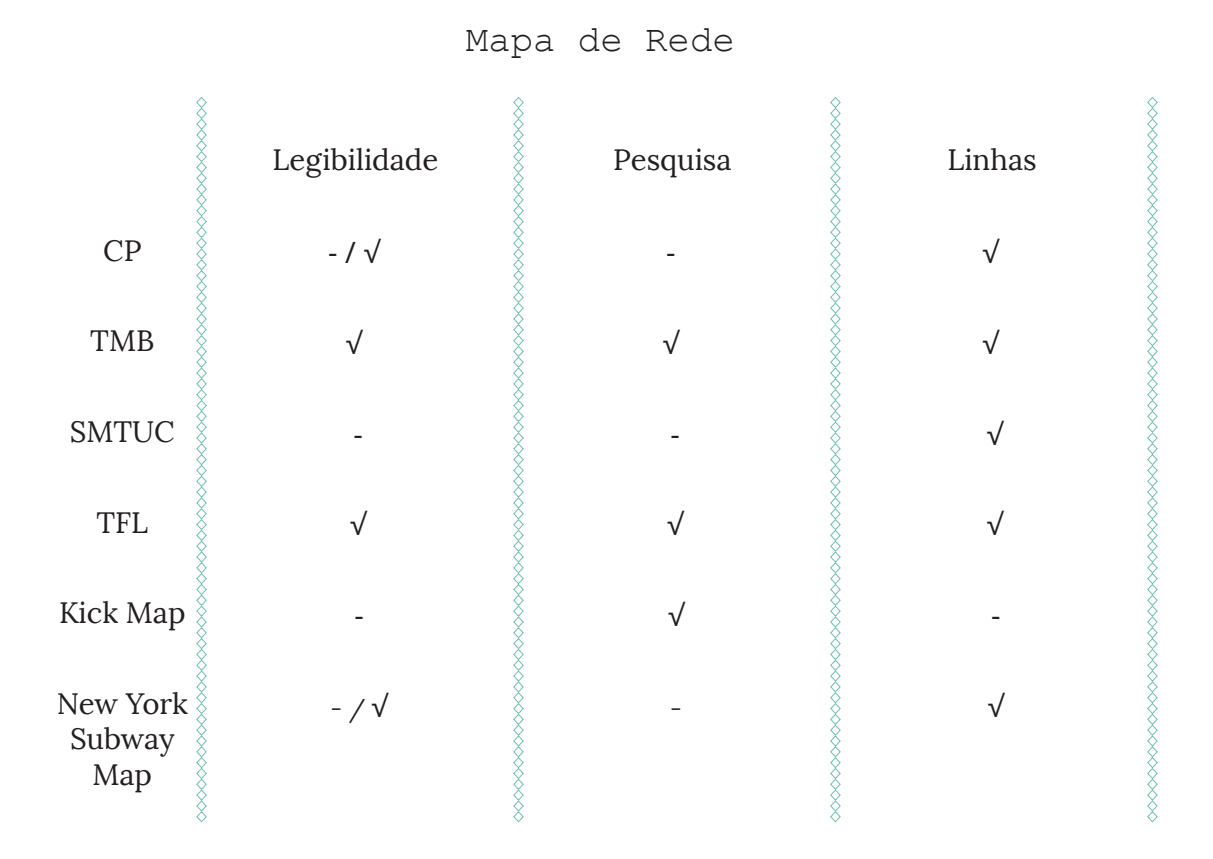

# **03. Plano de Trabalho**

# **03 Plano de Trabalho**

O plano de trabalho divide o projecto da dissertação em várias etapas que têm associado um período de tempo durante o qual são executadas.

1. Estado da arte;

2. Investigação e escolha sobre soluções gráficas para a tecnologia;

3. Esboços e soluções gráficas para o projecto;

- 4. Elaboração da proposta de dissertação
- 5. Concepção da identidade e do mapeamento;
- 6. Aprimoramento de layouts da plataforma online;
- 7. Desenvolvimento do front-end;
- 8. Testes e experimentação;
- 9. Escrita da dissertação.

#### **1. Estado da arte**

*Setembro 2015 - Janeiro 2016*

Esta tarefa consistiu num estudo prévio sobre áreas de intervenção no qual se insere esta dissertação dividindo-se em duas partes. A primeira é relativa ao estudo de identidades visuais e ao estudo da evolução do web design. A segunda diz respeito à analise e levantamento de casos de estudo semelhantes. Todas as matérias estudadas vão resultar na análise a ser feita a estas plataformas, sendo possível evitar erros nas fases que se seguem, principalmente no desenvolvimento de layouts e implementação destes.

### **2. Investigação e escolha sobre soluções gráficas para a tecnologia**

*Setembro 2015 - Novembro 2015*

Esta fase será determinante para a posterior implementação da proposta da plataforma. Tendo em conta um estudo de

tecnologias disponíveis para a implementação da plataforma, foi seleccionada a linguagem de programação a ser usada na plataforma, tendo sido eleitas HTML5, CSS3 e JavaScript. Para além disso, é necessário ter em conta se esta plataforma terá um sistema de gestão de conteúdos criado especificamente a pensar nos seus requisitos, ou se irá ser feita uma adopção de um sistema já existente, como, por exemplo, o Wordpress.

#### **3. Esboços e soluções gráficas para o projecto**

*Novembro 2015 - Fevereiro 2016*

Nesta fase foi iniciada o desenvolvimento gráfico do projecto. Foram desenhados os primeiros layouts de acordo com o estudo prévio realizado no Estado da Arte. O layout foi pensado ao pormenor para que a plataforma e o logótipo fossem criados de maneira intuitiva, simples e eficaz, que serão apresentadas de seguida.

#### **4. Elaboração da proposta de dissertação**

*Setembro 2015 - Janeiro 2016*

Nesta fase, foi importante ficar bem claro o que se pretendia cumprir com o desenvolvimento desta proposta. O estudo realizado no estado da arte foi decisivo para entender como o projecto podia evoluir. Foi fulcral documentar toda a base teórica que sustenta a componente prática desenvolvida, de forma a que esta cumpra, correctamente, todos os objectivos propostos.

#### **5. Concepção da identidade e do mapeamento**

*Fevereiro 2016 - Agosto 2016*

Esta fase consiste na continuação da concepção da identidade gráfica e no mapeamento dos mapas de rede, que se traduziu num trabalho contínuo de ajustamentos.

#### **6. Aprimoramento de layouts da plataforma**

*Fevereiro 2016 - Maio 2016*

Esta fase consistiu na continuação e conclusão dos *layouts* da plataforma que, como na fase anterior, se traduziu num trabalho contínuo de ajustamentos, sendo que os *layouts* existentes foram trabalhados e aprimorados até chegar ao que ao pretendido.

#### **7. Desenvolvimento do front-end**

*Maio 2016 - Agosto 2016*

Esta fase consistiu no começo da criação da plataforma. Foram usadas tecnologias como HTML5 e CSS3. Esta parte da criação da plataforma, teve como objectivo fornecer aos utilizadores informações num *layout* simples, mas cativante, que fosse de fácil utilização para o utilizador, tendo em conta, também, que há diversos dispositivos com variadas resoluções de ecrã.

#### **8. Testes e experimentação**

*Junho 2016 - Agosto 2016*

Na sequência do trabalho desenvolvido na fase 7 passou-se à fase de testas e experimentação. A plataforma foi disponibilizada a um grupo de utilizadores pré-definido para testes e experimentação das várias funcionalidades, de forma a ser obtido *feedback* sobre erros ou sugestões de melhoria, para evitar a ocorrência de erros e ainda poder melhor algumas funcionalidades.

#### **9. Escrita da dissertação**

*Outubro 2015 - Agosto 2016*

O relatório de dissertação resulta da aprendizagem efectuada no decorrer dos dois semestres do mestrado, complementada pela pesquisa realizada e por todo o trabalho desenvolvido em resultado do empenho pessoal colocado no projecto. A escrita da dissertação aconteceu em simultâneo com todas as outras fases do projecto, de forma analisar todos os passos do desenvolvimento, evitando assim que seja perdida informação importante do processo de trabalho.

No gráfico de planeamento a seguir apresentado (Fig. 34), as barras verdes correspondem à planificação inicial e as barras verdes claras à situação real, o que deveu ao atraso verificado na concretização das fases "Concepção da identidade e do mapeamento" e "Aprimoramento de layouts", face à necessidade de reformulação. A barra vermelha representa a entrega intermédia.

 $\overline{1}$ 

|                                       |                        |                                                                  |  |                                         |                         | Set. 8 Out. 8 Nov. 8 Dez. 8 Jan. Fev. 8 Mar. 8 Abr. 8 Mai. 8 Jun. 8 Jul. 8 Ago. |  |
|---------------------------------------|------------------------|------------------------------------------------------------------|--|-----------------------------------------|-------------------------|---------------------------------------------------------------------------------|--|
| Estado da Arte                        |                        |                                                                  |  |                                         |                         |                                                                                 |  |
|                                       |                        | Investigação e escolha sobre soluções gráficas para a tecnologia |  |                                         |                         |                                                                                 |  |
|                                       |                        | Esboços e soluções gráficas para o projecto                      |  |                                         |                         |                                                                                 |  |
| Elaboração da proposta de dissertação |                        |                                                                  |  |                                         |                         |                                                                                 |  |
|                                       |                        |                                                                  |  | Concepção da identidade e do mapeamento |                         |                                                                                 |  |
|                                       |                        |                                                                  |  | Aprimoramento de layouts da olataforma  |                         |                                                                                 |  |
|                                       |                        |                                                                  |  | Desenvolvimento do front-end            |                         |                                                                                 |  |
|                                       |                        |                                                                  |  |                                         | Testes e experimentação |                                                                                 |  |
|                                       | Escrita da dissertação |                                                                  |  |                                         |                         |                                                                                 |  |
|                                       |                        |                                                                  |  |                                         |                         |                                                                                 |  |
|                                       |                        |                                                                  |  |                                         |                         |                                                                                 |  |
|                                       |                        |                                                                  |  |                                         |                         |                                                                                 |  |

Fig. 34 - Cronograma

# **04. Projecto Prático**

- **4.1 Análise Formal**
- **4.2 Proposta Identidade Visual**
- **4.3 Proposta dos Mapas de Rede**
- **4.4 Proposta do Website**
- **4.5 Testes de Usabilidade**

## **04 Projecto Prático**

Este capítulo destina apresentar todo o processo de desenvolvimento do projecto prático, tendo sido realizado a partir do estudo previamente realizado sobre o estado da arte. Foi possível compreender qual o melhor caminho a seguir nesta fase de desenvolvimento.

Começou-se por fazer uma análise formal dos conteúdos da empresa Transportes Sul do Tejo, de forma a compreender em que contextos iria ser utilizada. A partir desta análise, foram estabelecidas as funcionalidades que deviam ser reformuladas. O projecto envolve desenvolver uma proposta de Identidade Visual que se estende para os meios web. Este capítulo apresenta a solução da Identidade Visual e do Website de forma sucinta e, com mais detalhe no manual de normas, em anexo.

### **4.1 Análise Formal**

#### **Identidade Visual**

O logótipo da Transportes Sul do Tejo é composto pelas iniciais da empresa (TST) colocadas numa oval com ligeira inclinação, e pelo o nome por extenso. É um *logo* pouco carismático e visualmente pouco apelativo para um empresa de transportes. Por exemplo, ao contrário do *logo* da CP, referido nos casos de estudo, em que o logótipo é formado, tal como na TST, pelas iniciais mas que a tipografia usada remete o publico para os caminhos de ferro. Enquanto que o logótipo da Transportes Sul do Tejo não remete o público para a conexão do logo com o facto de serem uma empresa de transporte rodoviário.

A imagem gráfica da TST sofreu algumas alterações nos últimos tempos. Apesar de ser uma imagem gráfica pouco apelativa, os utilizadores desta rede de transportes já estão demasiado familiarizados. Por isso, que quando foi renovada não lhe foram atribuídas muitas alterações. A imagem gráfica é representada pela sigla TST, usando como entidade cromática o azul, anteriormente o azul e o amarelo, e envolta numa oval. Toda a imagem gráfica contém uma pequena inclinação. Ao reconstruir a imagem gráfica foram retirados dois elementos: o amarelo, correspondente à linha das letras; e o preenchimento em forma de gradiente da oval, tendo também sido alterado o tipo de letra utilizado (Fig 35).

#### **Mapas De Rede**

A TST disponibiliza ao utilizador dois tipos de mapas de rede, no entanto, nenhum apresenta as funcionalidades que os utilizadores procuram neste tipo de informação. Graficamente também não estão bem concebidos. Na plataforma online desta empresa é apresentado o mapa de rede e o diagrama de rede.

O mapa de rede desta empresa utiliza uma API do Google Maps para desenhar a informação sobre o mapa, no entanto este mapa não oferece aos utilizadores a informação que procuram (Fig. 36). Tem apenas um campo de pesquisa, no qual se introduz a localidade e o raio, em metros, que pretendem ver. Ao pesquisar é apresentado sobre o mapa as coordenadas de uma paragem ou locais de venda. Ao clicar sobre o marcador é nos apresentada a informação relativa à paragem, que torna este mapa confuso, pois se o utilizador pretender visualizar o trajecto de um determinado autocarro terá que analisar todas as paragens e entender que paragem pertence a que autocarro. Ao ser utilizada a API do Google, a plataforma poderia tirar maior proveito das suas características, por exemplo, como acontece com os mapas de rede dos transportes de Barcelona.

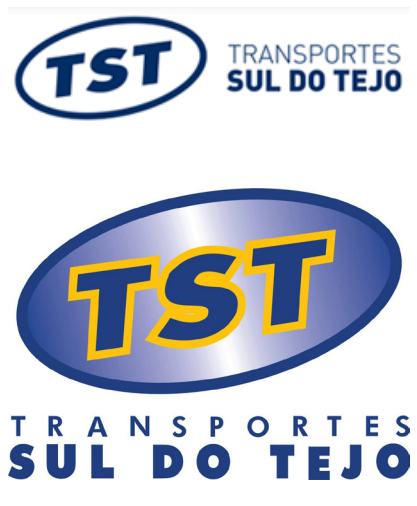

Fig. 35 - Imagem gráfica original da TST e versão antiga

De seguida, aparece o diagrama de rede, criado sobre o mapa da Península de Setúbal, sendo que as rotas são exactas (Fig. 37). É possível visualizar as rotas entre cidades, no entanto não se mostra nenhuma informação ao utilizador relativa às paragens de autocarros ou que linha passa por determinado trajecto.

Assim os utilizadores da TST não conseguem retirar dos mapas de rede a informação que necessitam, pois não são completos, para além de pouco apelativos. Para entenderem que autocarro passa em determinada zona ou paragem, os utentes terão que ir à página "Carreiras e horários", visualizar a lista de autocarros, escolher uma das carreiras e assim ter acesso ao trajecto.

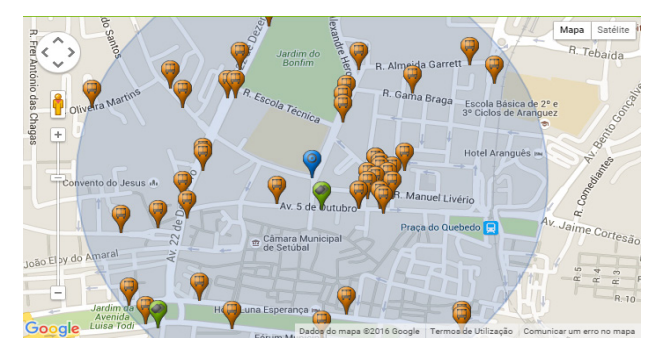

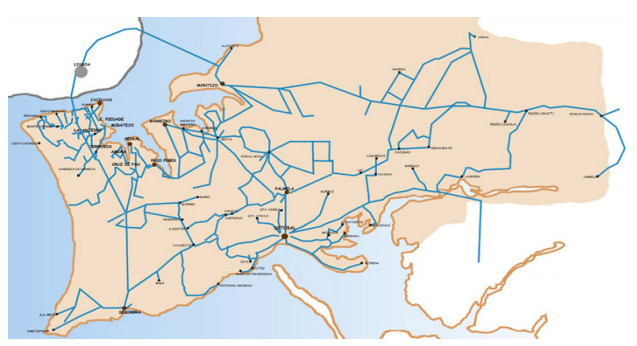

Fig. 36 - Mapa de rede TST Fig. 37 - Diagrama de rede TST

#### **Plataforma Online**

Tendo como ponto de partida a linguagem visual, e uma vez que a Web tem uma importância significativa na comunicação, analisou-se o layout do website da Transportes a Sul do Tejo, e detectaram-se algumas falhas, que se enumeram de seguida.

Analisando com mais detalhe a plataforma online, são visíveis falhas, tanto a nível de design como de usabilidade. Ao abrimos a página inicial desta empresa, a secção com maior destaque é aquela que conta ao utilizador a história da

empresa (Fig. 38). Esta informação é importante pois faz parte da essência da empresa, no entanto não é uma informação que deve ter destaque na página inicial. Quando um utilizador acede a uma página de transportes de passageiros, normalmente, procura informação relacionada com as linhas de transportes e com os respectivos horários, com o mapa de rede ou ainda informação de tarifas e locais de venda. Esta informação encontra-se na página inicial, mas com menor destaque. No lado esquerdo da página há um menu com estas três opção, que ao serem seleccionadas remetem o utilizador para uma nova página que contém as informações. A secção seguinte a este menu contém a pesquisa de horários, uma das componentes importantes neste género de sites, tal como foi analisado nos casos de estudo. Esta pesquisa pode ser realizada de duas formas: por localidade ou paragem, e de seguida pelo preenchimento dos campos de origem e destino. Do lado direito da página é visível informação relativa às lojas de apoio ao cliente, e de seguida as ultimas notícias relacionadas com os serviços da empresa. Através do menu de navegação presente no cabeçalho da página, o utilizador pode aceder a várias páginas. Esta plataforma tem bastantes falhas a nível de grafismo, e o menu não é excepção. Cada hiperligação do menu é identificada por uma cor, sendo que o utilizador, ao escolher um link, é remetido para uma página que apresenta a mesma cor nos seus destaques, tendo a cor maior destaque no submenu que aparece do lado esquerdo.

A primeira página que podemos aceder no menu corresponde à empresa (Fig. 39). Esta página apresenta o mesmo layout que a página inicial. A informação em destaque localiza-se ao centro, onde nos é apresentada toda a informação sobre a empresa e os seus serviços, enquanto que do lado esquerdo encontramos o submenu.

De seguida aparece a página "Viajar". Esta apresenta a informação mais importante numa plataforma deste género, tal

como já foi referido anteriormente (Fig. 40). Novamente do lado esquerdo aparece o menu, com opções que permitem ao utilizador ver informações, por exemplo, sobre os horários, pontos de venda e pontos de interesse. Na secção ao lado, aparece uma lista de serviços rodoviários, "Carreiras Urbanas", "Carreiras Suburbanas" e "rápidos", ao seleccionar uma das opções é visível às cidades onde actuam, ao escolher uma das cidades é apresentada, numa secção de lado, uma lista das carreiras presentes na cidade. Ao escolher uma das linhas é apresentado o trajecto (Fig. 41). É a partir daqui que podemos visualizar o horário da carreira, no entanto é apresentado de forma discreta, sendo apenas um pequeno link que aparece no topo antes da apresentação da rota. A página seguinte é correspondente às "Notícias", que apresenta em forma de lista crescente às noticias mais recentes (Fig. 42). Esta página, tal como as outras torna-se pouco apelativa, apenas contém as noticias corridas com o título seguido de uma descrição e da carreira afectada, se for o caso. Ao clicar numa noticia é apresentado o seu texto na íntegra, e quando se trata de uma noticia de alteração de Carreira ou trajecto é apresentado um link para o novo itinerário.

Os últimos dois links do menu são "Alugueres" e "Apoio ao Cliente", sendo que no primeiro é apresentada uma discrição da página, no menu, do lado esquerdo, é apresentado os links que correspondem ao formulário de aluguer de viaturas ou espaços (Fig. 43). Por sua vez, o apoio ao cliente oferece ao utilizador a oportunidade de submeter uma reclamação, sugestão ou informação (Fig. 44).

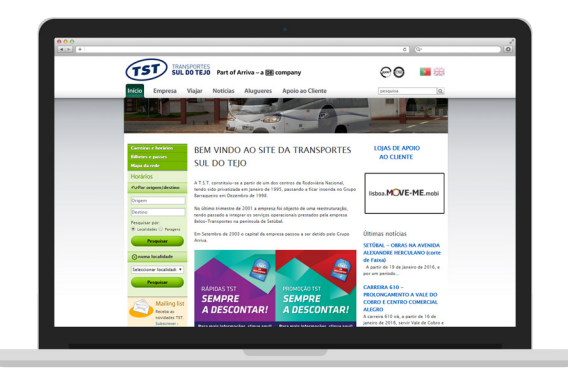

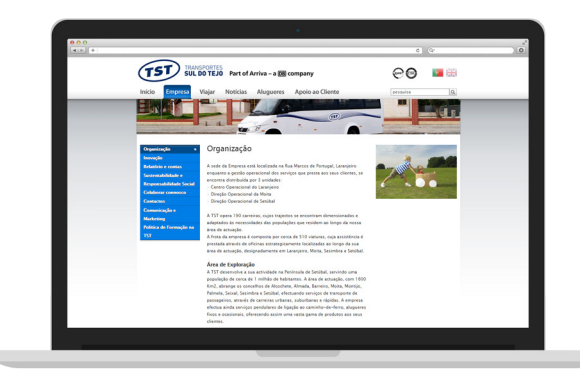

Fig. 38 - Página Inicial TST Fig. 39 - Página Empresa da TST

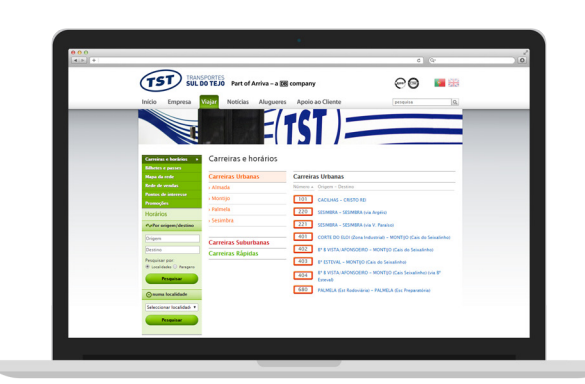

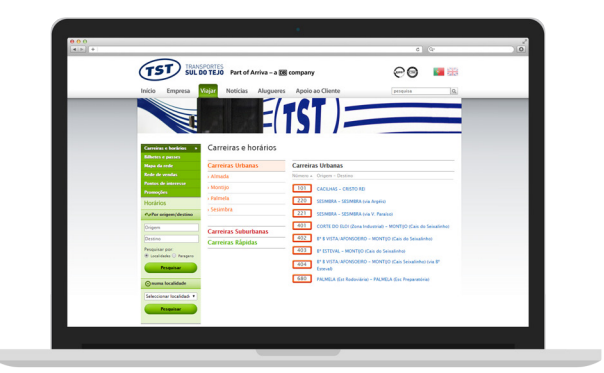

Fig. 40 - Página Viajar da TST Fig. 41 - Rota de um linha de autocarro da TST

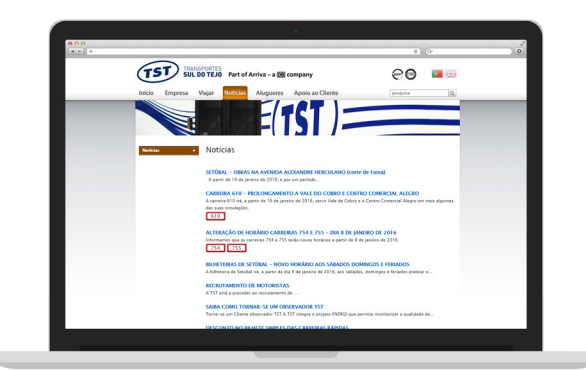

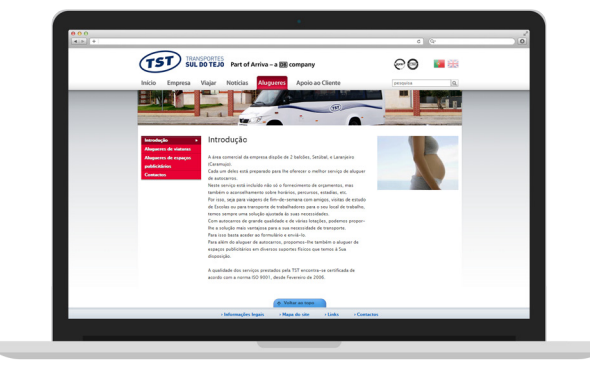

Fig. 42 - Página Noticias TST Fig. 44 - Página Alugueres da TST

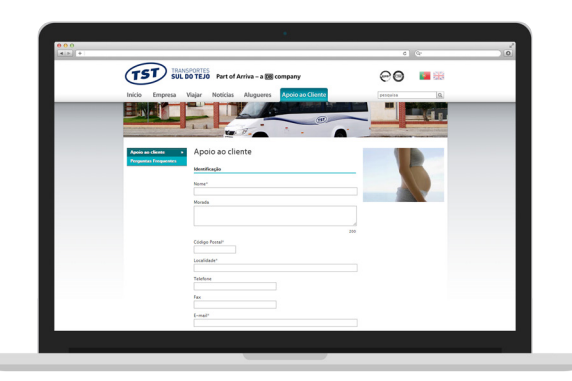

Fig. 45 - Página Apoio ao Cliente da TST

#### **Conclusão**

Após a análise de todos os materiais, percebemos os caminhos a seguir para a reformulação de todos os itens. A identidade visual precisa de transmitir os valores da sua missão e a personalidade da sua marca, no entanto manter algumas da características pelo o facto dos utilizadores já estarem bastante familiarizados com a marca, optando por se manter o uso da cor azul, mas seguir um caminho gráfico onde o conceito submeta o público para os transportes e rotas. Os mapas precisam de uma nova identidade que permita ao publico conseguir analisar o mapa sem se perderem com informação excessiva ou por falta dela. Ao contrário do diagrama apresentado pela empresa, não necessitam de ter o mapeamento à escala real, podendo optar por escalas mais curtas e trajectos direitos, que apenas mostrem que cidades são ligadas por esta rede de transportes. Por fim, a plataforma necessita de uma reestruturação do design, há elementos excessivos, como o uso da cor. A utilização de demasiadas cores distrai o utilizador daquilo que é realmente importante. Era necessário também reestruturar a plataforma a nível de conteúdos e a sua hierarquia. A plataforma apresenta os elementos que deviam ter maior relevância no site, como a pesquisa, em segundo plano, dando mais destaque às informações da empresa.

Tendo em conta as conclusões chegadas, nos próximos subcapítulos iremos apresentar a Identidade Visual, o mapeamentos dos diagramas de rede e a reestruturação da plataforma online, explicando todo o processo de trabalho até ao resultado final.

## **4.2 Identidade Visual - Proposta**

Nesta fase é apresentada a proposta de identidade visual para empresa Transportes Sul do Tejo. Foi percorrido um longo percurso até chegar a uma solução que correspondesse adequadamente aos problemas identificados a respeito da Identidade Visual da empresa. Um processo de experimentação longo, com diferentes abordagens onde existiram com frequência avanços e recuos, constituem uma vasta gama de opções que permitiram que a solução encontrada tivesse uma sustentação mais fundamentada.

A empresa Transportes Sul do Tejo é identificada pelos utilizadores através da sigla TST sendo este o símbolo gráfico da empresa. A criação do logótipo surge de um conceito baseado em palavras-chave como: rota, percurso, caminho, linha e viagem. Para além de criar um novo logótipo que seguisse o conceito dessas palavras, tivemos que ter em consideração que esta é uma empresa com mais de 20 anos, sendo que os utilizadores já estão bastante familiarizados com a identidade visual da empresa. Embora esta identidade já tenha sofrido uma alteração, pode-se constatar através da análise formal que, continuam a existir elos de ligação entre uma e outra. Por este motivo não podíamos alterar drasticamente a identidade. Assim, decidimos partir para formas geometrizadas e fazer uso da linha como já havia no logótipo actual. O uso de linhas remete-nos para o conceito encontrado nas palavras-chave, dando a ilusão de caminhos e rotas. Através das formas geométricas, começamos a expe-
rimentação de novas fontes para o logótipo, tentando sempre dar uso à linha. Ao longo do processo deixamos para trás as linhas e começamos a usar recortes na fonte criada, percebemos de imediato que os recortes também nos remetiam para o conceito de trajectos e caminhos. Chegamos assim ao logótipo final, que apesar de diferente continuava a ter elos de ligação com o antigo logótipo da empresa, de forma que os utilizadores associem a nova reformulação do logótipo à empresa, sem pensar que se trata de uma diferente.

Para a descrição tipográfica opta-se por uma tipografia sem-serifas, criada a partir de velhos cartazes e sinais do bairro tradicional Montserrat, em *Buenos Aires,* resgatando a beleza da tipografia urbana da primeira metade do século XX. A escolha da tipografia recaiu sobre este facto, de forma a enquadrar-se nas ruas e para criar uma maior empatia com o público. A fonte tipográfica escolhida é a Montserrat, em dois pesos diferentes, Regular e Bold. A variação entre os dois pesos permite criar dinâmica dando destaque às palavras Sul do Tejo em relação à palavra Transportes. Esta fonte fui criada por Julieta Ulanovsky e pertence ao serviço *Google Fonts2*

2 - *Google Fonts:* https://fonts. google.com/

### **ABCDEFGHIJKLM NOPQRSTUVWXYZ**

Fig. 46 - Fonte Montserrat, bold, caixa alta

### abcdefghijklm nopqrstuvwxyz

Fig. 47 - Fonte Montserrat, regular, caixa baixa

#### **Evolução do logotipo**

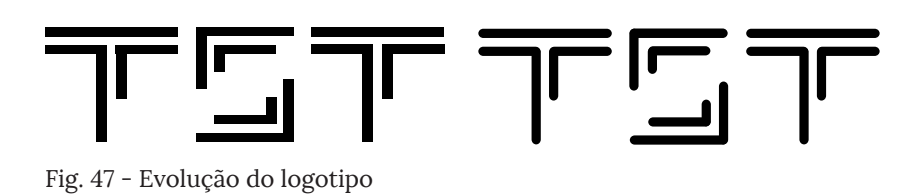

Este foi o primeiro logo a ser considerado, partindo do conceito das linhas e dos percursos, quis criar um logo que remetesse o utilizador para essa questão, brincando com o tamanho das linhas e a sua posição. Inicialmente foi criado a terminar em linha recta, de seguida experimentamos em arredondar os cantos, percebemos que assim transmitia mais o conceito de rota, percurso e caminhos. A partir deste

último *logo* foram criadas novas versões por causa da versatilidade do S.

## TE ST TE ST

Após a concretização destes logos optamos por experiências em que as letras fossem recortadas, tentando transmitir ao público o traçado do trajecto.

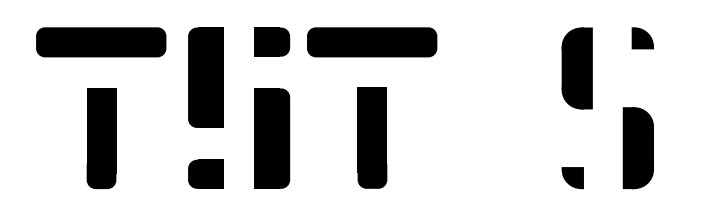

De seguida começou-se a desenhar os logos que chegaram mais perto da solução final. Desta vez sem qualquer tipo de cortes ou pequenas composições de linhas. Optou-se pela criação de logos simples, com recurso a módulos geométricos. Mesmo não havendo os anteriores elementos gráfico o conceito manteve-se, mas em vez de ser representado pelos cortes são representados pelas formas geométricas, que na sua junção dão a aparência de caminhos.

# TST TST

# TST TST

#### **Logotipo Final**

Grelha e Módulos Usados

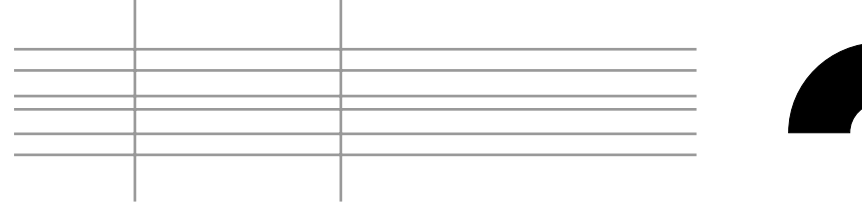

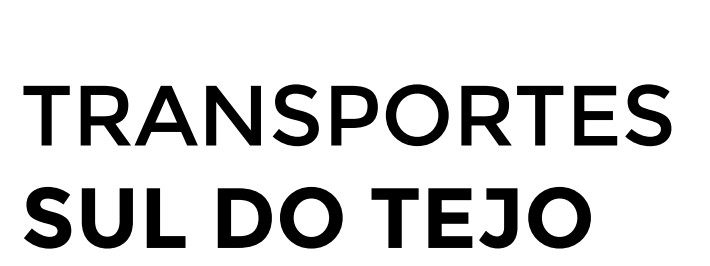

## TRANSPORTES **SUL DO TEJO**

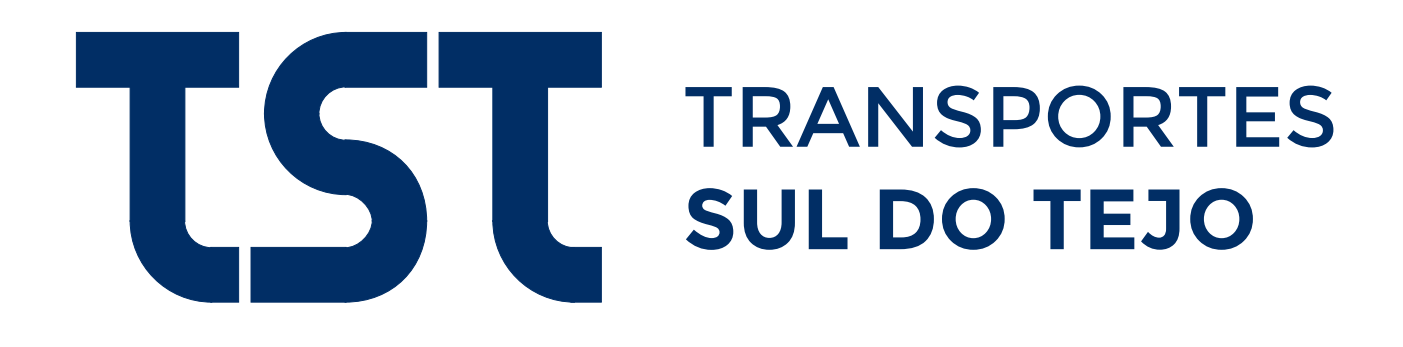

#### **4.3 Mapas de Rede - Proposta**

Nesta fase é apresentada a proposta de mapeamento para empresa Transportes Sul do Tejo. Tínhamos que dar resposta aos problemas identificados. Depois da análise feita ao mapa decidimos que era melhor dividir e criar mais que um mapa. Isto porque a TST presta serviços em 8 concelhos da Região Península de Setúbal. Estes mapas dividem-se em autocarros urbanos, suburbanos e rápidos. Dividimos os mapas por concelhos onde são prestados serviços de transporte suburbano. Os autocarros rápidos como possuem menos rotas ficarem todos no mesmo diagrama.

Antes de avançar é de referir que este é apenas um protótipo, pelo que não foram elaborados todos os mapas, pois todos seguem a mesma linha, só mudaria as rotas. Através do diagrama de rede actual da empresa TST, desenharam-se os novos mapas. Tendo em conta alguns factores já analisados anteriormente, implementamos mapas que permitam ao publico conseguir analisar o mapa sem se perderem com informação excessiva ou por falta dela. Decidimos optar por um mapa que não necessita de escala real, apenas que mostre quais os trajectos que vão de um ponto ao outro, ligando assim as localidades.

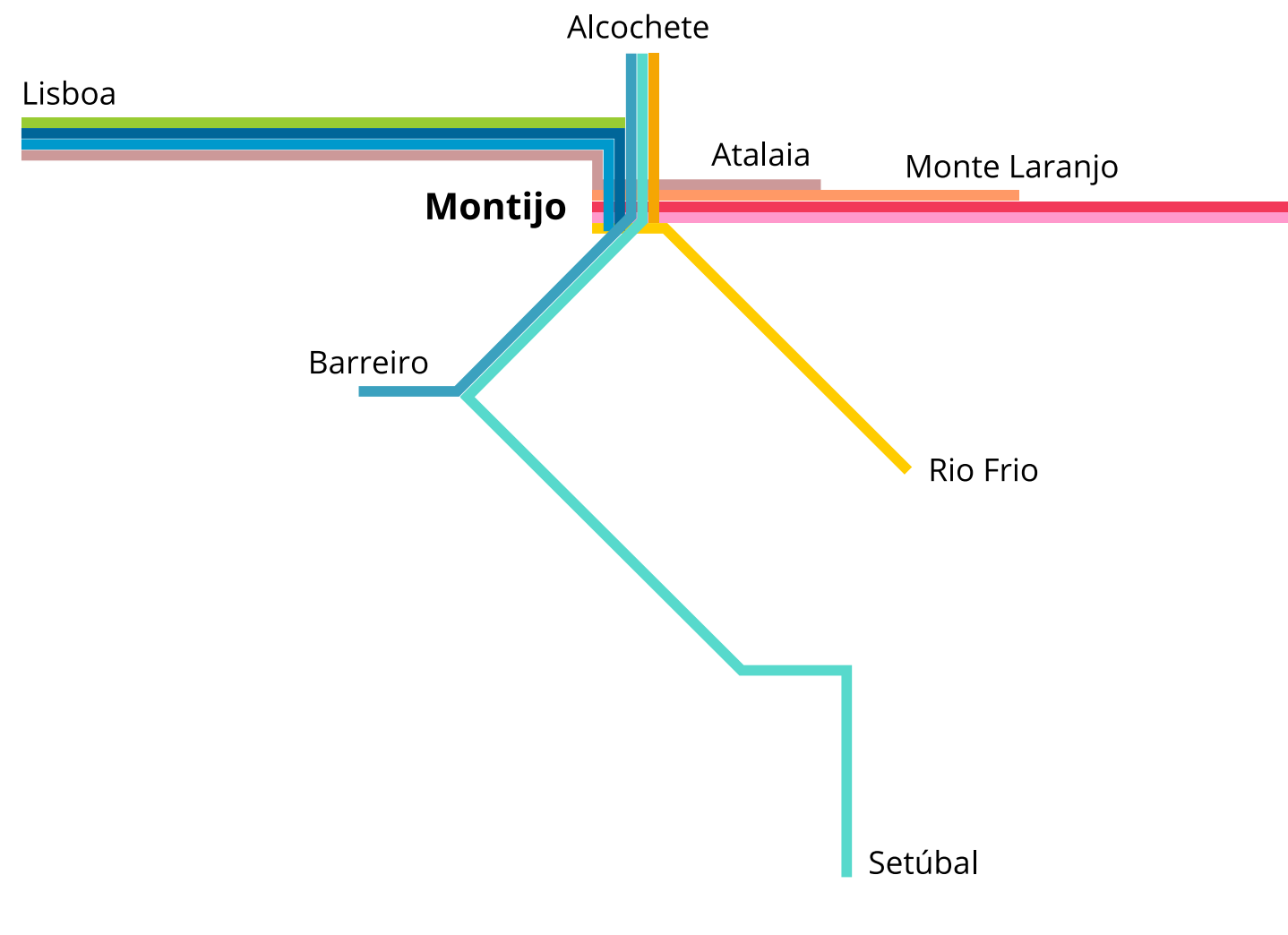

Fig. 48 - Mapa Suburbano do Montijo

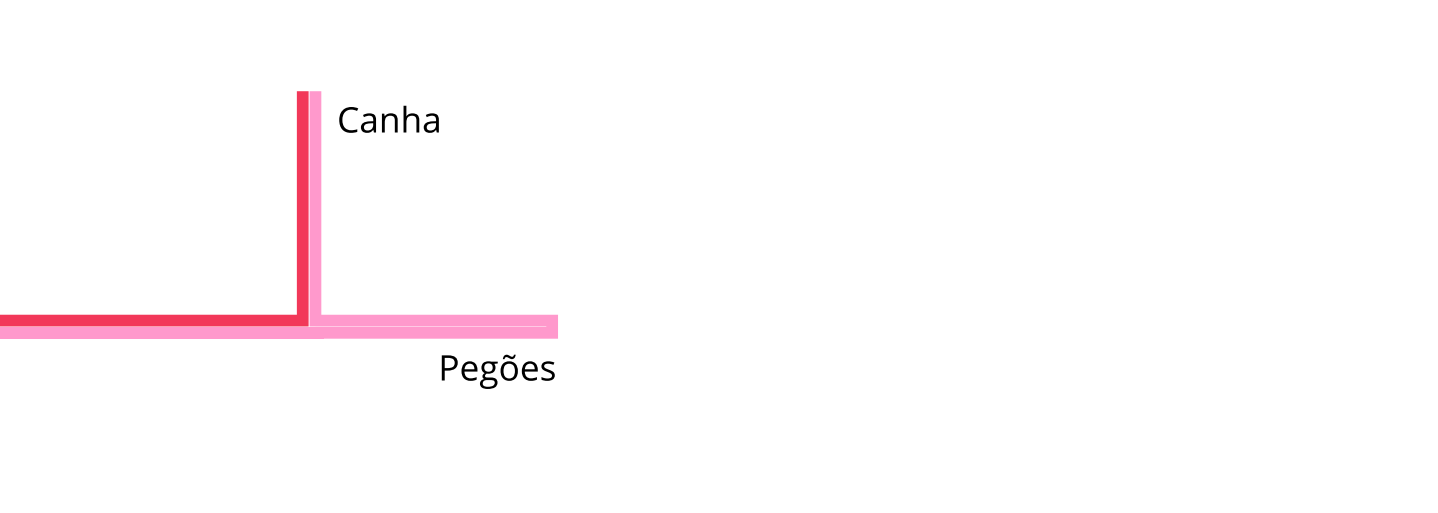

Fig. 49 - Mapa dos autocarros rápidos

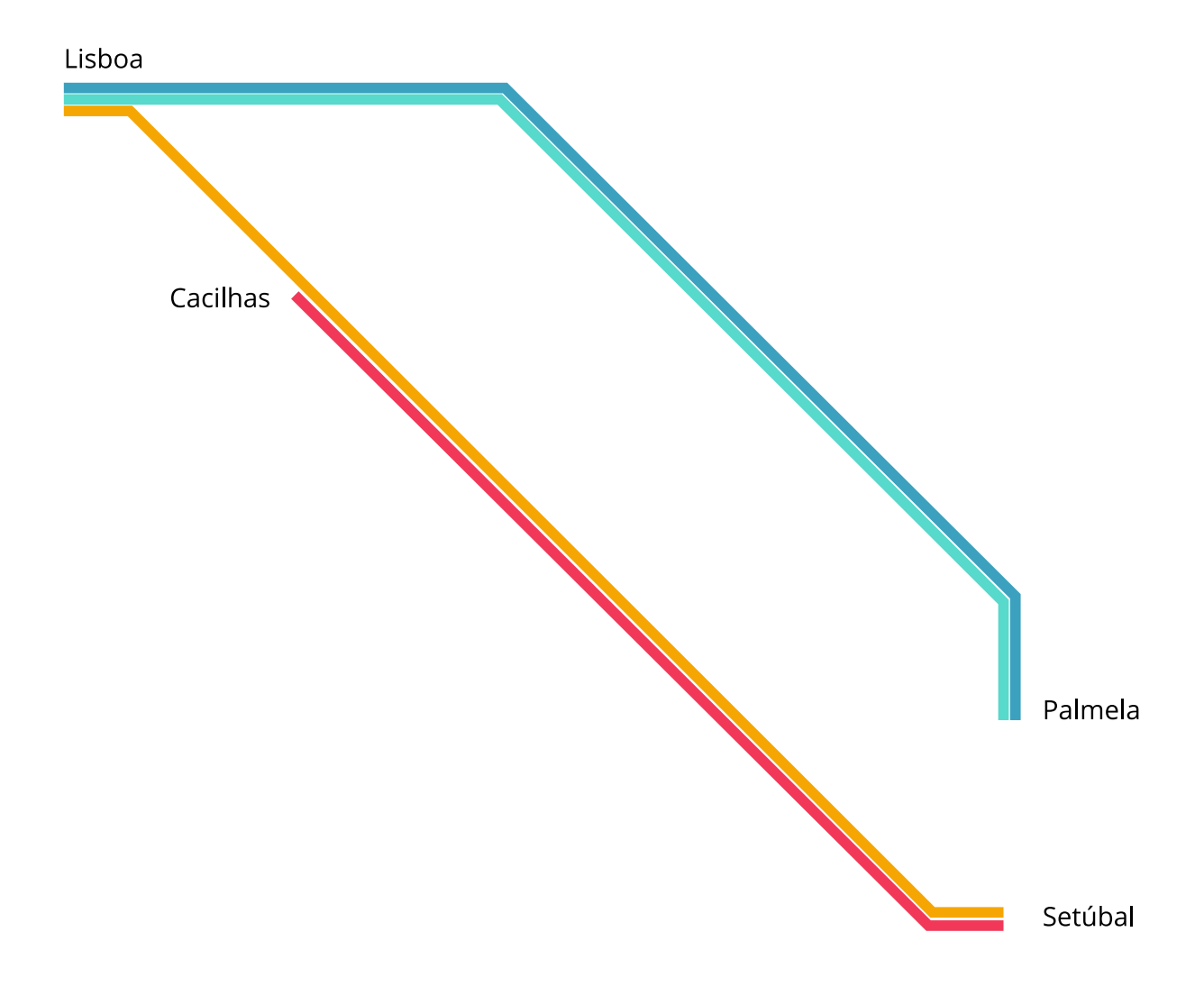

#### **4.3 Web Design - Proposta**

Prosseguimos para a exposição do projecto prático, que abrange o design e o desenvolvimento da plataforma online para a empresa Transportes Sul do Tejo. Tal como na criação da Identidade Visual houve um longo caminho a percorrer. Foram tomadas decisões de forma a que o design da plataforma transmitisse uma linguagem visual coerente e coesa.

Inicialmente, começamos pela criação de diferentes cenários da utilização da plataforma que ajudasse a definir os potenciais utilizadores, e em que contexto o fazem. Para a concretização destes cenários, foi necessário identificar primeiro os modelos de utilizadores (personas) representativos do público alvo.

#### **Cenário 1**

A Maria tem 15 anos e é estudante. A iniciar o secundário no Montijo e a viver em Canha, acede à plataforma para obter a informação de quais os autocarros que transitam entre as duas localidades, bem como a informação detalhada das rotas e respectivos horários. Além da informação das rotas, está interessada em saber que passe pode adquirir para este trajecto.

Funcionalidades necessárias:

- procura de autocarros;
- ver informação da rota;
- ver horário da rota;
- página com informação de passes.

#### **Cenário 2**

O João tem 24 anos e é turista. A passar férias na cidade de Setúbal teve como recomendação usufruir das praias da Península de Setúbal, procura *online* informações sobre as praias e acaba por aceder à plataforma da Transportes Sul do Tejo.

Pretende ver os pontos turísticos e ter a possibilidade de filtrar por categoria, para que visualize mais facilmente. Se ficar interessado por um destino, em particular, quer saber quais os quais os autocarros que passam no local e as suas paragens.

Funcionalidades necessárias:

- página de pontos de interesse;
- filtrar os pontos;
- informação;

- apresentar os autocarros que passam em determinado ponto.

#### **Cenário 3**

O António tem 35 anos e é condutor de transportes públicos. À procura de emprego, acede à plataforma para saber mais informação sobre a empresa. Após vista a informação fica agradado pela mesma e pretende candidatar-se a uma vaga de emprego.

Funcionalidades necessárias:

- Página com informação sobre a TST;
- Formulário de emprego.

#### **Cenário 4**

O Carlos tem 68 anos e é reformado. Decidi organizar uma viagem turística da terceira idade e, acede à plataforma para saber informação de como pode alugar um viatura e saber qual é o orçamento da mesma, para poder realizar a viagem.

Funcionalidades necessárias:

- página alugueres ;
- informação sobre alugueres;
- pedido de orçamento.

#### **Cenário 5**

A Ana tem 40 anos e utiliza regularmente os serviços da TST

para se deslocar para o trabalho. Acede à plataforma porque perdeu o seu passe e quer contactar a empresa para saber o que fazer neste caso, primeiro quer analisar perguntas frequentes para saber se existe informação sobre o que procura, caso não encontre a informação quer ter a possibilidade de contactar a empresa para esclarecer a questão.

Funcionalidades necessárias:

- página de apoio ao cliente;
- perguntas frequentes;
- formulário de apoio ao cliente.

Deste conjunto de cenários, foi possível compreender as diferentes formas de utilização da plataforma, e determinar qual a melhor forma de as satisfazer. Após a analise ao conjunto de cenários tentamos dar resposta a um conjunto de questões, de forma a definir quais os objectivos do website.

#### **A quem se dirige:**

- Utilizadores da rede TST

O website direcciona-se a utilizadores da rede, sendo que este público alvo conta com uma vasta faixa etária, desde estudantes de ciclo até idosos.

#### **Qual o tipo de informação que este público procura:**

- Informação sobre viagens

Estes utilizadores certamente irão ao website com o intuito de encontrar informação sobre uma determinada rota de autocarro, ou saber qual o percurso que passa em determinado ponto de origem e destino.

#### **Qual é a finalidade do website:**

- Apoio e informação

O website tem como finalidade ser um meio de auxilio aos utilizadores. Pretende transmitir as informações correctas sobre o que os utilizadores procuram.

#### **Qual é o principal objectivo do website:**

- Informar

Os principais grandes objectivos do website é ajudar e informar os utilizadores.

Para a criação do protótipo da plataforma é necessário apresentar um design com componentes de fácil acesso e coerentes, se o design respeitar estas questões e for bem feito, influencia positivamente a experiência de navegação e usabilidade na plataforma. Sendo também importante a escolha de elementos como cor, tipografia, estrutura e hierarquia que ajudam a nível da legibilidade e da leitura na plataforma. Estes conceitos foram um ponto de partida para a projecção da plataforma. Começamos por estruturar a plataforma online. Para obter uma estrutura clara da plataforma foi necessário analisar a antiga plataforma, já referida num subcapítulo anterior, e as questões anteriormente colocadas, de forma identificar as tarefas que podem ser realizadas. Após esta análise obtivemos a seguinte estrutura:

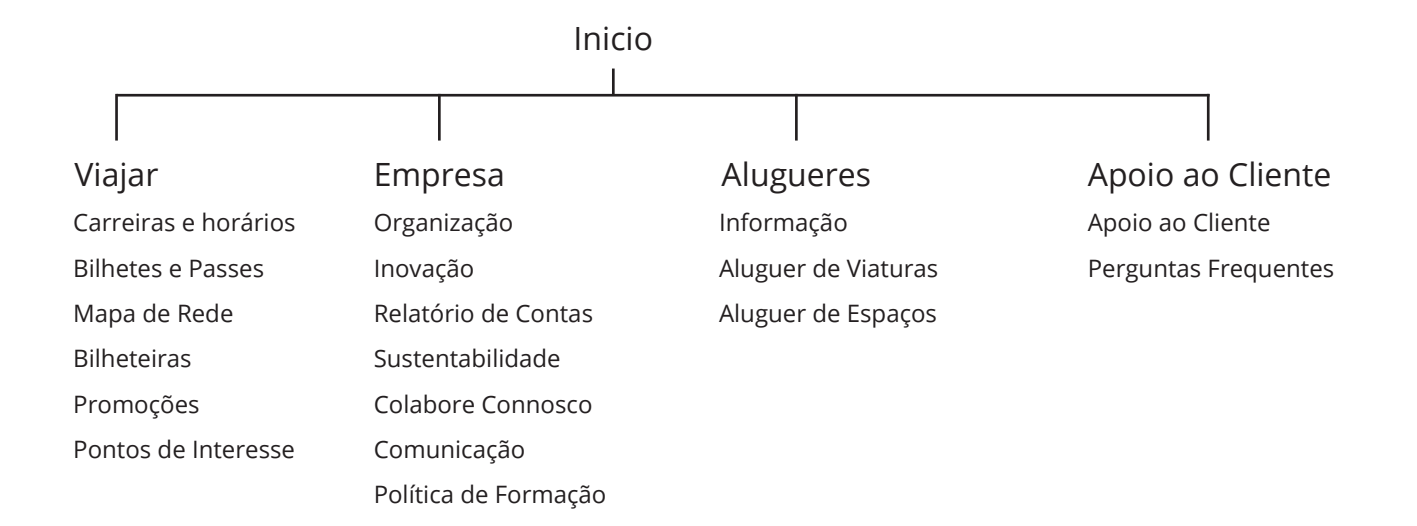

Posteriormente avançamos para o design do layout do website. Foram colocadas ideias em prática, experimentação de cores e elementos, tendo sido tomada a decisão de apostar

numa abordagem mais minimal. Que permite ao utilizador aceder à plataforma sem se perder elementos visuais muito chamativos e que não fizesse uso abusivo de diferentes cor.

Antes de avançar com o detalhe das páginas criadas, é de referir que este é apenas um protótipo, pela inexistência de um cliente no projecto, não havia recurso à base de dados da empresa, impossibilitando assim a conclusão de algumas tarefas. Todos os materiais apresentados pelo mestrando foram recolhidos pelo o próprio através da análise feita à plataforma online da empresa.

#### **Primeiros Esboços**

Estes esboços não resultaram por apresentarem um resultado visual moderno. Outros esboços já apresentavam um visual moderno, mas era complicado de criar as páginas todas dentro da mesma estrutura criada na página inicial, o que o ia tornar incoerente.

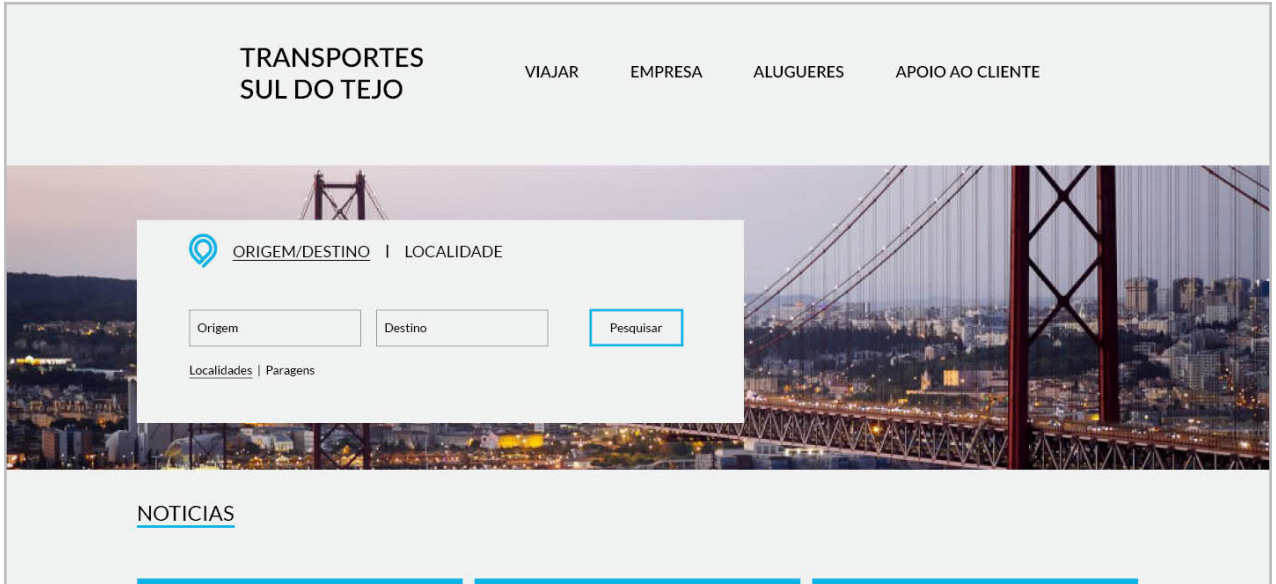

Fig. 50 - Primeiros esboços da plataforma

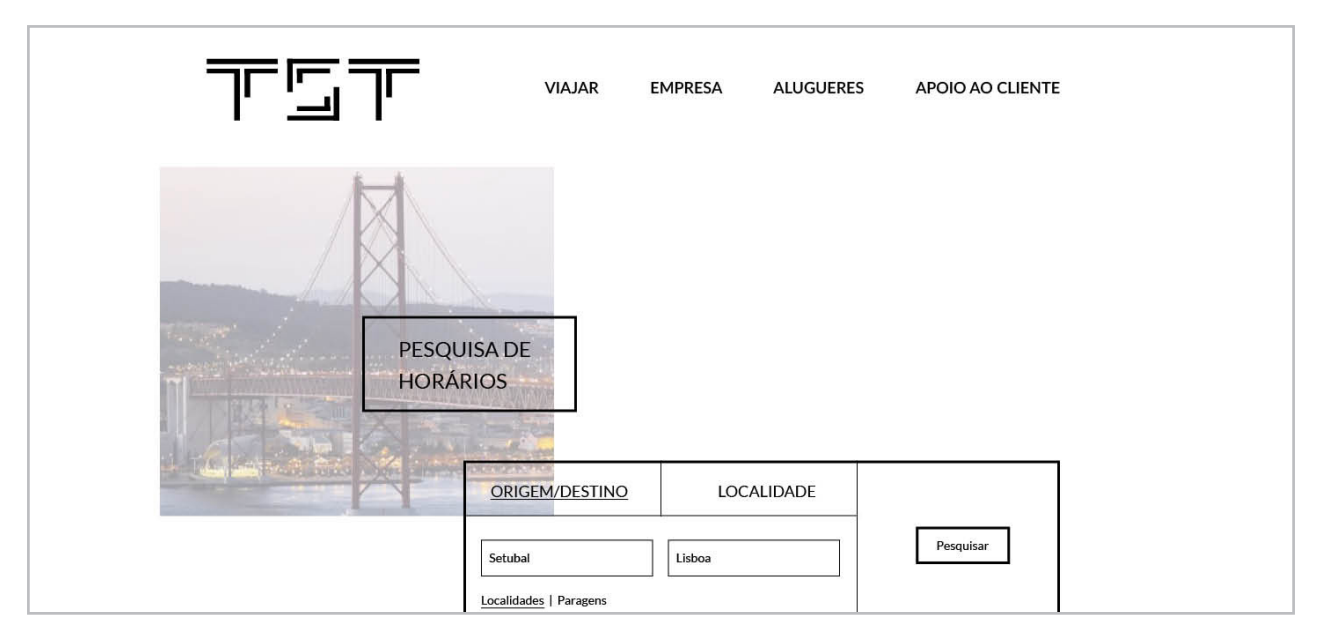

Fig. 51 - Primeiros esboços da plataforma

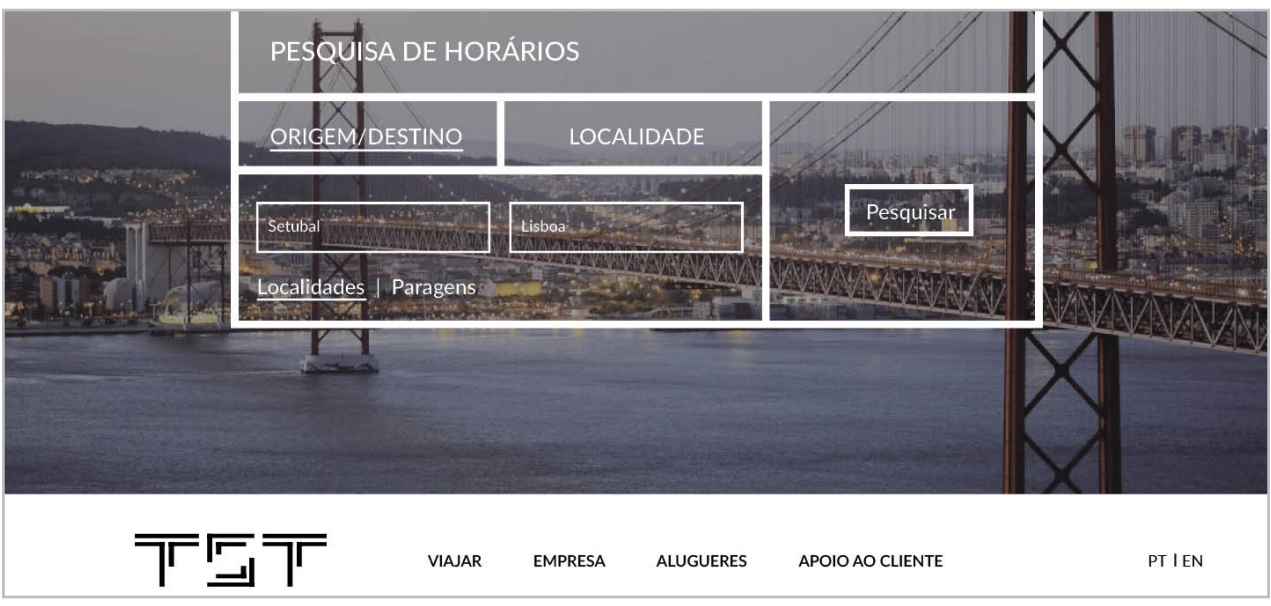

Fig. 52 - Primeiros esboços da plataforma

#### **Página Principal**

*< https://student.dei.uc.pt/~apdgomes/index.html>*

Este ecrã é apresentado quando entramos no link em que irá estar o website. Esta é a página principal da plataforma, composta por dois tipos de conteúdos, caixa de pesquisa e notícias, das mais recentes para as mais antigas. Ao projectar esta página foi necessário avaliar a navegação, o que engloba o menu e a marca gráfica. Inicialmente a ideia passava por ter uma navegação tradicional com a marca gráfica alinhada à esquerda e do lado direito, ao mesmo nível, o menu. No entanto surgiu uma forma diferente de projectar o menu, de forma a que os submenus que cada link continha fossem apresentados de forma mais clara, dando noção ao utilizador das diferentes informações que pode encontrar em cada link do menu. No entanto, para não colocar todos os submenus visíveis quando se entra no site, optou-se por criar um menu na vertical e alinhado à esquerda apenas com os links principais. Ao carregar num dos links é então mostrado o submenu. Na página principal, era importante dar destaque à pesquisa, sendo esta uma das principais funcionalidades a implementar na plataforma. Tendo o conceito de linhas, que remete para as rotas dos autocarros, o design dos conteúdos baseou-se, também, neste conceito. A página inicial apresenta uma imagem alusiva à margem sul Tejo, e por cima desta é apresentado em formato maior, do que no cabeçalho, o logótipo da empresa. É apresentado a seguir a pesquisa, onde o utilizador pode pesquisar por origem e destino ou por localidade. Como referido anteriormente, por inexistência da base dados não é possível concluir esta acção de procura. Por fim temos as noticias apresentadas em formato *slider*, das mais recentes para as mais antigas. Optou-se por apresentar apenas o título da notícia e uma breve discrição. Se o utilizador pretender saber mais sobre determinada noticia basta carregar e será redireccionado para uma nova página com a notícia na íntegra.

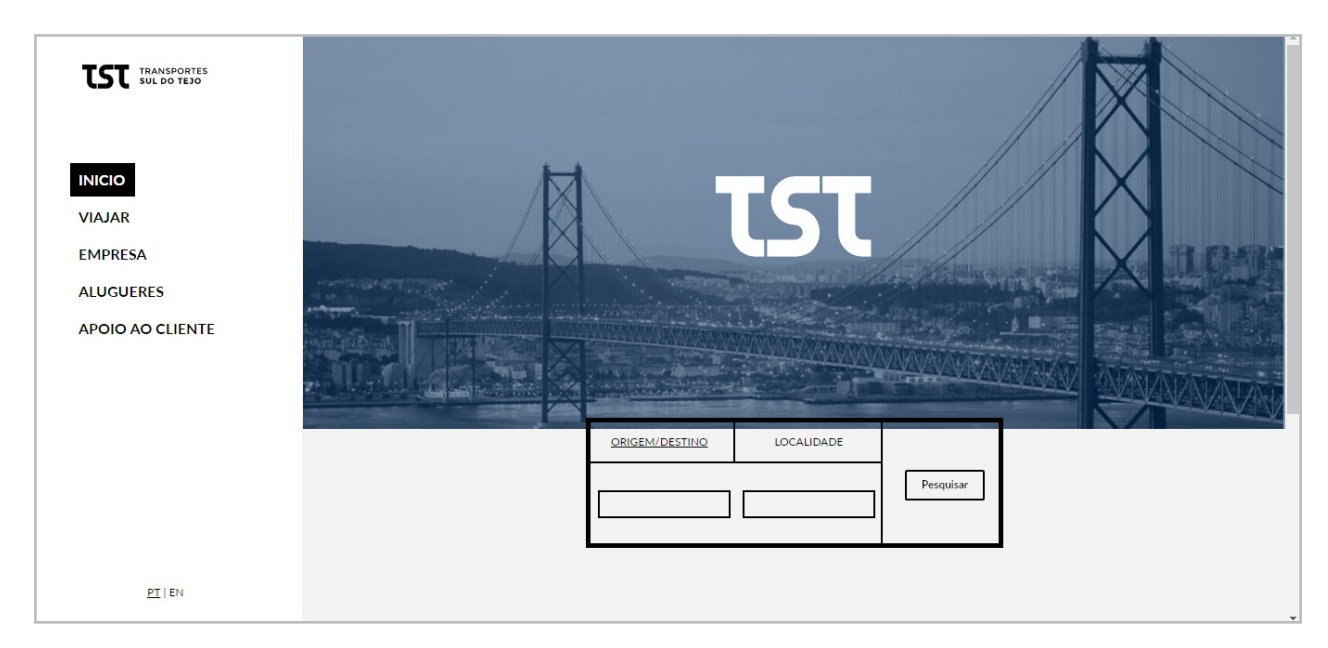

Fig. 53 - Página Principal

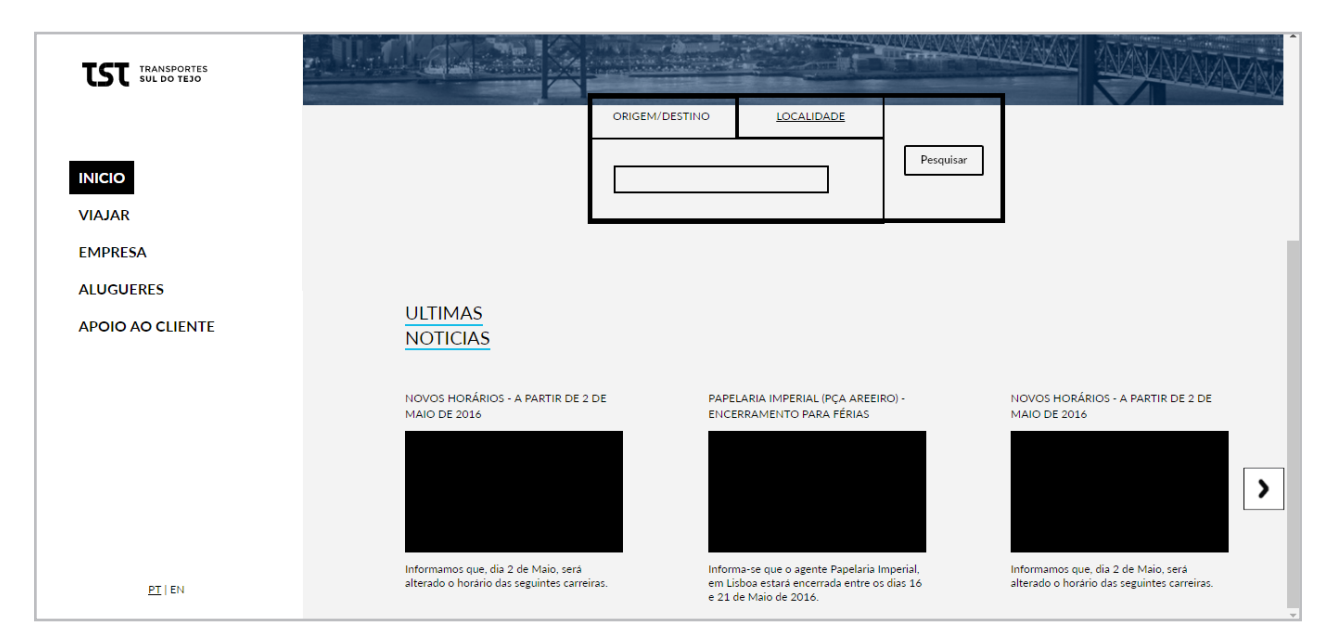

Fig. 54 - Página Principal com scroll

#### **Página Viajar**

Nesta página é apresentada toda a informação relativa a viagens. Ao entrar nesta página, podemos observar que o menu apresenta novas ligações para páginas. Este é o submenu apresentado na secção "Viajar". Optamos por apresentar o primeiro link do submenu "Carreiras e Horários" ao entrar na página "Viajar". Para esta página foi decidido transitar a pesquisa dá página principal, dado que esta página é onde são apresentado todos os autocarros e assim se dá, mais uma vez, oportunidade ao utilizador de fazer a sua pesquisa. O utilizador tem a opção de encontrar um determinado autocarro de duas formas, pela pesquisa, como já foi referido, e através de filtros que permite ao utilizador escolher que tipo de autocarro pretende, se urbano, suburbano ou rápido, os autocarros disponíveis são mostrados em formato lista. Os dois primeiro tipos de autocarro oferecem ainda a opção de filtrar e ver a lista de autocarros por cidade. Por fim, decidimos que para aceder a mais informação sobre determinado autocarro bastaria carregar no mesmo e a informação relativa a paragens e horário será apresentada. Da mesma forma que o link "Carreiras e Horários", os restantes links são informativos, contendo blocos de texto com informação pertinente para o utilizador, como os tipos de bilhetes e passes que podem ser adquiridos, ou as promoções que estão a decorrer na empresa. Há que referir algumas questões a nível de design e implementação de funcionalidades que se decidiu implementar. Na página "Bilhetes e Passes" foi decidido mostrar a informação em forma de *slider*, por haver diferenciação de tipos de bilhete. No topo da página, a seguir ao título, decidimos implementar dois botões que permitem ao utilizador alternar entre os dois tipos de informação, bilhetes e passes. Inicialmente o ecrã dividia-se em dois, sendo que do lado esquerdo se encontrava a informação sobre bilhetes, e do lado direito a informação sobre passes. Esta alteração só foi efectuada depois de realizados os testes de usabilidade, referidos mais à frente nesta dissertação.

A página "Bilheteiras" pretende informar o utilizador dos locais de venda de títulos da TST. Foi decidido que os utilizadores podiam chegar a esta informação de duas formas:, pesquisa, introduzindo a localidade na qual pretendem saber onde encontrar postos de venda:, ou por uma lista, que se encontra a baixo da caixa de pesquisa, com todas as localidades que pode encontrar postos de venda. Ao escolher uma localidade aparece uma lista com os locais de venda, com informação e mapa do local. Por fim, na página "Pontos de Interesse" decidimos colocar os locais de interesse em três categorias:, cultura e lazer, ensino e saúde. A cada uma foi associado um ícone. Inicialmente aparecem somente os ícones com o nome da categoria. Após a escolha decidimos apresentar os resultados numa lista, tal como acontece na página referida anteriormente. A lista contém os pontos de interesse relacionados com a categoria. Ao escolher um é apresentada uma lista dos locais com as respectivas informações e ainda quais os autocarros cuja rota passa nesse ponto de interesse.

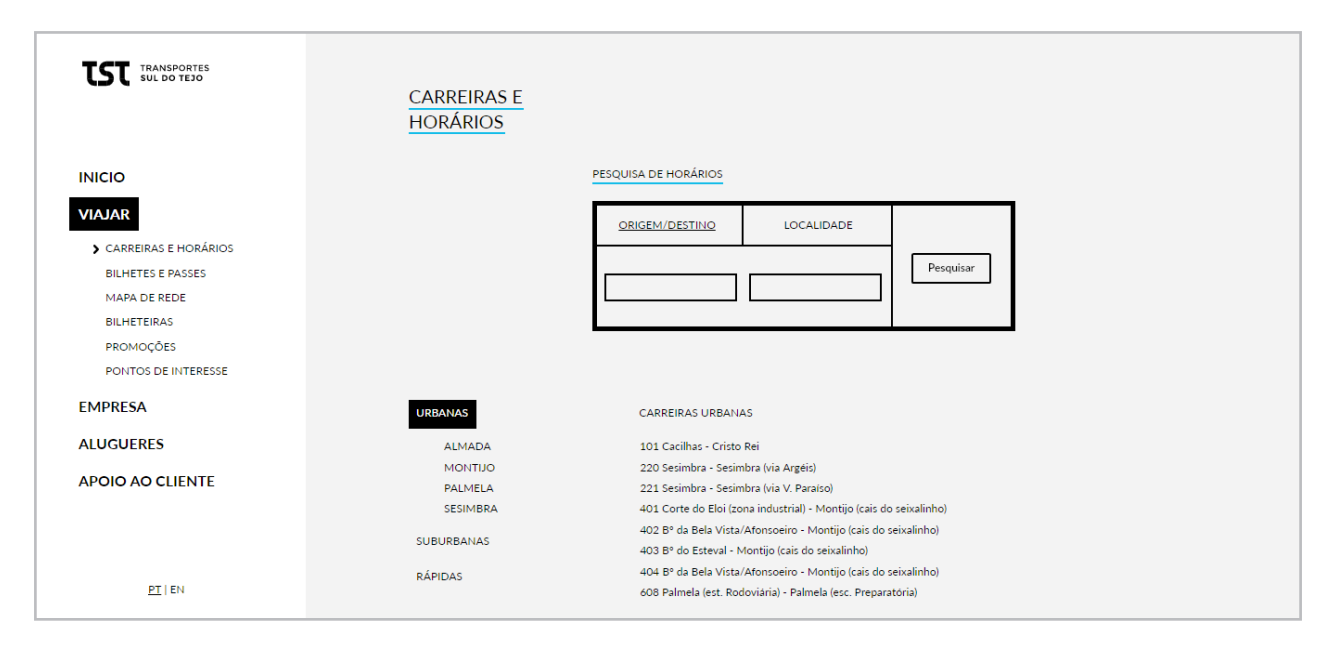

Fig. 55 - Página Carreiras e Horários

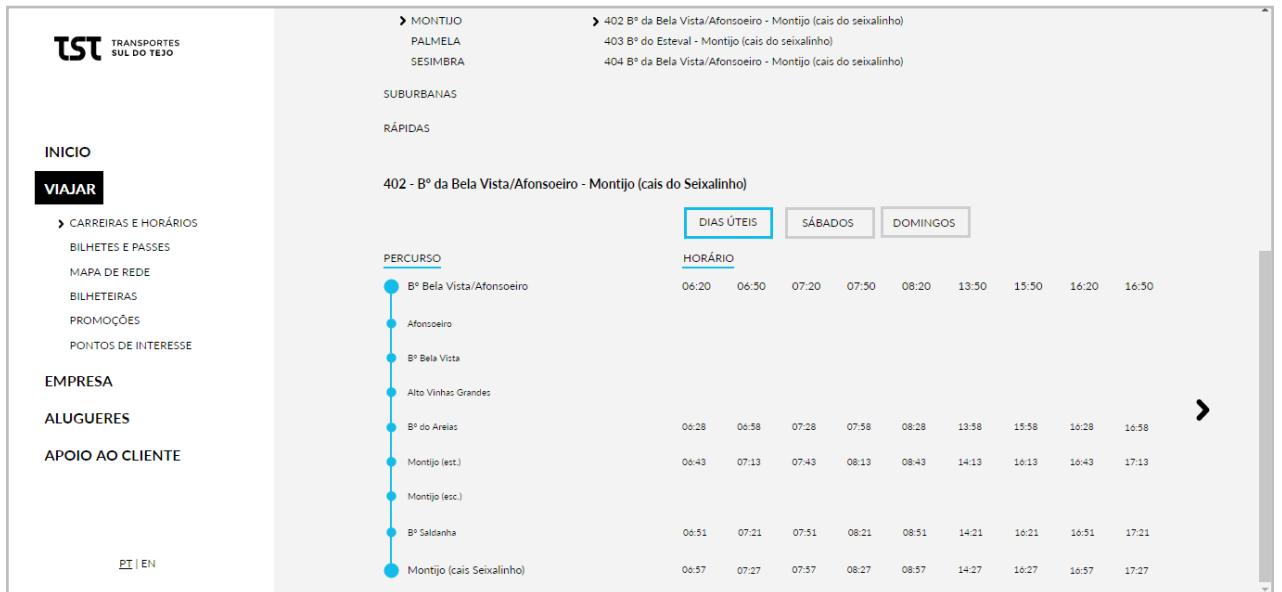

Fig. 56 - Página Carreiras e Horários com autocarro selecionado

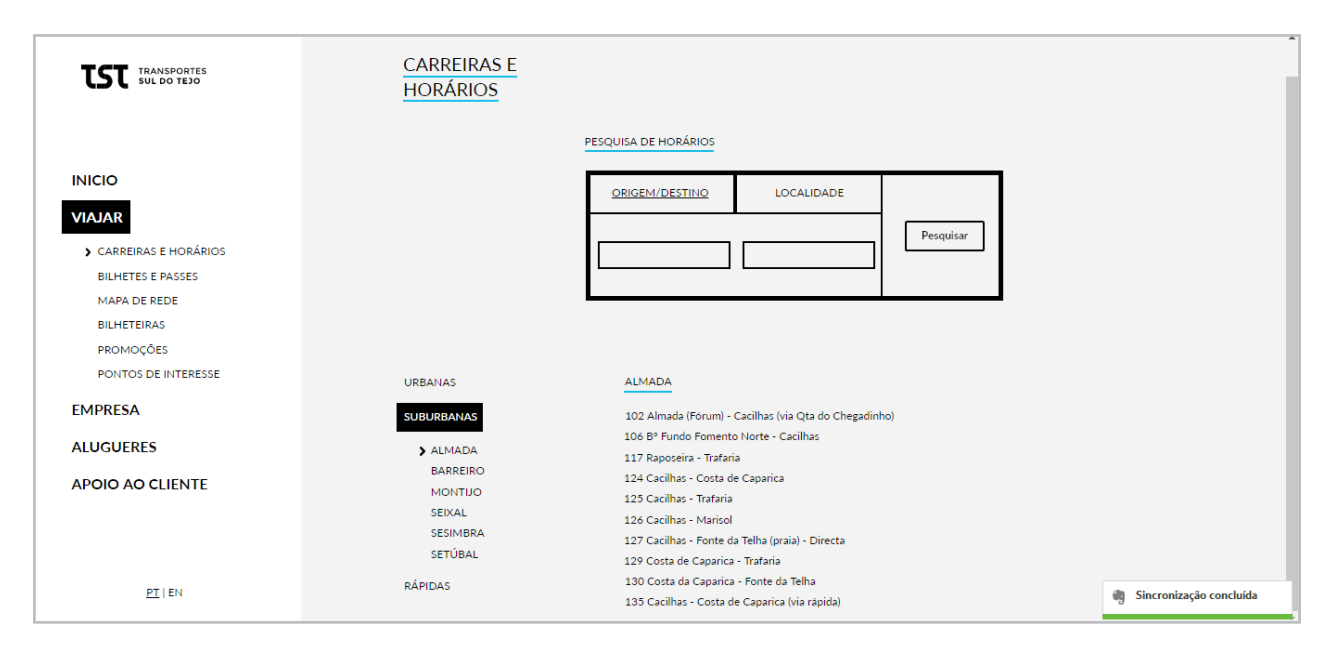

Fig. 57 - Página Carreiras e Horários - Filtro suburbanas

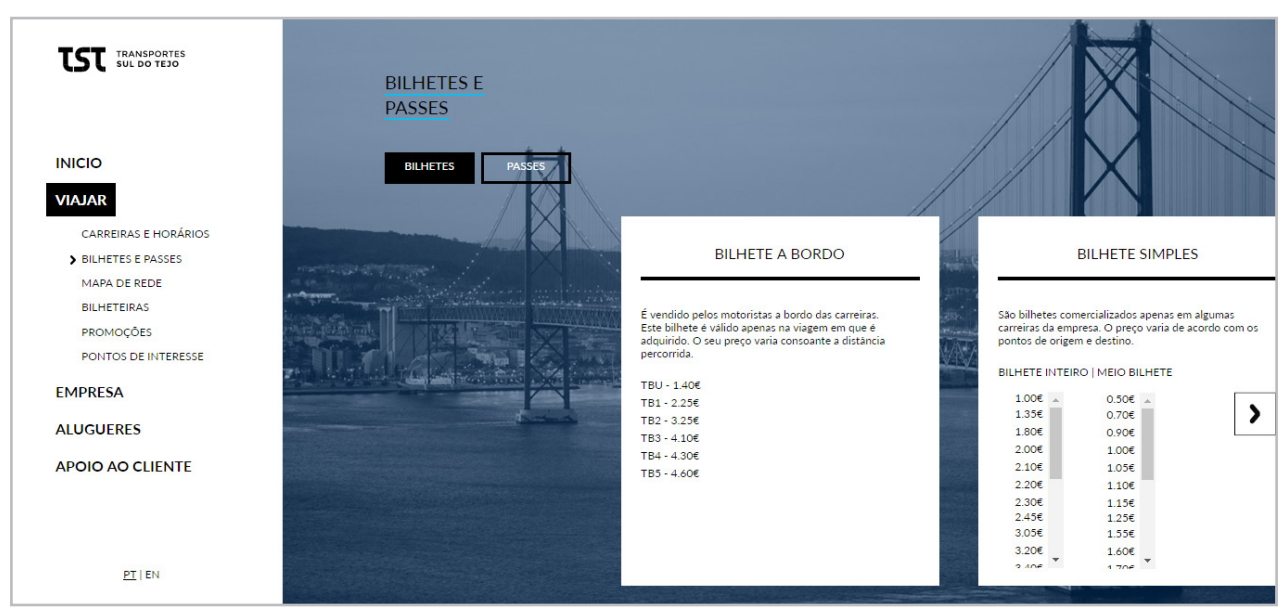

Fig. 58 - Página Bilhetes e Passes

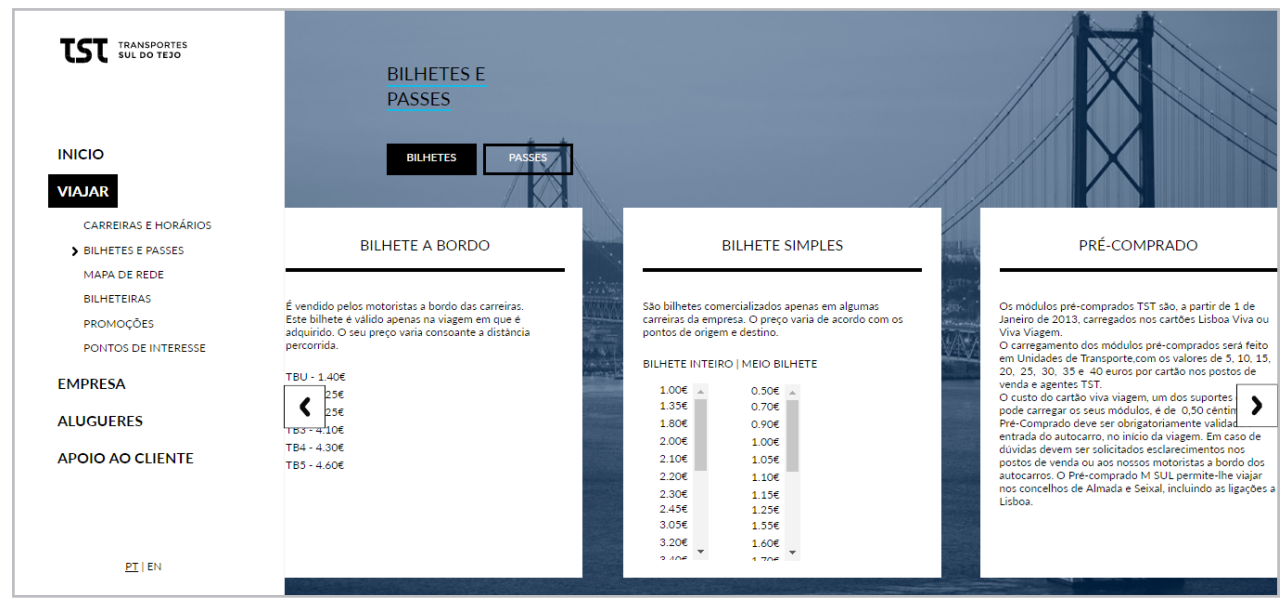

Fig. 59 - Página Bilhetes e Passes - funcionamento do *slider*

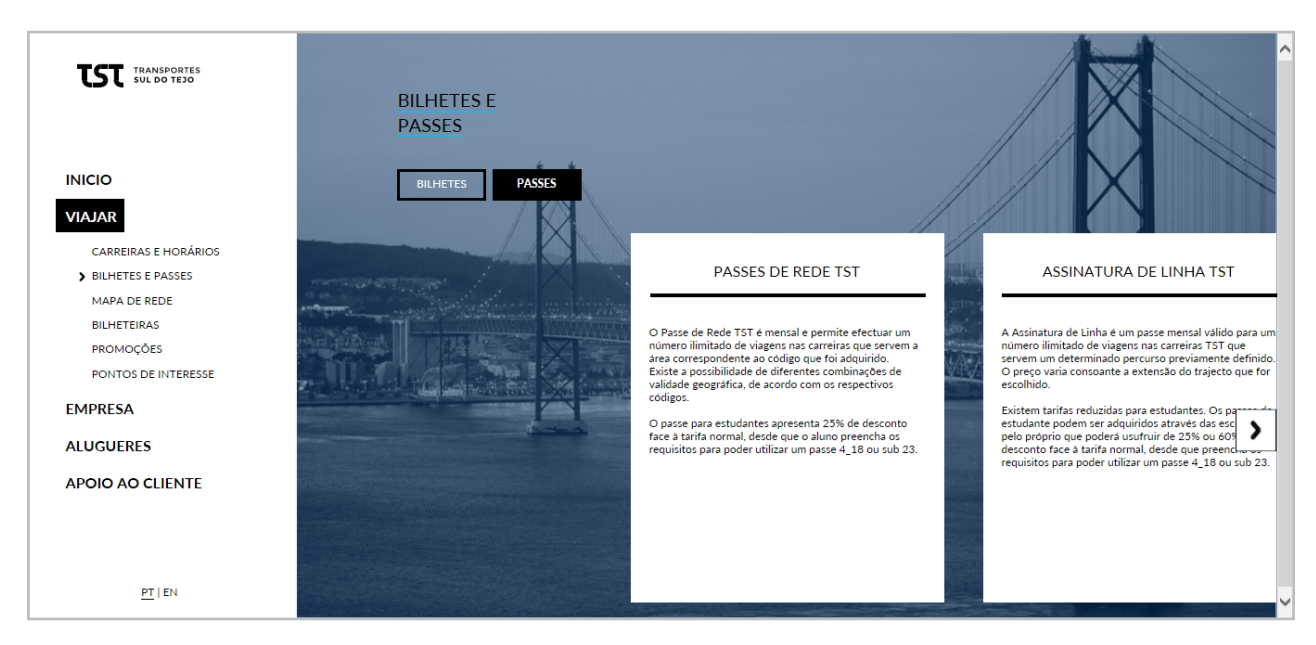

Fig. 60 - Página Bilhetes e Passes - informação passes

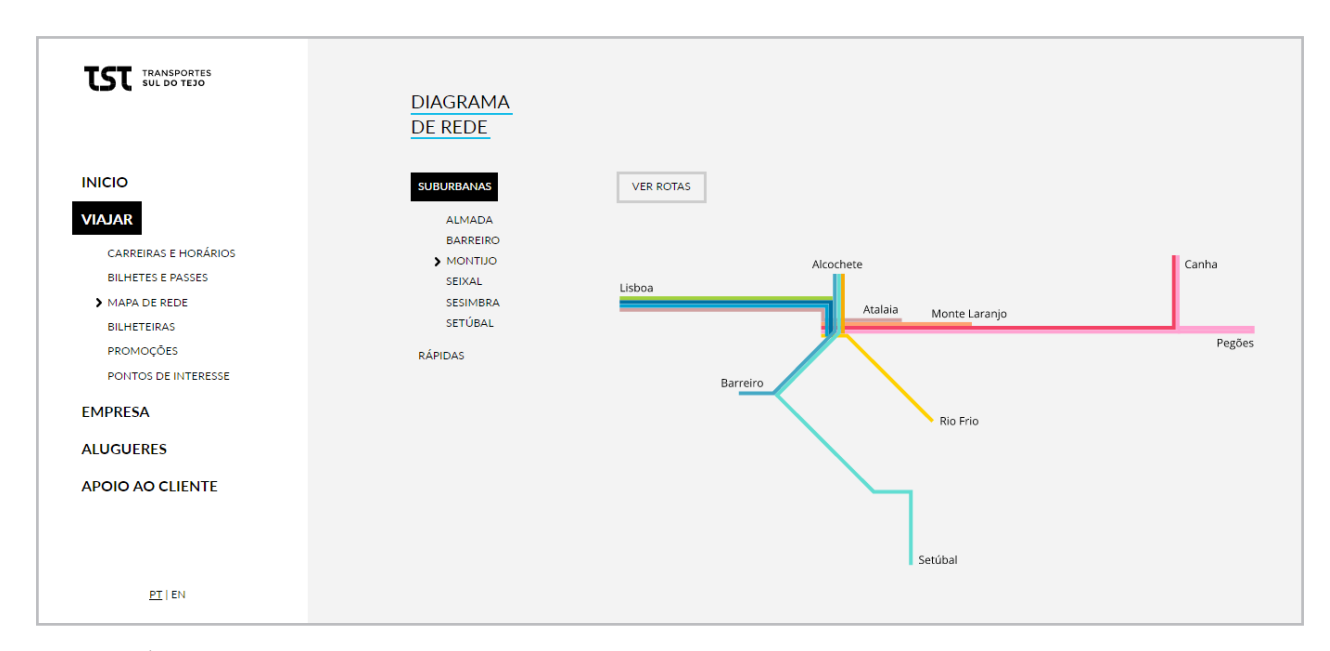

Fig. 61 - Página Mapa de rede, com mapa suburbano do Montijo

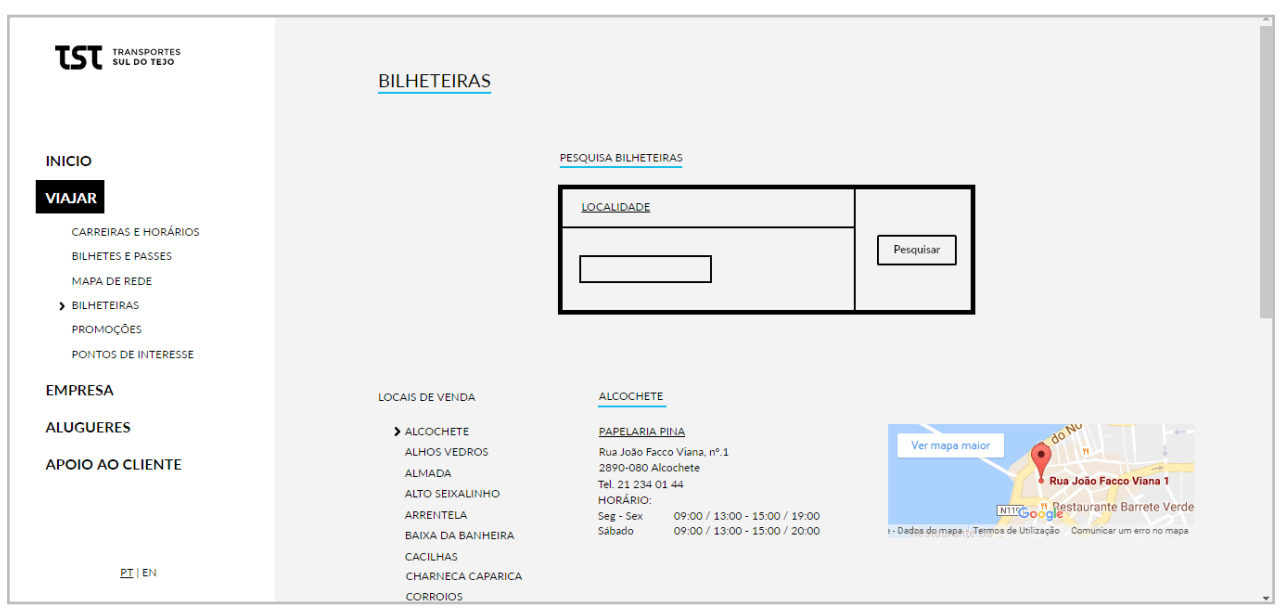

Fig. 62 - Página Bilheteiras

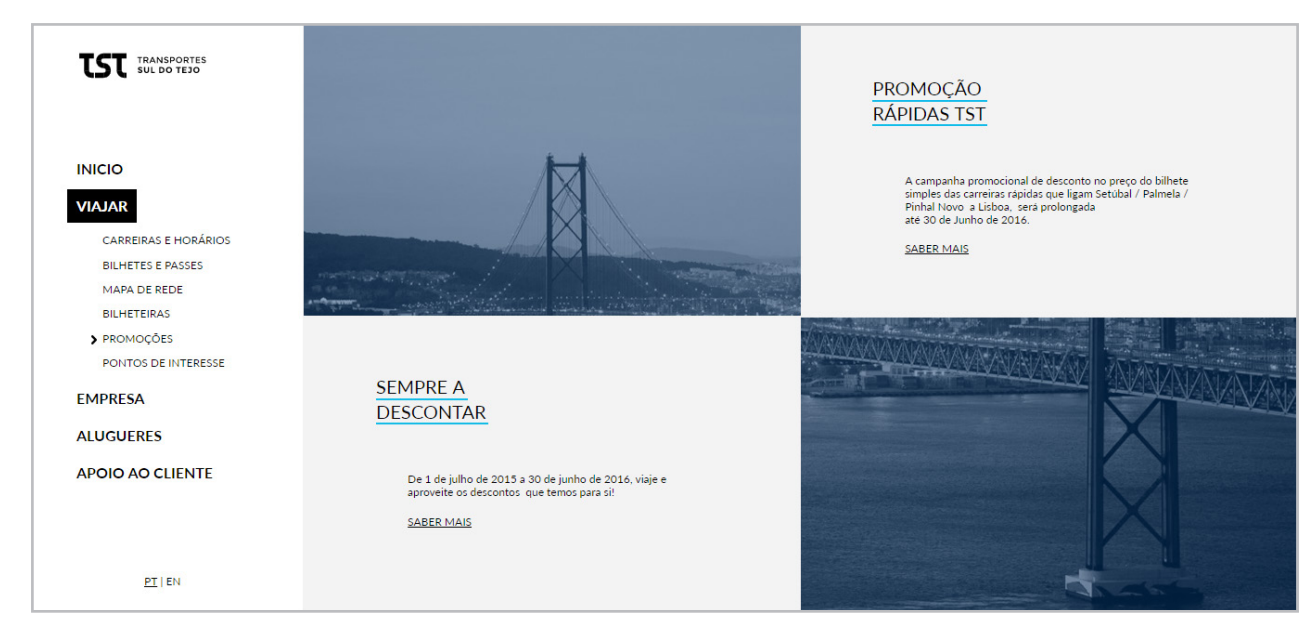

Fig. 63 - Página Promoções

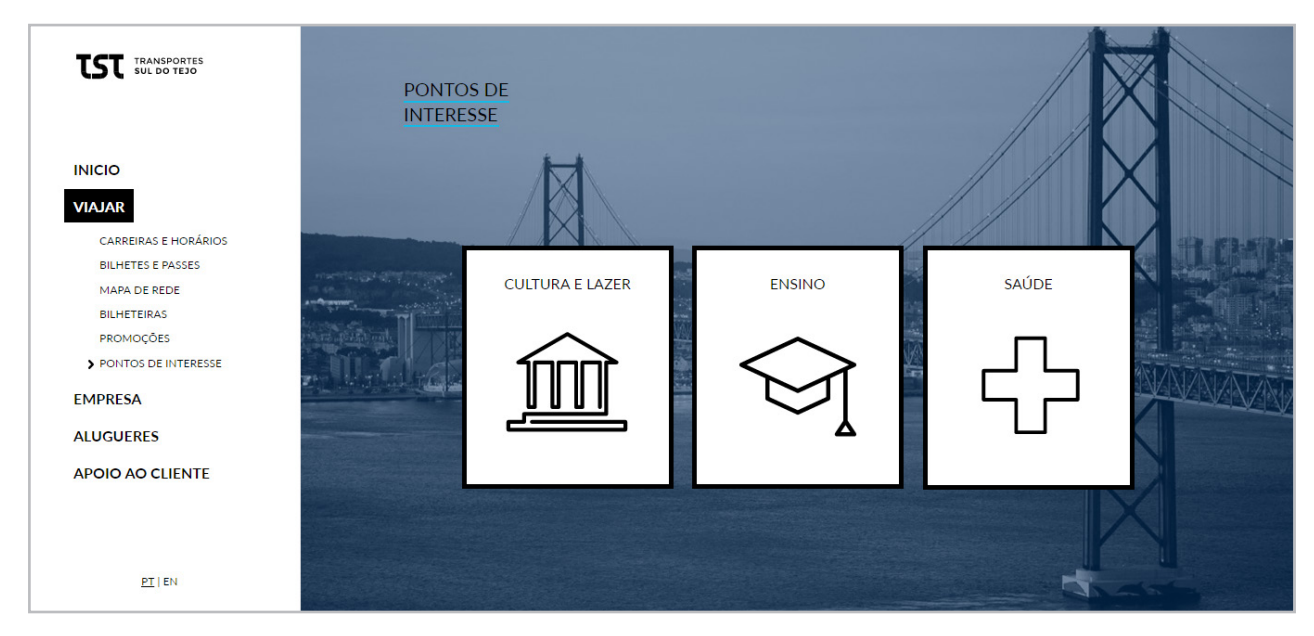

Fig. 64 - Página Pontos de Interesse

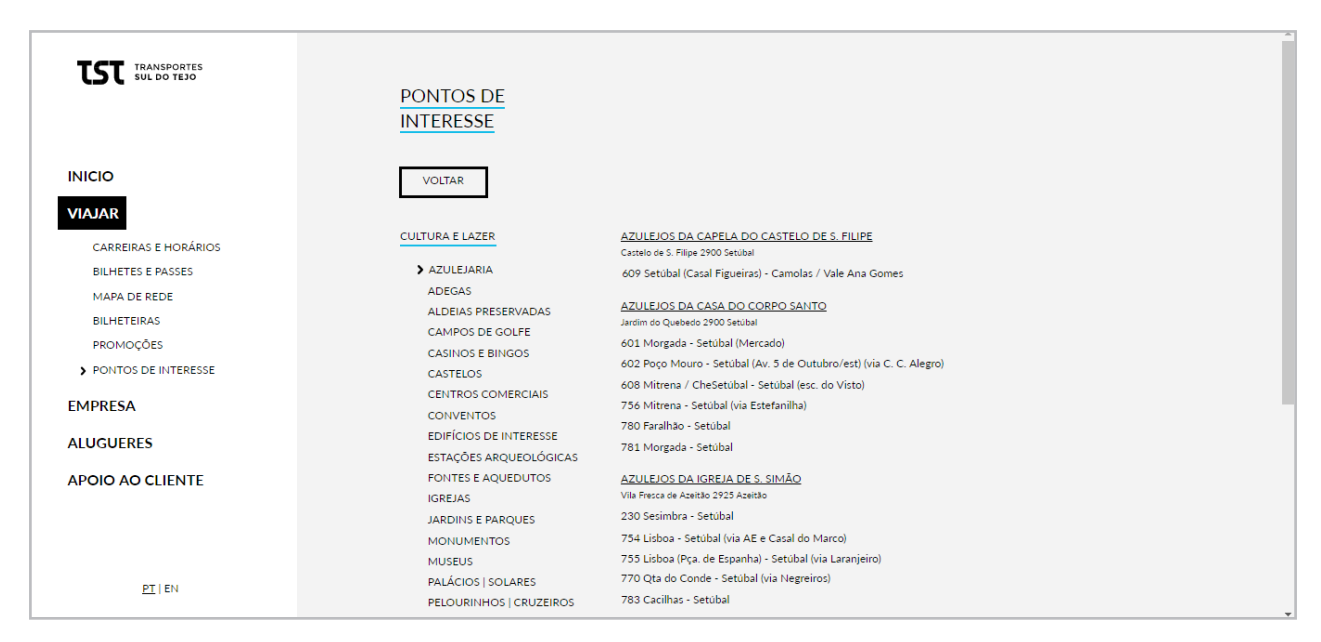

Fig. 65 - Página Pontos de Interesse - Cultura e Lazer

#### **Página Empresa**

Nesta página é feita a descrição da empresa Transportes Sul do Tejo. Tem um carácter estritamente informativo, onde a tipografia desempenha um papel extremamente importante. Os textos estão completamente legíveis, com os diferentes tamanhos ajustados entre si. Todas as páginas do submenu têm um design semelhante e a imagem da página principal transita para estas páginas de forma a ser mais apelativo aos utilizadores.

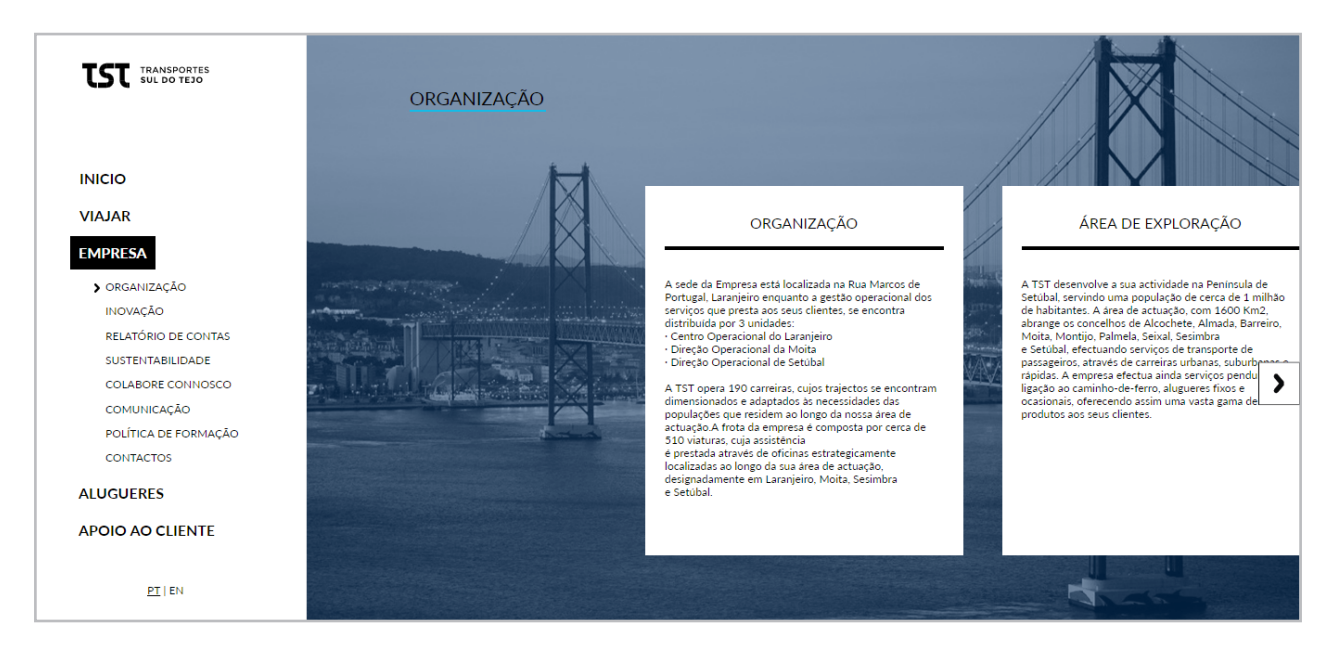

Fig. 66 - Página Empresa - Organização

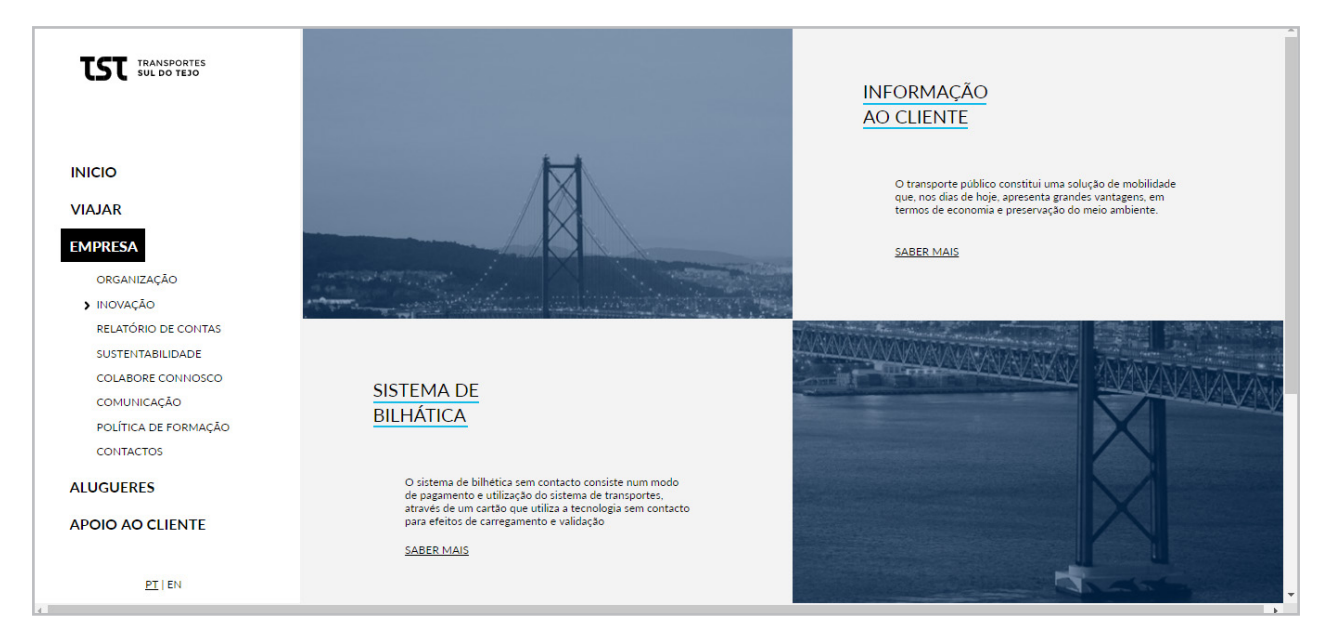

Fig. 67 - Página Empresa - Inovação

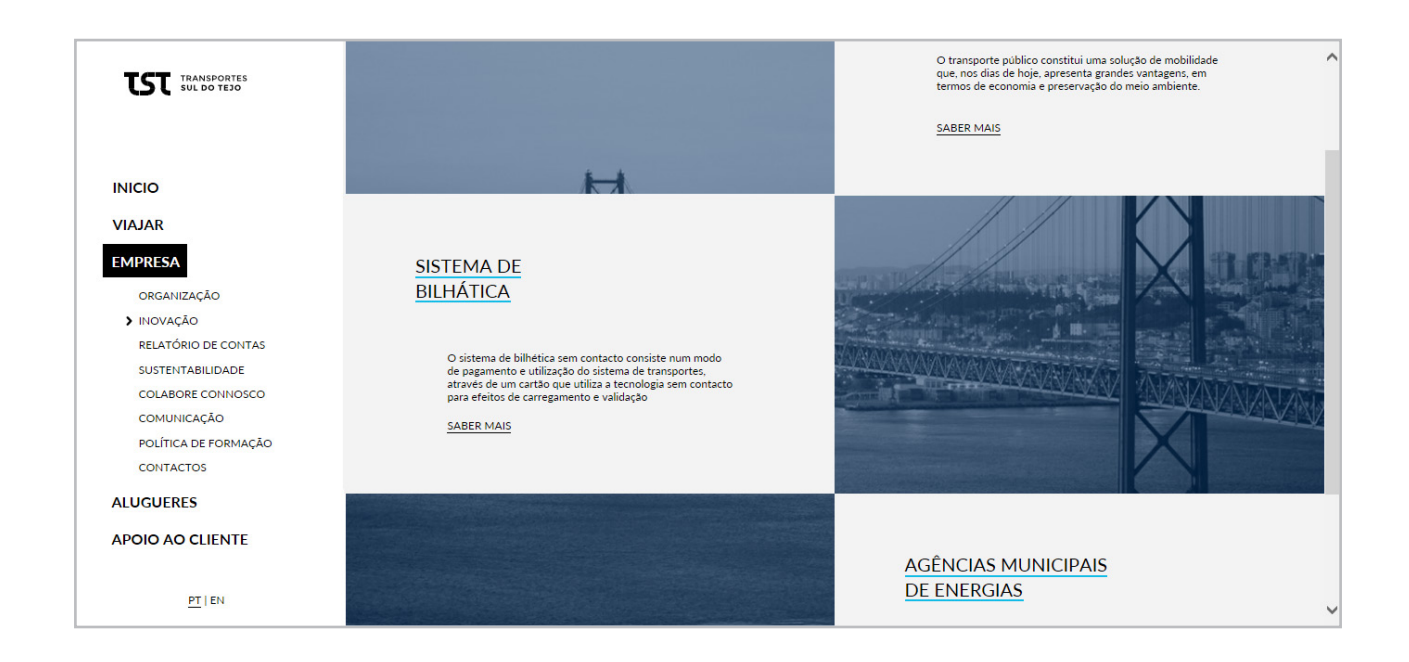

Fig. 68 - Página Empresa - Inovação (*scroll*)

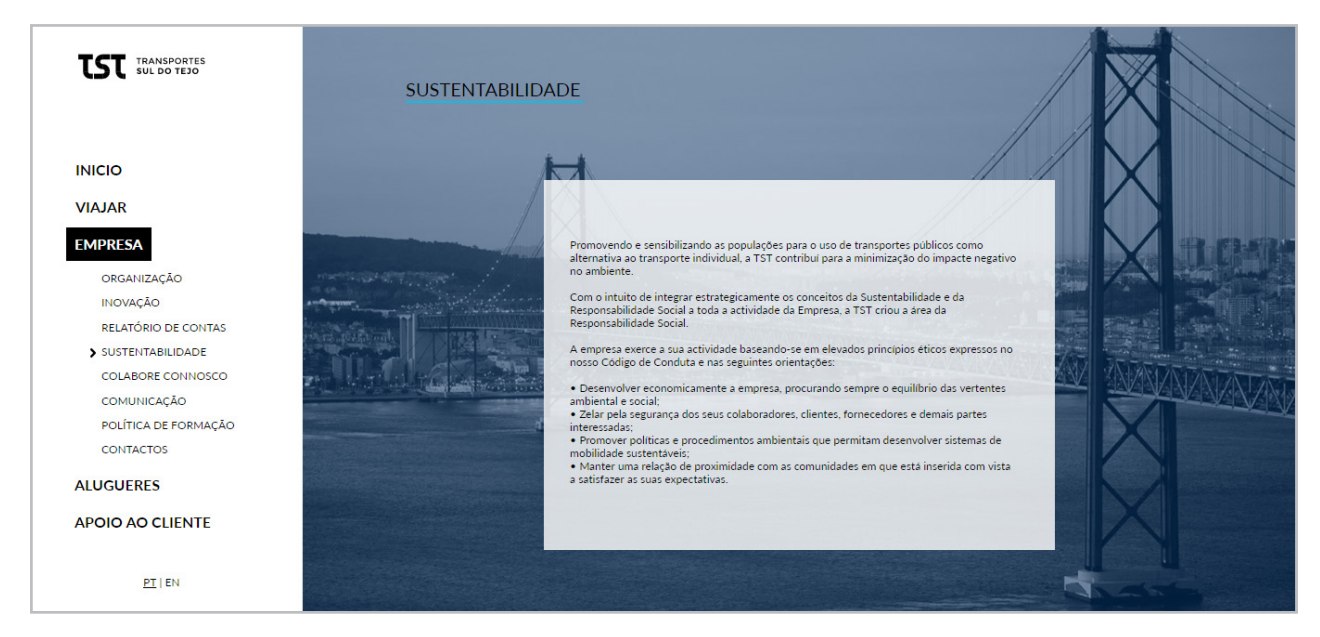

Fig. 69 - Página Empresa - Sustentabilidade

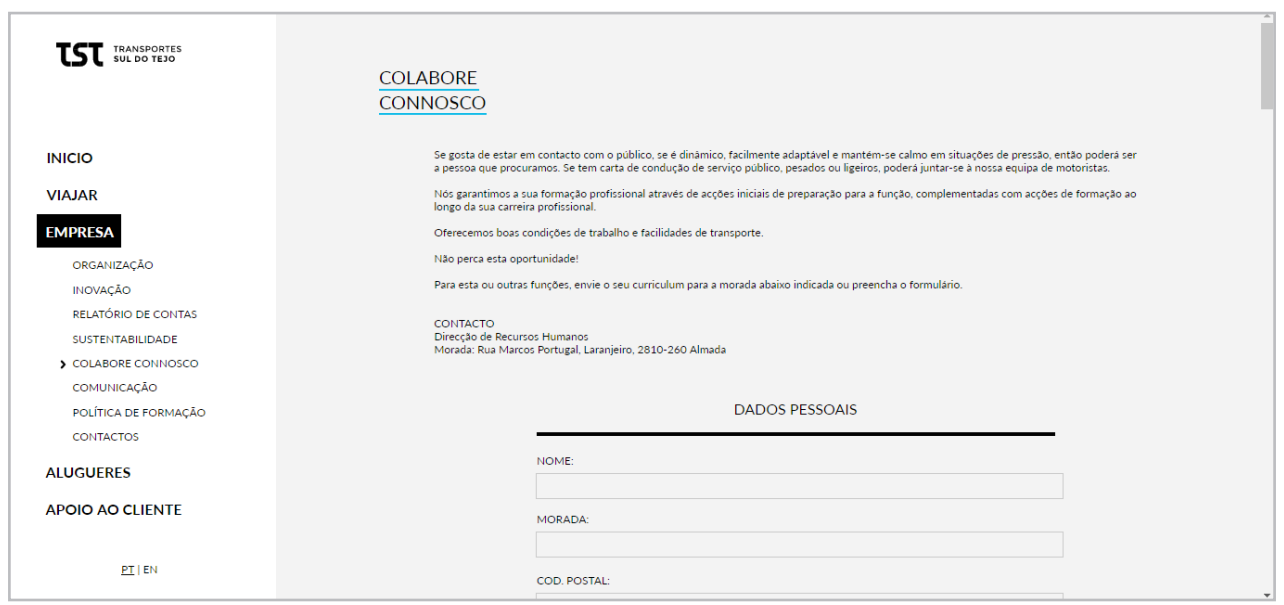

Fig. 70 - Página Empresa - Colabore Connosco

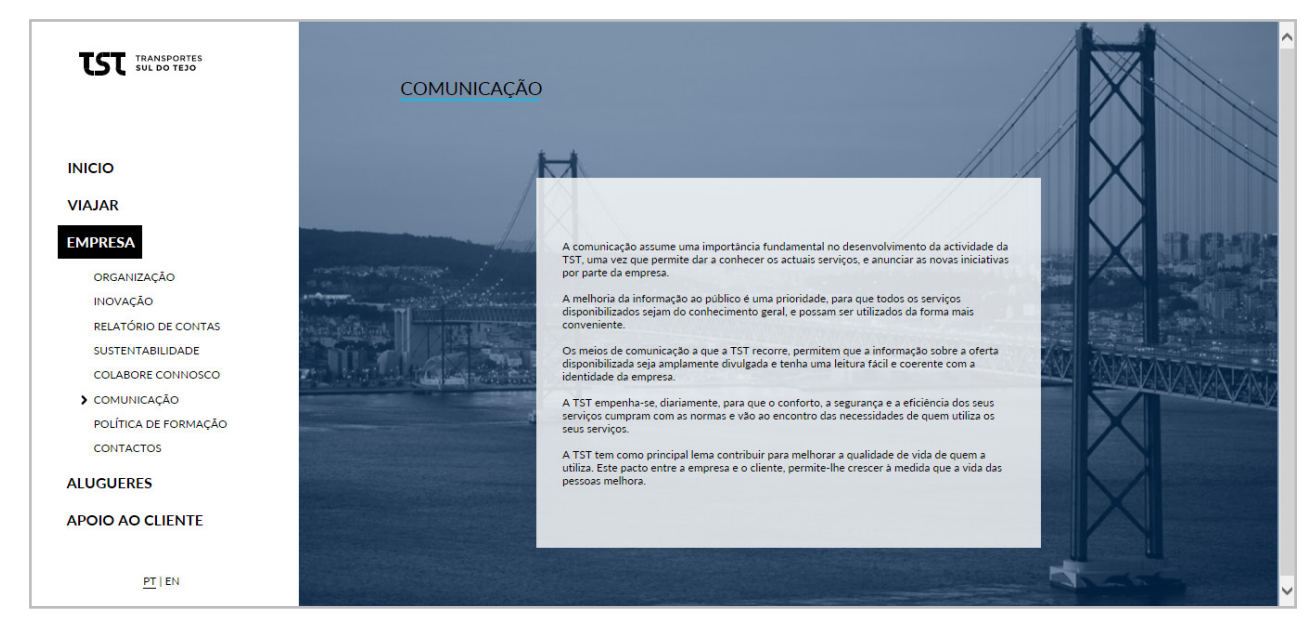

Fig. 71 - Página Empresa - Comunicação

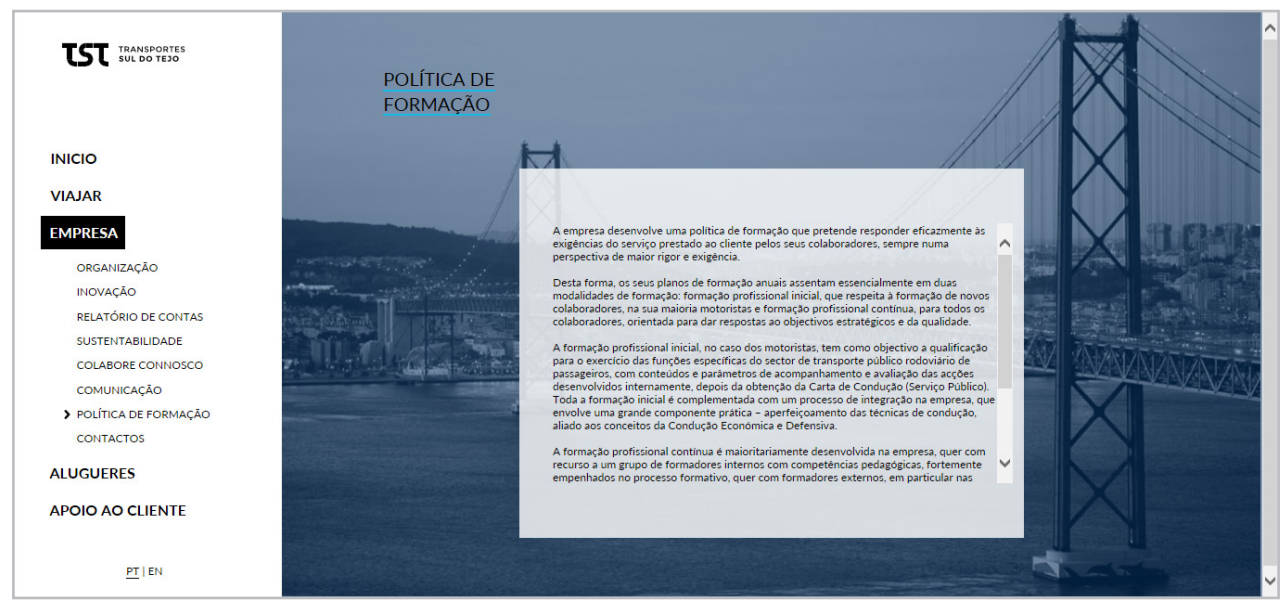

Fig. 72 - Página Empresa - Política de Formação

#### **Página Empresa**

Como o próprio nome indica, esta página destina-se a alugueres de viaturas e de espaços publicitários. Sendo uma página composta por formulários optamos por não incluir qualquer imagem que nos distraia da informação, estando o foco apenas no formulário. Todos os campos do formulário estão vazios até que sejam preenchidos pelo utilizador. Ambas as páginas de alugueres apresentam exactamente a mesma estrutura. No topo da página é apresenta a descrição, seguida do formulário que é estruturado por tópicos. Apenas a página de contactos é diferente destas, sendo visualmente muito semelhante à página empresa.

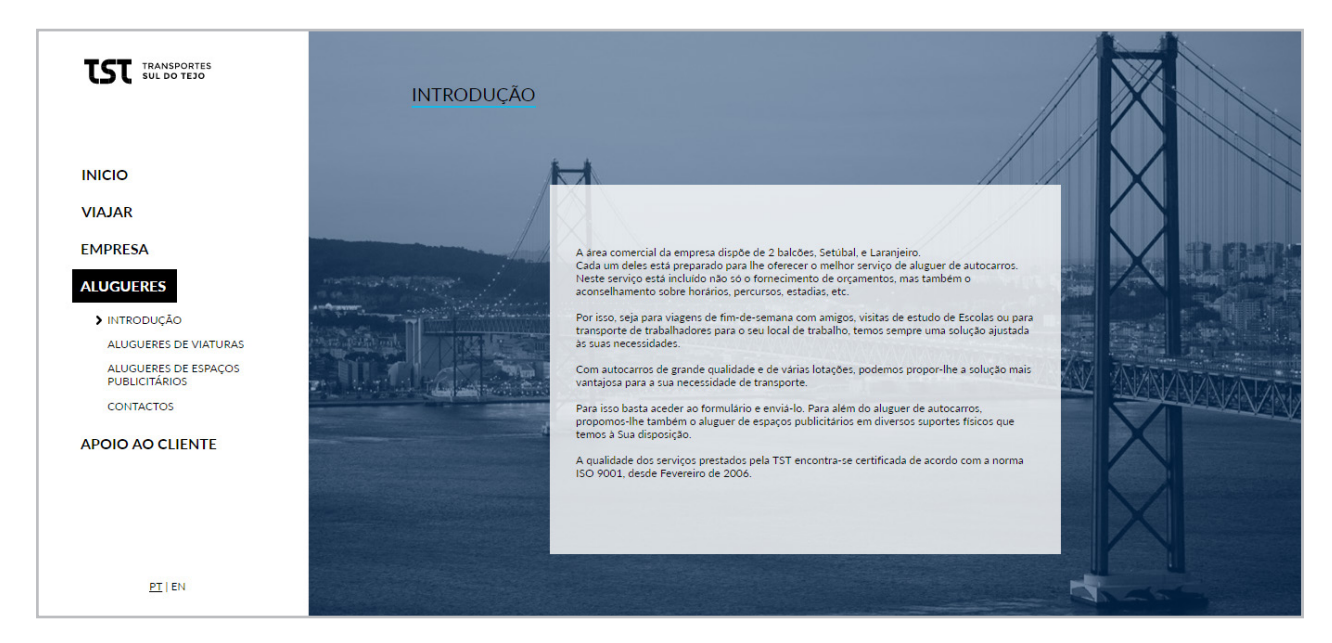

Fig. 73 - Página Alugueres

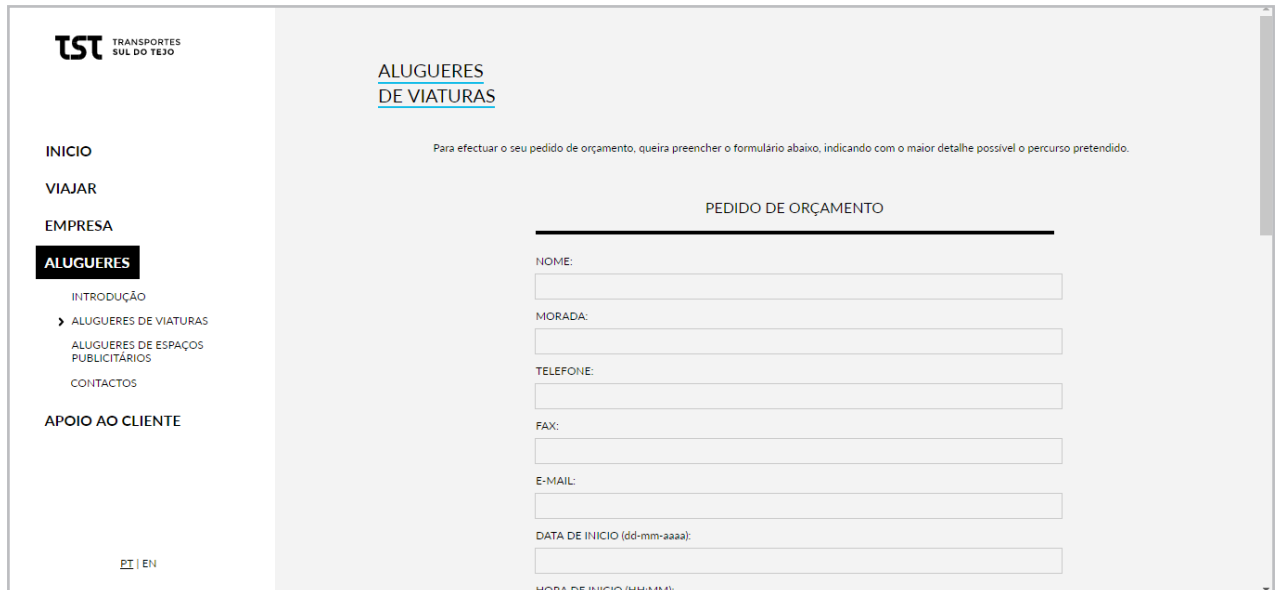

Fig. 74 - Página Alugueres - Aluguer de viaturas

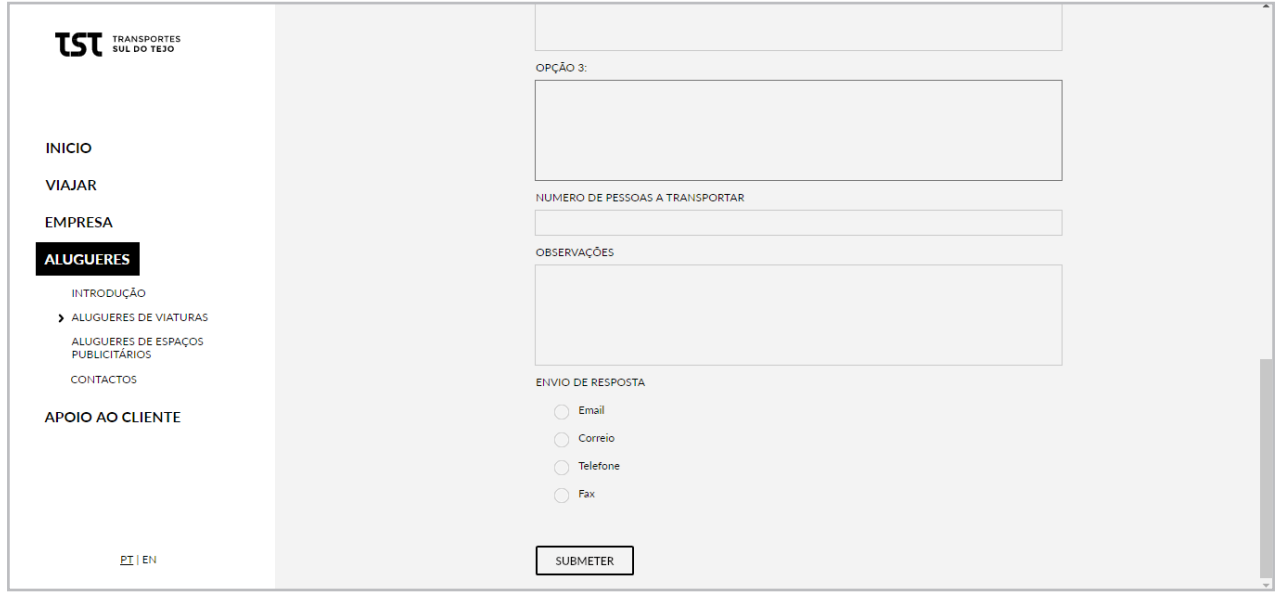

Fig. 75 - Página Aluguer - Aluguer de viaturas (*scroll*)

#### **Página Apoio ao Cliente**

Por fim, a página apoio ao cliente apresenta dois links no submenu., da mesma forma que as páginas de aluguer é possível preencher um formulário de apoio ao cliente, sendo que o design é idêntico. No inicio do formulário decidimos colocar a opção de escolha, sendo que os utilizadores podem usar esta secção para reclamações, sugestões, informações ou pedidos de declaração. Quanto à página "Perguntas Frequentes" decidimos seguir o design apresentado em algumas páginas do submenu "Viajar", dividindo o ecrã em dois, tendo do lado esquerdo as perguntas frequentas e, ao seleccionar uma das perguntas, mostrar do lado direito a resposta. Por pré-definição a primeira pergunta já se encontra seleccionada.

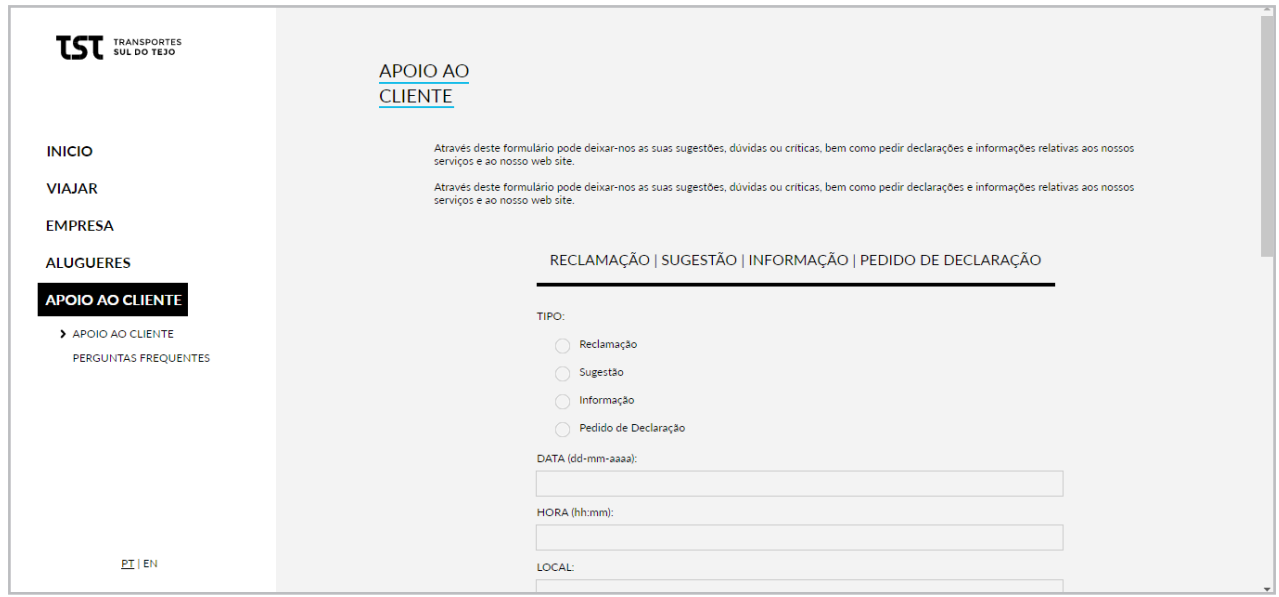

Fig. 76 - Página apoio ao cliente - Formulário

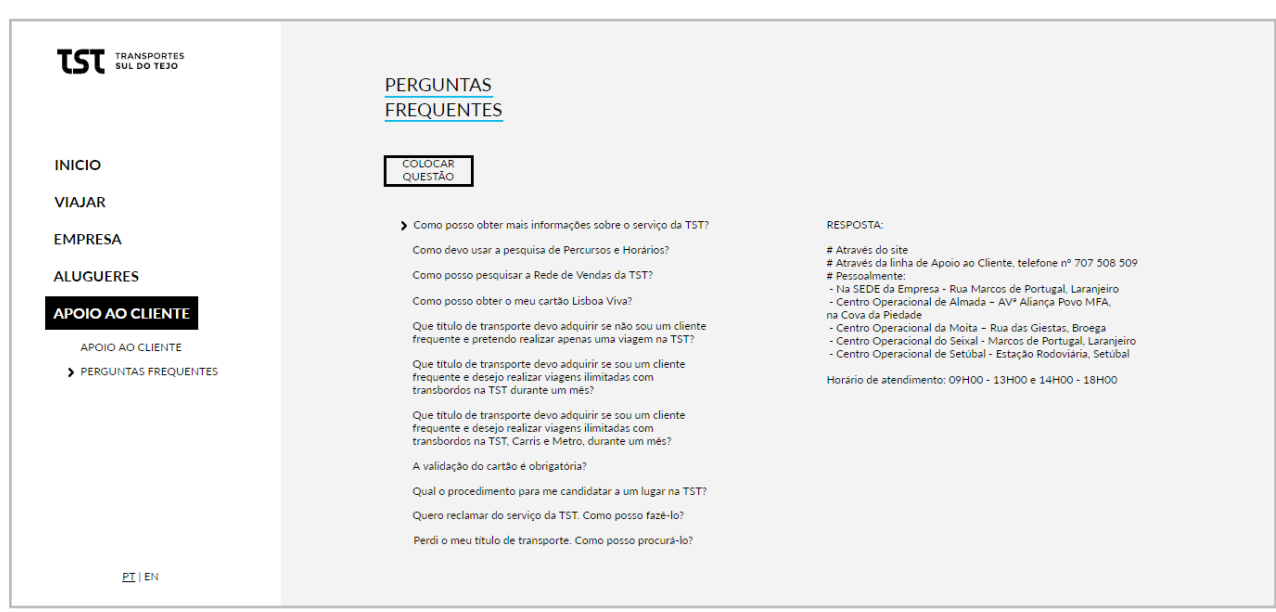

Fig. 78 - Página Apoio ao Cliente - Perguntas Frequentes

#### **Versão Mobile**

Por ultimo, quando se experimentou o design responsivo em *smartphones*, podemos concluir que o design não se ajustava bem, sendo de difícil percepção algumas informações. Para contornar este problema, optou se pela inclusão de um layout alternativo para telemóvel. De facto, esta questão foi levantada no estado da arte e analisada nos estudos de caso, tendo sido referida como não sendo a melhor opção, pois existe um grande número de dispositivos com diferentes resoluções, podendo ocorrer erros de visualização. No entanto, depois de criarmos um website de uma rede de transportes, podemos perceber que há informação que se torna pouco relevante quando acedido num *smartphone*. Quando os utilizadores utilizam o *smartphone* para aceder a websites de transportes públicos, fazem-no, normalmente, com o intuito de procurar informação de determinada rota, ou saber que rota terão que fazer para chegar a determinado ponto. Ter um website com demasiada informação e com menor relevância só faz com que os utilizadores se percam ou se cansem do *site*.

Para não ocorrerem erros foi feita uma pesquisa sobre os tamanhos e resoluções para diferentes tipos de *smartphones*. A informação foi retirada de um artigo do website *css- tricks3* Através deste artigo criamos um site com diferentes pontos de quebra, para que dessem resposta uma variada gama de telemóveis. De seguida optou-se por retirar algumas informações e reformular outras. A página Inicial contem exactamente os mesmo conteúdos presentes na página inicial do website para os restantes dispositivos. Ao aceder ao menu podemos então visualizar algumas mudanças, deixou de haver um espaço dedicado a secção viajar e passou a existir três páginas, Linhas de autocarro, Tarifas e Locais de Venda.

As linhas de autocarro divididas por cidades, ao clicar numa das cidades aparece uma lista dos diferentes autocarros.

3 - https://css-tricks.com/snippets/css/media-queries-for-standard-devices/

Como existem três categorias de autocarros diferentes foi criada uma palete de cores que ajude visualmente o utilizador a distingui-las. Ao clicar num dos autocarros é apresentada a rota do autocarro, com as devidas paragens. Com acesso a um botão na parte superior da página o utilizador pode ver os horários do autocarro. Na página tarifas são apresentadas os diferentes tipos de títulos que o utilizador pode adquirir. Nos locais de venda continua-se a manter a opção de pesquisa, pela elevada quantidade dos locais.

Para além destas páginas consideradas importantes e das funcionalidades nelas implementadas, optamos por deixar presente no site a página empresa, e a página apoio ao cliente. A página empresa manteve-se por ser a página que contem informação por extenso da Transportes Sul do Tejo. Por sua vez, o apoio ao cliente foi decidido manter para deixar o utilizador em contacto com a empresa, em qualquer dispositivo.

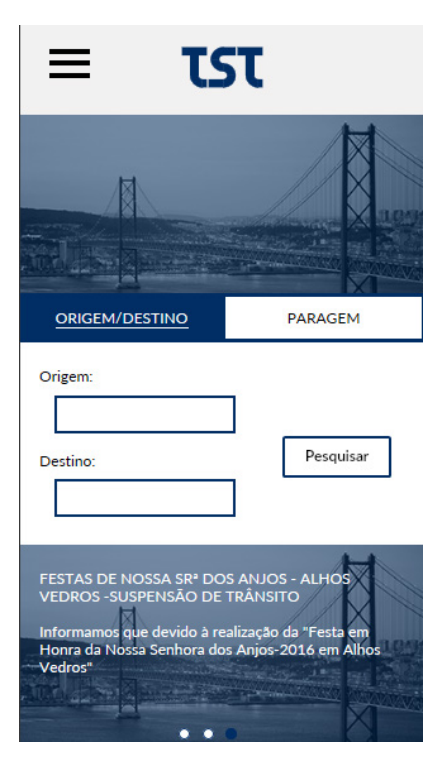

Fig. 79 - Página Inicial

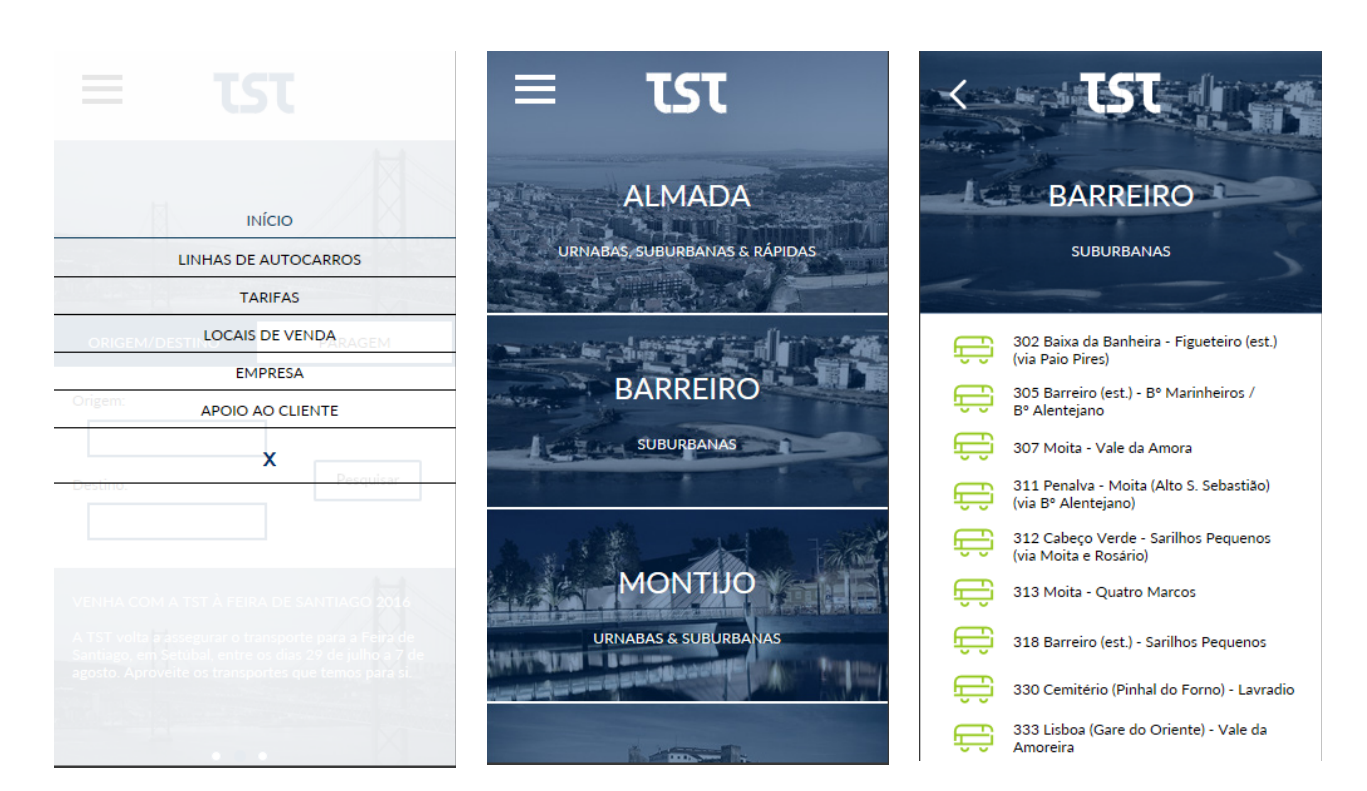

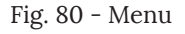

Fig. 80 - Menu Fig. 81 - Página Linha de Autocarros Fig. 82 - Página Linha de Autocarros

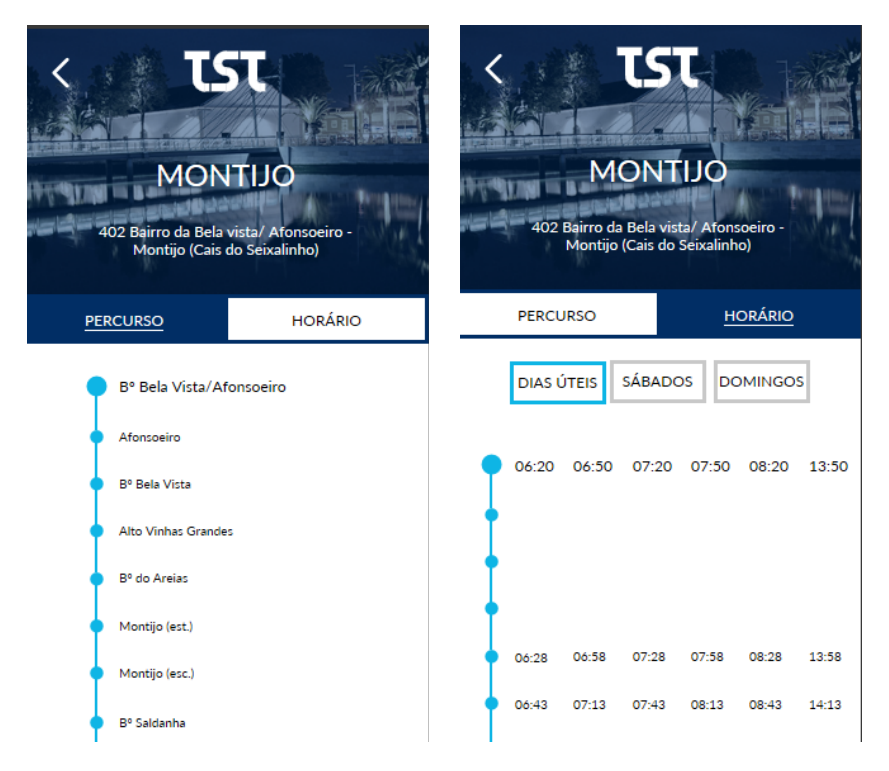

Fig. 83 - Trajecto de um autocarro Fig. 84 - Horário de um autocarro

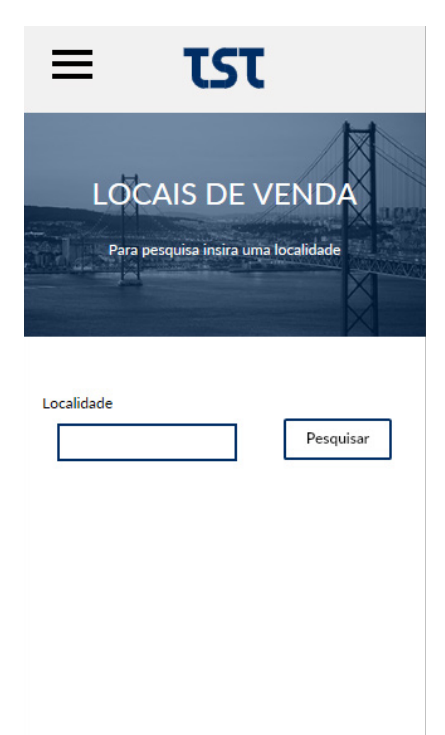

Fig. 85 - Página Locais de Venda

#### **Escolha Tipográfica**

O processo da escolha tipográfica recaiu no serviço Google Fonts<sup>4</sup> que disponibiliza uma vasta quantidade de fontes de forma gratuita. A tipografia escolhida foi a Open Sans, projectada por Steve Matteson. É uma tipografia humanista sem-serifas, desenhada com formas abertas e neutras e com uma aparência amigável. É optimizada de forma a ser legível através de impressão, web e interfaces móveis. Por último, esta tipografia tem uma altura-x grande, o que facilita a sua leitura em ecrãs de pequenas dimensões ou mesmo a uma grande distância. Este factor revelou-se importante na escolha, uma vez que a plataforma irá funcionar em diferentes dispositivos.

#### **Palete de Cores**

Tendo em conta uma linha gráfica minimalista e a marca gráfica optou-se pela utilização de poucas cores com tons neutros.

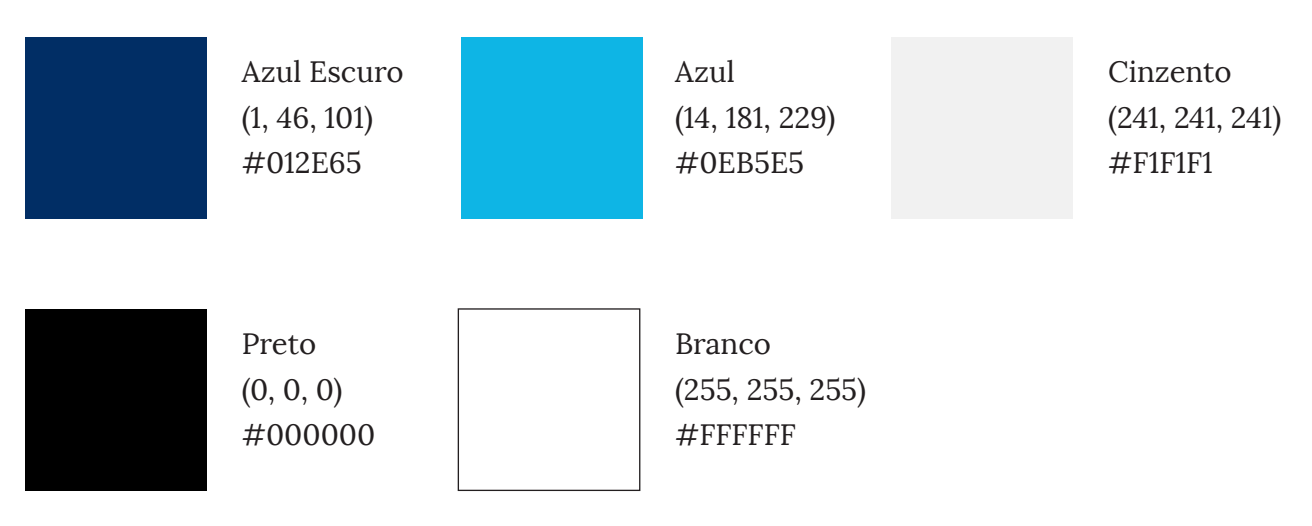

4 - *Google Fonts:* https://fonts. google.com/

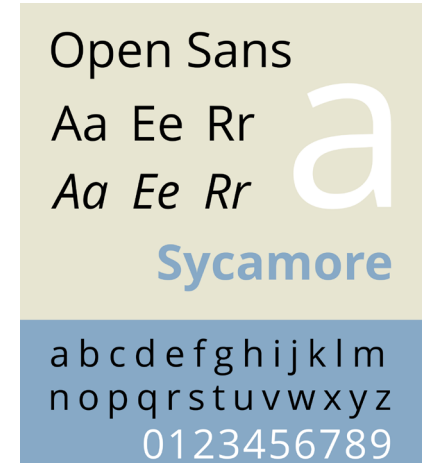

Fig. 86 - Fonte Open Sans

#### **4.4 Testes de Usabilidade**

Para que fosse possível fazer a devida avaliação das funcionalidades implementadas e detectar eventuais problemas nos protótipos foram realizados testes de usabilidade com alguns utilizadores. Os testes são realizados com o intuito de analisar as funcionalidades implementadas, mas também o comportamento do utilizador e o seu grau de satisfação relativo à plataforma. Para a realização destes testes foram escolhidos alguns utilizadores da empresa Transportes Sul do Tejo. Cada teste é individual e consiste na colocação de questões que implicam a realização de tarefas no website. O tempo de conclusão de cada tarefa é cronometrado e são tiradas notas dos comentários e comportamentos do utilizador. Pretendemos com estes testes analisar o funcionalidades da plataforma e a satisfação relativamente às tarefas definidas previamente.

No final de cada teste foi colocada uma ultima questão para avaliar o grau de satisfação do utilizador para cada uma das tarefas que realizou e respectivas sugestões ou opiniões. Iniciamos os testes com uma breve descrição e contextualização do propósito, seguindo-se algumas perguntas de carácter pessoal, de modo a traçar perfil do utilizador.

Os testes contaram com a participação de 9 utilizadores, no dia 22 de Julho de 2016, para testar o protótipo funcional do website, através de um computador. Esta amostra de utilizadores foi suficiente para tirar algumas conclusões e corrigir problemas relacionados com a usabilidade da plataforma.

#### **Tarefas:**

**1.** Pretende viajar entre Setúbal e Lisboa. Como faz para encontrar os autocarros/carreiras que fazem este trajecto? **2.** Imagine que é residente no Montijo e que pretende ver as carreiras urbanas que circulam na sua cidade, como faz para chegar a esta informação? E de seguida como vê mais
informações do autocarro 403?

**3.** Imagine que está interessado em saber mais sobre os passes desta rede, a onde se dirigia?

**4.** Encontra-se na cidade de Almada e precisa de carregar o seu passe, no entanto não sabe locais onde o pode fazer, como faz para encontrar esta informação no website? **5.** Imagine que tem interesse em conhecer pontos turísticos

na zona sul do tejo, e tem preferência em conhecer as adegas desta região. Como faria para encontrar esta informação no website?

**6.** Imagine que pretende saber mais informações sobre a empresa TST. Onde se dirigia?

**7.** Imagine que pretende alugar um autocarro. Como o faria? **8.** Imagine que entra no website e que tem duvidas em relação ao funcionamento da pesquisa de autocarro. Como faria para esclarecer esta duvida?

#### **Tempo de conclusão:**

#### Utilizador Tarefas

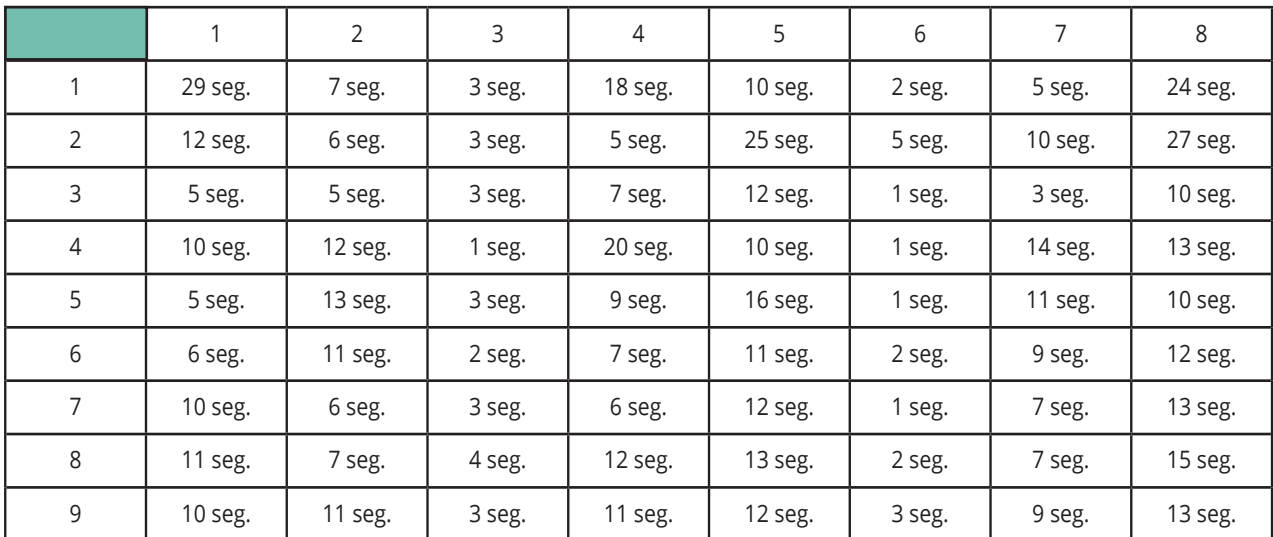

A primeira tarefa foi concluída com com sucesso por parte de todos os utilizadores, à excepção do primeiro, que demorou 29 segundos por incompreensão da questão colocada. Podemos concluir que no geral foi bastante intuitivo chegar a informação pretendida. Nesta tarefa, os utilizadores não manifestaram sugestões de grande relevância, de modo geral salientaram que era explícito e intuitivo. À semelhança da primeira, a segunda tarefa também foi executada com sucesso e de forma intuitiva. Apesar disso, a maior parte dos utilizadores sugeriram colocar a hora a que o autocarro passa em cada paragem, sugestão considerada, mas não implementada porque, ao ser um projecto independente não há acesso à base de dados da empresa, onde estaria essa informação. A terceira tarefa foi igualmente concluída com sucesso. Os utilizadores foram rápidos e, na sua maioria,demoraram 3 segundos a concluir esta tarefa, pelo que podemos considerar que é bastante intuitivo e explícito chegar a este ponto. Nesta etapa alguns utilizadores sugeriram haver diferenciação entre os bilhetes e os passes, pois consideram a página confusa devido a macha de texto. A quarta tarefa, de um modo geral foi concluída com sucesso, tendo havido dois utilizadores que se demonstraram confusos e demoraram mais que os restantes a concluir a tarefa. Esta confusão deveu-se ao facto de não terem interpretado bem a pergunta e, ficaram confusos em relação a onde tinham que ir para encontrar esta informação. Um dos utilizadores não deu qualquer tipo de sugestão, enquanto que outro sugeriu colocar apenas o mapa do local, não dando nenhuma sugestão de como tornar mais intuitiva esta tarefa. Tal como este último utilizador, alguns dos restantes também deram a mesma sugestão. A quinta tarefa foi, em média, onde os utilizadores demoraram mais tempo, esta demora ocorreu por causa do número de cliques até chegar a informação, embora siga a regra dos três cliques, notou-se que comparada com as outras tarefas, que se realizam em 1 ou 2 cliques, esta demorou significativamente mais tempo. Houve dois utilizadores que ficaram confusos pelo facto de não terem

associado pontos de interesse a locais turísticos. Três dos utilizadores frisaram que, apesar de não ser uma tarefa com tanta importância como a pesquisa de autocarro, ser importante a nível turístico. A sexta tarefa, foi onde os utilizadores se mostraram bastante confiantes, e consideram ser intuitiva e simples, tendo sido, em média, onde os utilizadores perderam menos tempo. Em semelhança com a primeira tarefa, os utilizadores não manifestaram sugestões e de modo geral salientaram que era explícito e intuitivo. A sétima questão também foi executada com sucesso. Tal como na anterior, os utilizadores não indicaram sugestões, tendo havido apenas dois utilizadores que deram a sugestão de mudar as linhas dos formulários para caixas de texto, uma vez que, nas suas perspectivas, podia ser confuso para outros utilizadores. Por último, a tarefa oito apresentou-se como uma das tarefas mais complicadas. Os utilizadores ficaram confusos com o que deveriam fazer, se submeter a pergunta ou se procurar nas perguntas frequentes, tendo este impasse feito com que alguns utilizadores demorassem na conclusão da tarefa. Nesta última tarefa não houve muitas sugestões, apenas que fosse dado mais destaque à pergunta. No final do teste foi colocada a questão de avaliação, no qual os utilizadores tiveram que avaliar todas as questões relativamente à sua importância no website, com base numa escala de 1 a 5, para medir o grau de satisfação do utilizador relativamente ao protótipo. Ao nível de sugestões gerais, os utilizadores consideram que o website é intuitivo, acessível e de fácil utilização, e que o design está clean e agradável mas, que podia ter mais cor de forma a tornar-se mais apelativo.

Da análise feita aos testes de usabilidade, resultou a necessidade de proceder pequenas alterações na plataforma para corrigir falhas detectadas pelos utilizadores, consideradas pertinentes. As alterações efectuadas e a informação detalhada dos testes são apresentadas no anexo.

#### **Avaliação**

#### Utilizador Tarefas

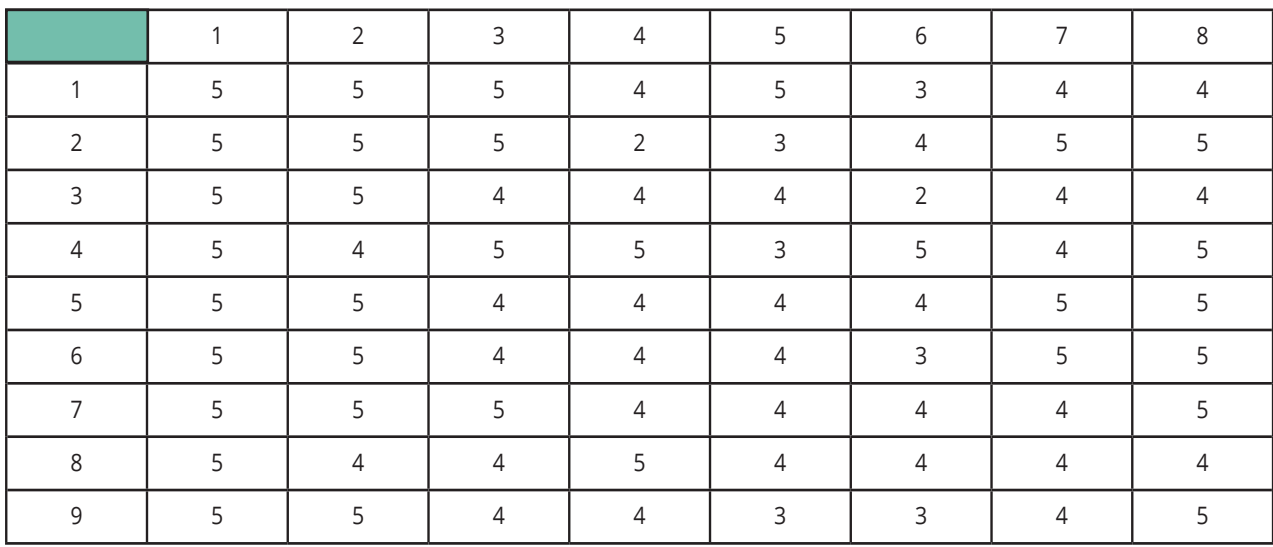

### **Alterações Afectuadas após Testes**

#### **Diferenciação entre bilhetes e passes**

Inicialmente, a navegação da página "Bilhetes e Passes" era dividida em duas partes, do lado esquerdo era apresentada a informação sobre bilhetes, e do lado direito da navegação a informação sobre passes. Segundo os utilizadores, a grande mancha de texto e o facto de não haver uma diferenciação clara entre estas duas informações tornava a página confusa. Optamos, então, por seguir o design já aplicado na página "Organização" na parte empresa. O utilizador passou a visualizar esta informação em forma de slider, e no topo da página implementamos dois botões, o que permite ao utilizador alternar entre a informação de bilhetes e passes. Esta questão já tinha sido referida anteriormente na secção Proposta da Identidade Visual da empresa Transportes Sul do Tejo.

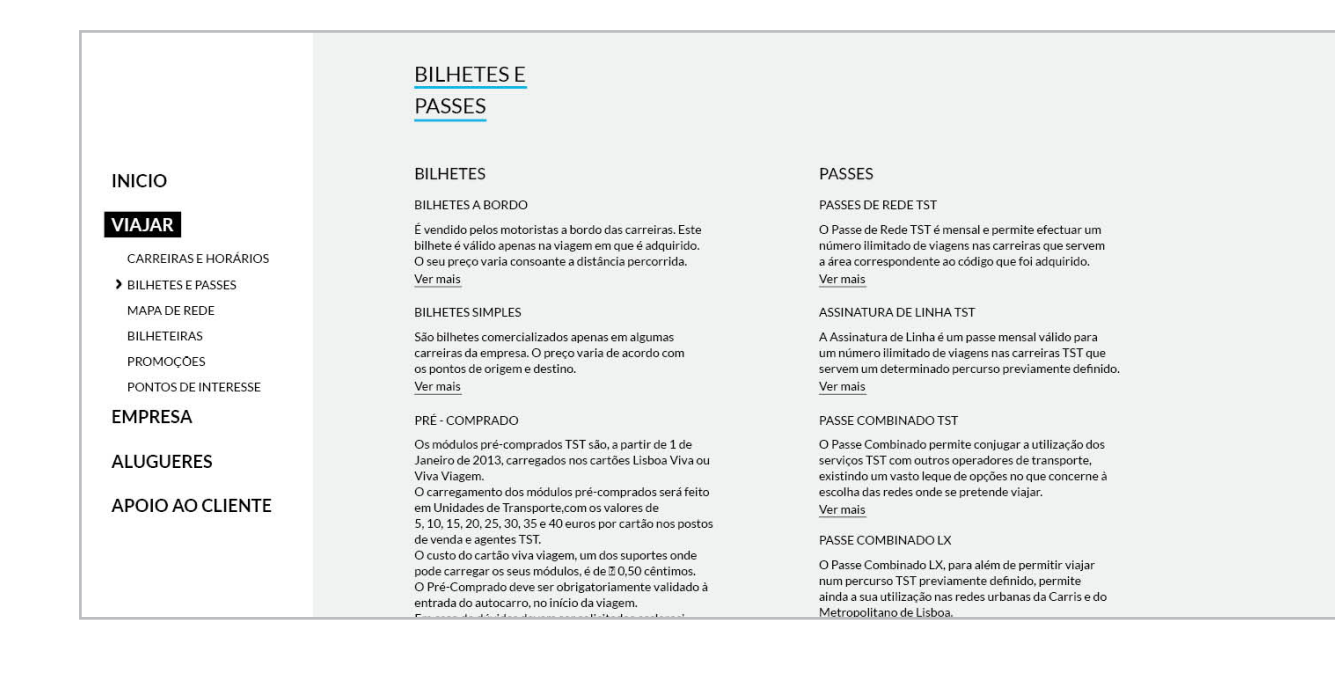

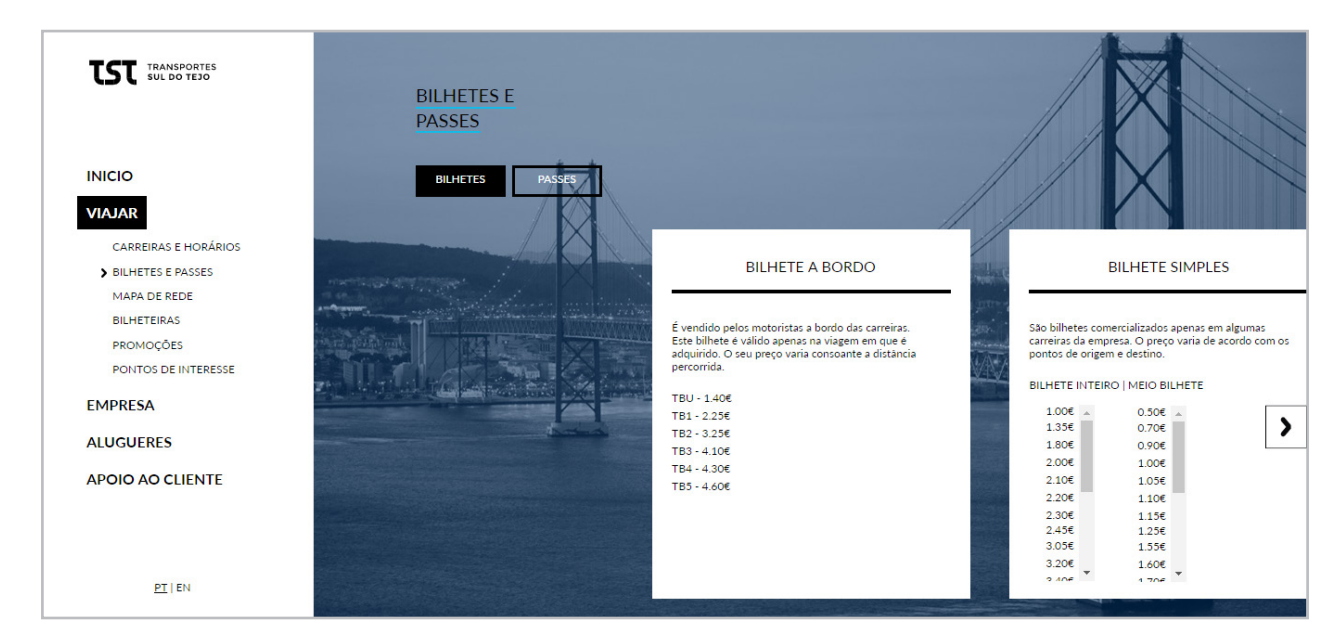

Fig. 87 - Diferença entre às Páginas Bilhetes

#### **Colocar mapa dos locais na página "Bilheteiras"**

Alguns utilizadores consideram que seria pertinente colocar o mapa do local juntamente com as informações de determinada bilheteira. Esta sugestão foi levada em conta e introduzida na plataforma. Inicialmente quando um utilizador procurava bilheteiras apenas lhe era mostrado o nome do local de venda, em destaque, juntamente com a morada, horário de funcionamento e contactos. Após introduzida esta sugestão o utilizador podia ver as informações referidas anteriormente, mas também a localização exacta no mapa, ajudando assim o utilizador a identificar o local sem ter que recorrer a outros meios posteriores ao website.

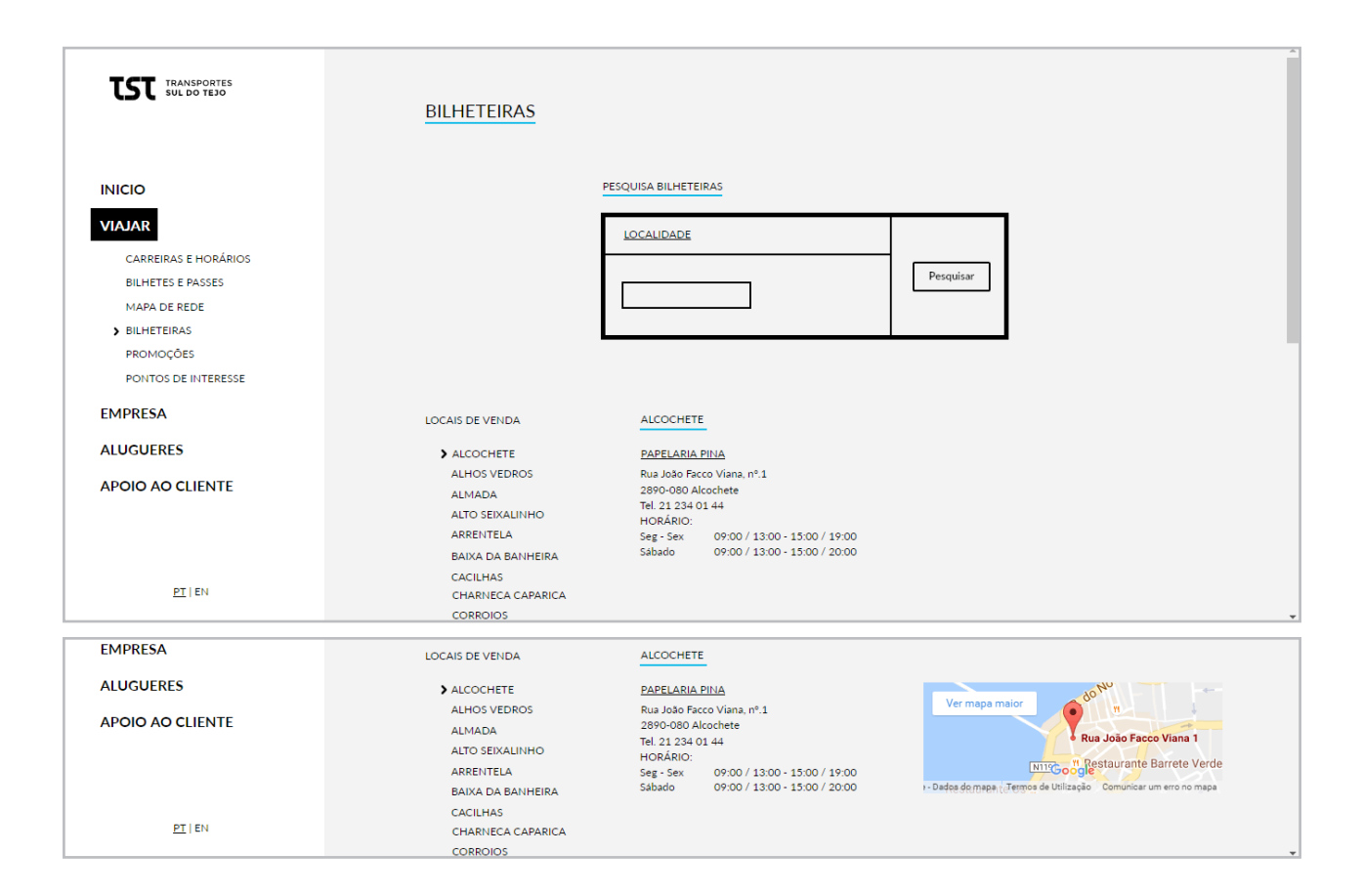

Fig. 88 - Diferença entre às Páginas Bilheteiras

#### **Caixas de texto nos formulário**

A ultima sugestão a ser considera foi a introdução de uma caixa de texto em vez de uma linha nos formulários. Para além de alguns utilizadores colocarem esta sugestão também, podemos observar que outros se mostraram confusos com as linhas. Esta foi uma sugestão dada a nível de design e não era de grande relevância mas decidimos realizar a alteração de forma a auxiliar os utilizadores que ficavam confusos quanto ao preenchimento dos formulários.

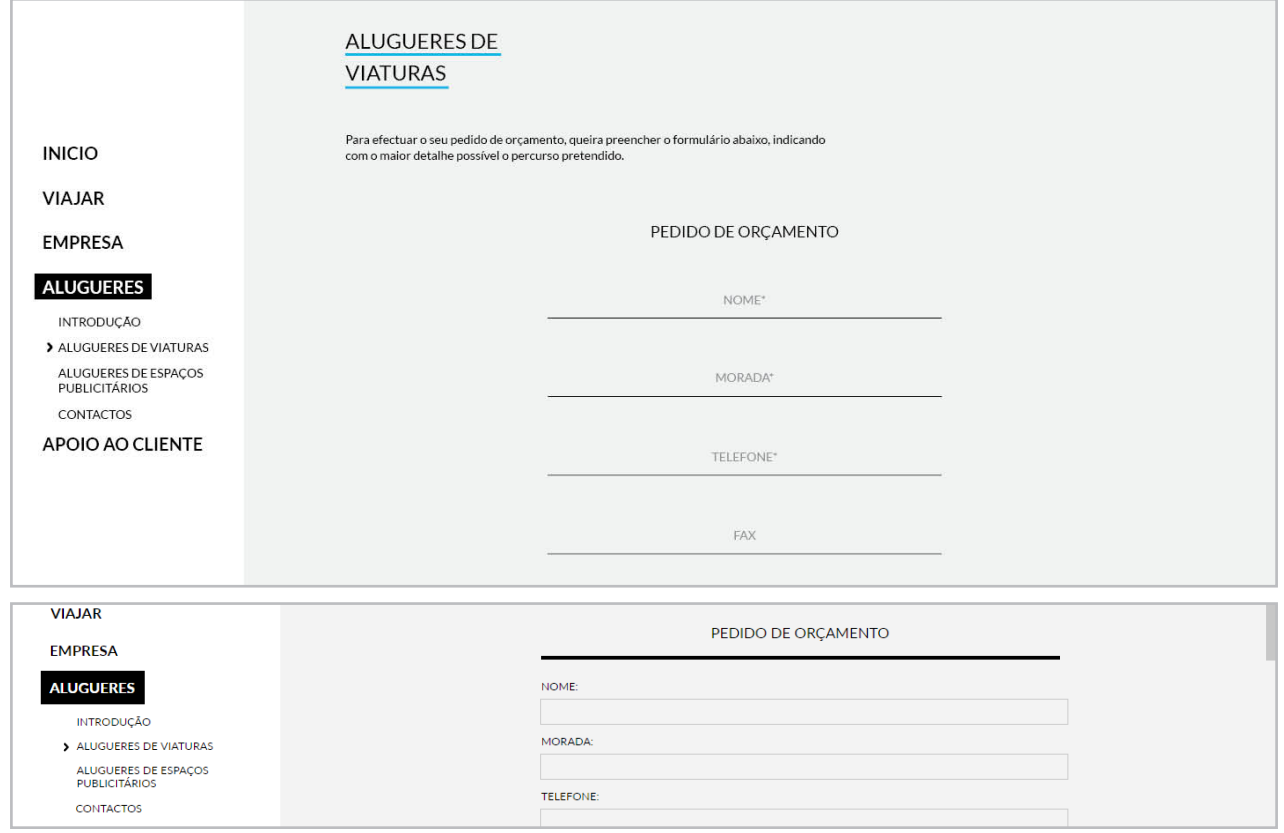

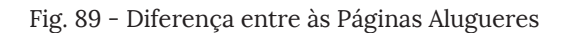

## **05. Conclusão**

### **05 Conclusão**

A realização da dissertação de mestrado resultou, antes de mais, numa continuidade de aprendizagem, face à necessidade de aprofundar conhecimentos teóricos e práticos, exigidos para a sua concretização. A longa pesquisa e estudos efectuados, tanta a nível teórico, como a nível prático foram de extrema importância e fundamentais para a boa execução do projecto.

Esta dissertação integra três áreas do design, a Identidade Visual, o mapeamento e o Web design. A Identidade Visual é uma disciplina inserida na área do design gráfico ou de comunicação, onde também está incluído o mapeamento, e estende-se a outras disciplinas, nomeadamente o Web Design.

Nos dias de hoje não é possível conceber o desenvolvimento de um negócio se não está intimamente ligado à aparência e Identidade Visual que levará a atingir o consumidor e a opinião pública. Para tentar criar uma Identidade Visual temos de ser capazes de compreender comportamentos, públicos e características da empresa. A partir destes elementos há o desenvolvimento de criar uma marca, que seja capaz de representar a empresa ao consumidor. Portanto, pode-se considerar que a Identidade Visual subsiste de um conjunto de elementos com um carácter muito particular, que identificam e representam uma empresa.

Após o estudo prévio e do entendimento de conceitos, passamos para uma fase de levantamento de análises de estudo de caso relacionados com o tema desta dissertação. Este estudo envolveu a análise tanto da Identidade Visual, incluindo mapeamentos, como do Web Design, de forma a compreender os traços comuns, quer seja de pontos fracos ou fortes. A Identidade Visual pretende comunicar uma mensagem forte, que recorre a elementos básicos, como a escolha tipográfica, a cor. Tudo isto é pensado em concordância para atingir o objectivo. Não só na identidade visual como no mapeamento e na plataforma online. Criar a linha gráfica para todos os suportes foi o momento onde tivemos mais liberdade criativa, no entanto foi complicado desenvolver a identidade visual, no sentido em que já existia uma marca bastante vinculada, que marca muito o público, por ser uma empresa que anda na rua todos os dias apresentando o logótipo em todos os autocarros. Tendo em conta esta ultima parte e todo o conhecimento adquirido, pensamos que conseguimos obter um resultado equilibrado, e que tem uma comunicação clara e identificativa. Avançando para o mapeamento dos mapas, tivemos que ter em conta as funcionalidades e a interpretação. Foi necessário identificar o que era um bom mapeamento, e quais as suas características para chegar ao resultado final coerente e de fácil interpretação para o leitor. Pensamos ter atingido este objectivo, criando mapas em conceitos estudados, a partir do estudo de casos. Por fim, avançamos para o Web Design, da pesquisa à implementação, até se chegar a um protótipo funcional da plataforma, foram percorridas várias fases, nomeadamente o desenho e a definição de funcionalidades a implementar, muitas delas resultantes do processo de prototipagem e da fase de testes de usabilidade. Estes testes revelaram-se fundamentais na identificação de eventuais erros e oportunidade de melhoria. Tivemos dificuldades ao longo deste percurso, algumas foram superadas com sucesso outras nem tanto. Estas questões serão referir de seguida.

#### **Dificuldades**

Pretende-se nesta fase fazer uma análise reflicta o trabalho desenvolvido e avaliar as dificuldades que se sentiram e perceber se estas foram ultrapassadas com sucesso ou não.

Começamos por referir a parte teórica desta dissertação, pensamos que foi um pouco complicado ser sucinto a descrever o estado da arte. Contudo acreditamos ter sido bem sucedidos neste tópico, visto que abrange todos os pontos principais de cada um dos temas, e acreditamos que a escolha dos estudos de caso foram relevantes e permitiram compreender como está o nível de Identidade Visual, mapeamento de mapas de rede e Web Design nesta área, e quais os caminhos que podíamos seguir, verificando os pontos fortes e fracos de cada um.

A projecção da Identidade Visual e do mapeamento foi um longo caminho com avanços e recuos, essencialmente na parte da Identidade Visual em comparação com o mapeamento, até alcançar um resultado que não se desintegra-se da empresa, que respondessem aos problemas e que fossem coerentes e consistentes visualmente.

Onde as dificuldades foram mais claras foi a nível do desenvolvimento do website. A maior dificuldade sentida foi o não acesso à base de dados da empresa, para colocar toda a informação no site foi necessário analisar o site de raiz e recolher toda a informação para usar posteriormente. Por causa desta tarefa foi perdido muito tempo, que devia ter sido dedicado a implementação da plataforma. Outro facto que veio dificultar o processo foi o de não conseguir implementar as pesquisas que são bastante importantes para este género de websites, novamente esta dificuldade deveuse a não ter acesso a uma base de dados. Pensou-se ainda, em criar uma base de dados, mas com as dimensões daquilo a que me propus, não havia tempo de criar um back-end.

Por fim a ultima dificuldade sentida na implementação da plataforma foi no Web Design responsivo. Foram introduzidos pontos de quebra para criar um design responsivo, mas ao serem testados podemos compreender que não funcionavam correctamente. Após alguns ajustes conseguimos, numa forma global ultrapassar estas dificuldades, mas não com total eficácia, sendo que alguns alinhamentos e tamanhos não estão exactamente como o que foi idealizado.

No final pensamos que o resultado do conjunto foi bem conseguido. Se não houvessem dificuldades não existiria evolução e necessidade de explorar novas saídas e formas de resolução. Os objectivos traçados foram atingidos com resultados positivos e sobretudo cumpriu um grande objectivo, a evolução teórica, prática e pessoal do mestrando.

#### **Perspectivas Futuras**

Antes de mais o mestrando pretende apresentar o resultado final a empresa Transportes Sul do Tejo. Já houve um contacto inicial com a empresa, mas como o projecto ainda se encontrava numa fase inicial não houve interesse por parte da mesma. No entanto há a intenção de apresentar o resultado final para uma possível implementação. Caso seja aceite, com acesso à base de dados, será completada a plataforma online, de forma a implementar todas as funcionalidades. A nível pessoal, esta dissertação proporcionou uma maior ambição de evolução pessoal e profissional na área do design e do design para a web.

Em resumo, esta dissertação serviu como ponto de partida para o início da vida profissional e aumentou a vontade de evoluir noutras áreas do design.

## **Referências**

### **Referências**

CCM, 2015. Webmastering - Ergonomia de um site web. Disponível em: http://br.ccm.net/contents/765-webmastering -ergonomia-de-um-site-web [acedido a 15/01/2016]

Chaves, N., 2015. La imagen corporativa: Teoría y práctica de la identificación institucional, 3ª edição Barcelona: GG Disenõ

Codesido, I., 2009. What is front-end development? Disponível em: http://www.theguardian.com/help/insideguardian/2009/sep/28/blogpost [acedido a 6/01/2016]

Comboios de Portugal. Disponível em: https://www.cp.pt/ passageiros/pt [acedido a 10/01/2016]

Design Indaba, 2015. Joost Grootens: Organising complex data through design - Vimeo. Disponível em: https://vimeo. com/144616687 [acedido a 8/01/2016]

Design Indaba, 2015. Michael Bierut: The primitive power of logos - Vimeo. Disponível em: https://vimeo.com/122537489 [acedido a 8/01/2016]

Design Indaba, 2015. Steven Heller: Deconstructing design and the power of logos (Part 2) - Vimeo. Disponível em: https://vimeo.com/145245114 [acedido a 8/01/2016]

Guerrato, D., 2012, Um guia completo de tipografia para a web. Disponível em: http://tableless.com.br/um-guia-completo-de-tipografia-para-a-web/ [24/02/2016]

Google fonts, 2016. Montserrat. Disponível em: https://fonts. google.com/specimen/Montserrat?query=Montserrat&selection.family=Montserrat:400,700 [acedido a 17/08/2016]

Google fonts, 2016. Open Sans. Disponível em: https://fonts. google.com/specimen/Open+Sans [acedido e 20/07/2016]

Hazaël-Massieux, D., 2016. Javascript web apis. Disponível em: https://www.w3.org/standards/webdesign/script.html [acedido a 22/01/2016]

Iliinsky e Steele, N e J., 2010. "Mapping Information: Redesigning the New York City Subway Map" in Eddie Jabbour. Beautiful Visualization. 1ª edição Sebastopol: O'Reilly Media. p. 69 - 89

Marcotte, E. 2011. Responsive Web Design. A Book Apart

New York city subway map. Disponível em: http://web.mta. info/maps/submap.html [acedido a 12/01/2016]

Pagani, T., 2011. O que é Usabilidade? Disponível em: http://tableless.com.br/o-que-e-usabilidade/ [acedido a 15/01/2015]

Peterson, C., 2014. Learning Responsive Web Design: A Beginner's Guide. 1ª edição Sebastopol: O'Reilly Media

Robbins, J. N., 2012. Learning Web Design: A Beginner's Guide to HTML, CSS, JavaScript, and Web Graphics. 4ª edição Sebastopol: O'Reilly Media

Serviços Municipalizados de Transportes Urbanos de Coimbra. Disponível em: http://www.smtuc.pt/ [acedido 12/01/2016]

The Kick Map. Disponível em: http://kickmap.com/ [acedido a 12/01/2016]

Transport for London. Disponível em: https://tfl.gov.uk/ [acedido a 12/01/2016]

Transport Metropolitans de Barcelona. Disponível em: http://www.tmb.cat/en/home [acedido a 11/01/2016]

Transport Metropolitans de Barcelona. Disponível em: https://maps.tmb.cat/ca/vullanar [acedido a 11/01/2016]

Transportes a Sul do Tejo. Disponível em: http://www. tsuldotejo.pt/ [acedido a 11/01/2016]

W3C, 2015. CSS Cascading 3. Disponível em: https://drafts. csswg.org/css-cascade-3/ [acedido a 22/01/2016]

W3C, 2016. CSS Fonts Module Level 3. Disponível em: https://drafts.csswg.org/css-fonts-3/ [acedido a 28/12/2015]

W3C, 2016. HTML E CSS. Disponível em: https://www. w3.org/standards/webdesign/htmlcss [acedido a 22/01/2016]

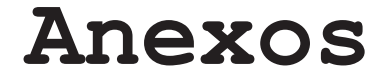

**Anexos**

# **Primeiros Desenvolvimentos**

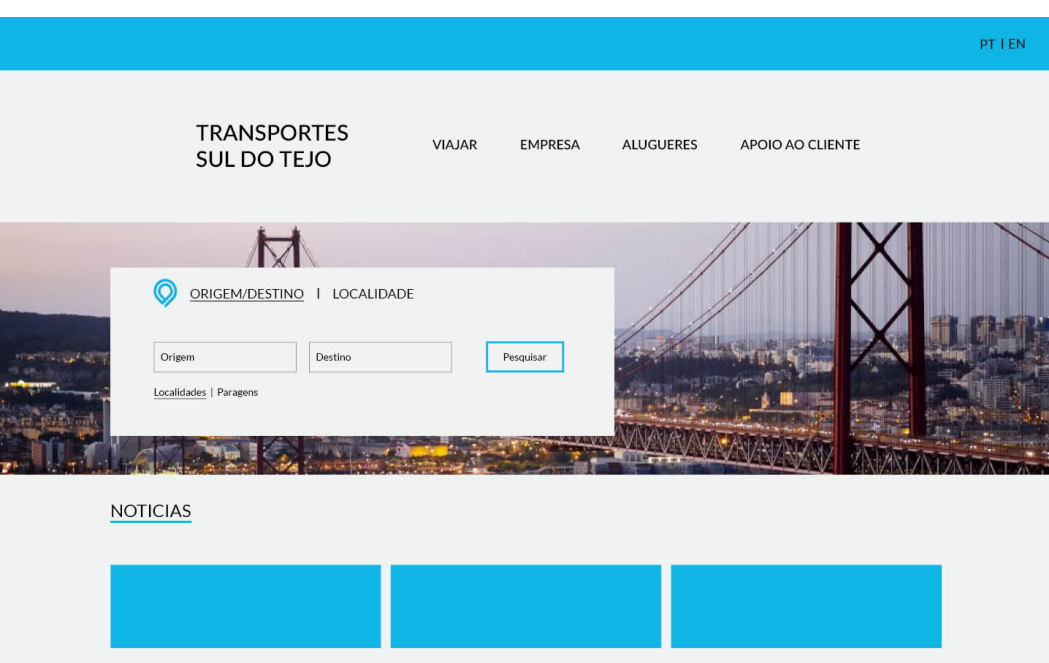

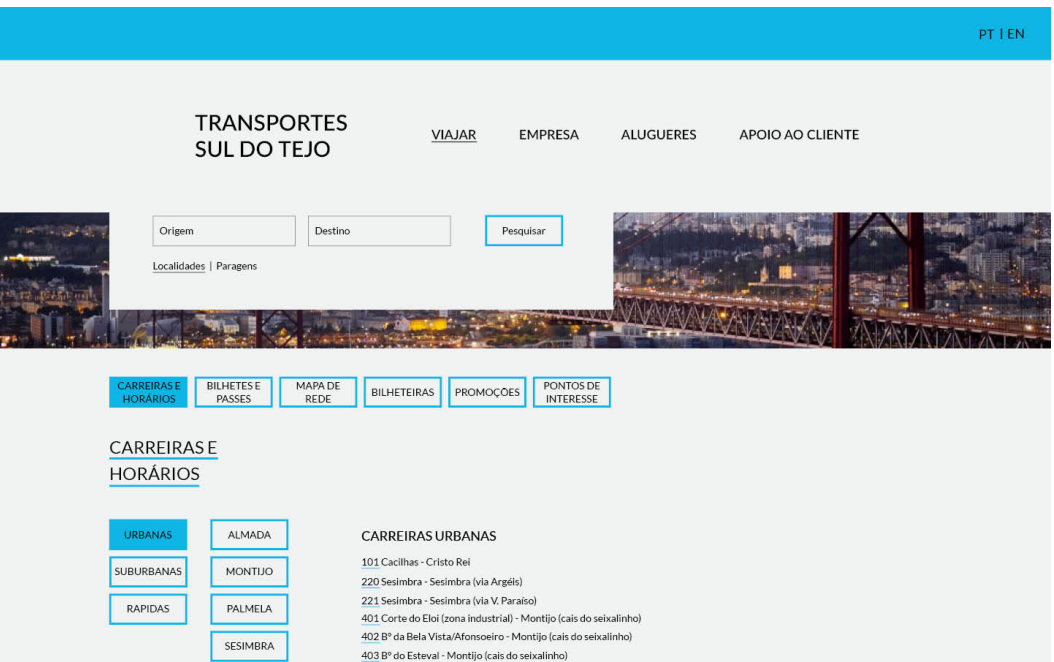

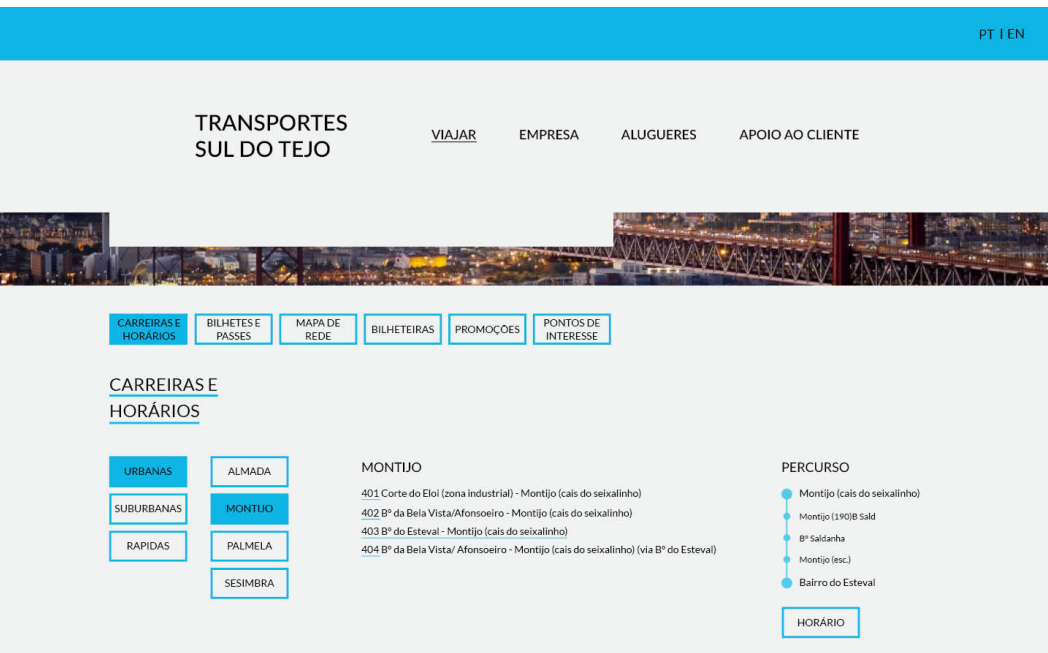

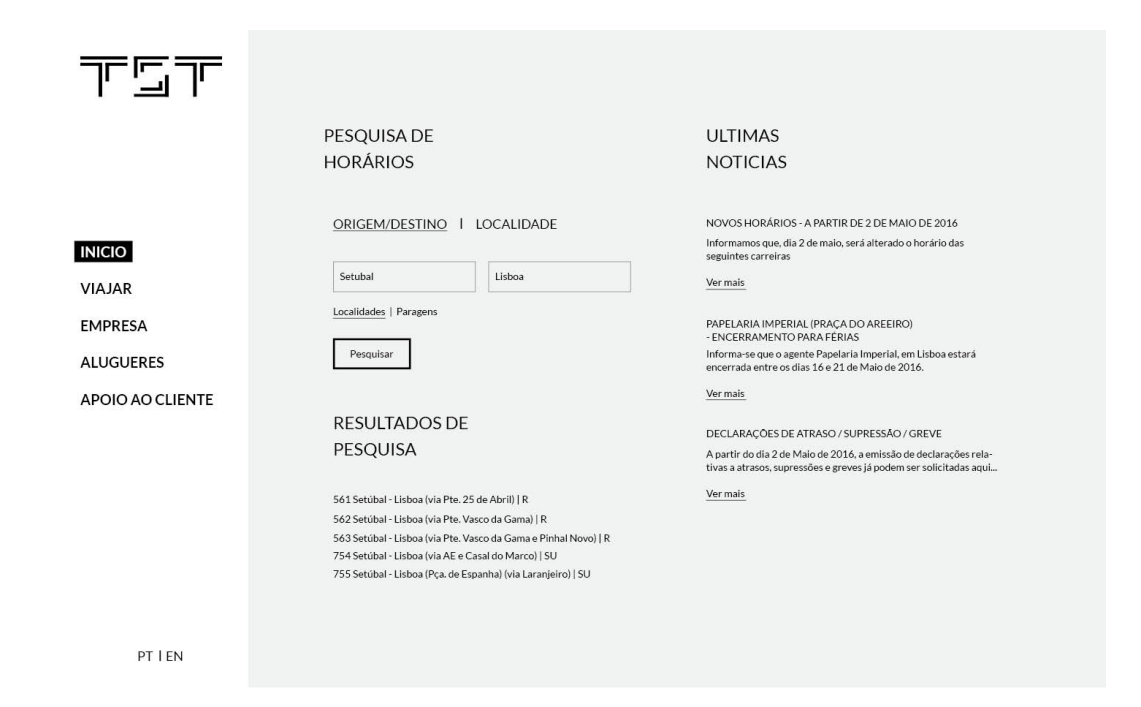

**Anexos**

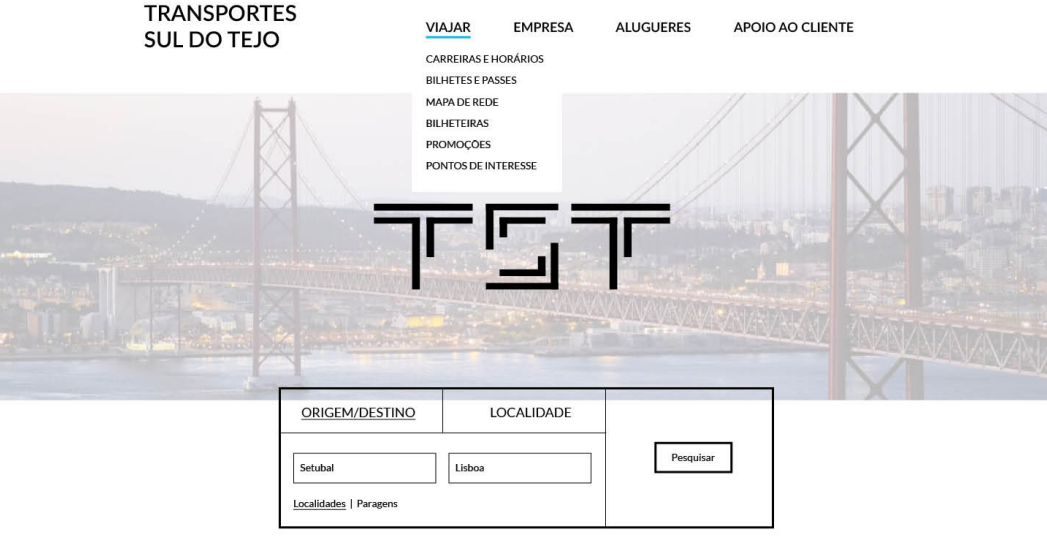

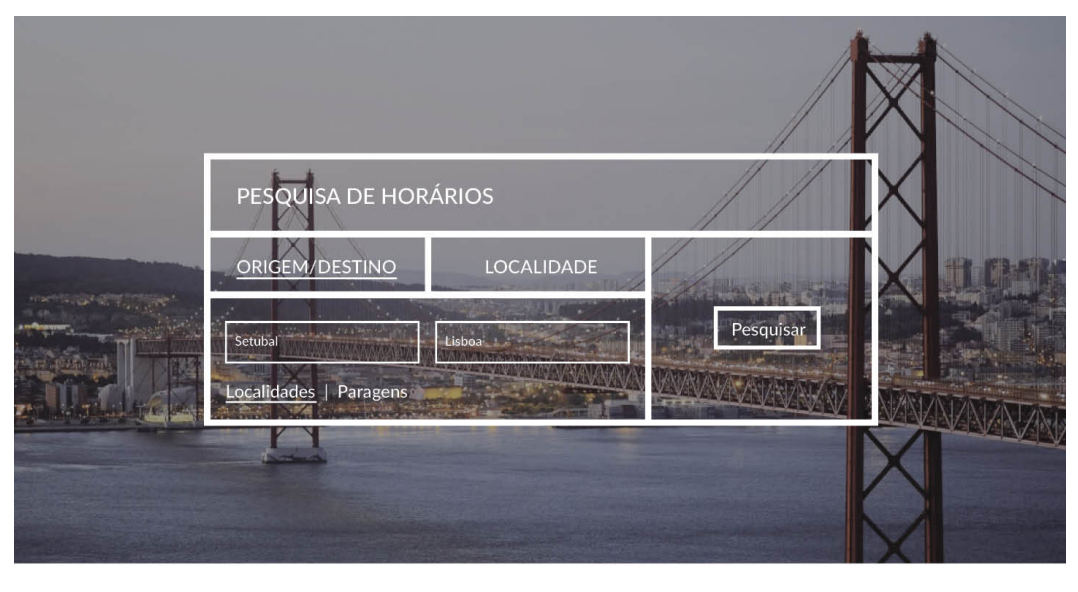

下回下 **VIAJAR** EMPRESA APOIO AO CLIENTE PT I EN ALUGUERES

# **Design de Interacção**

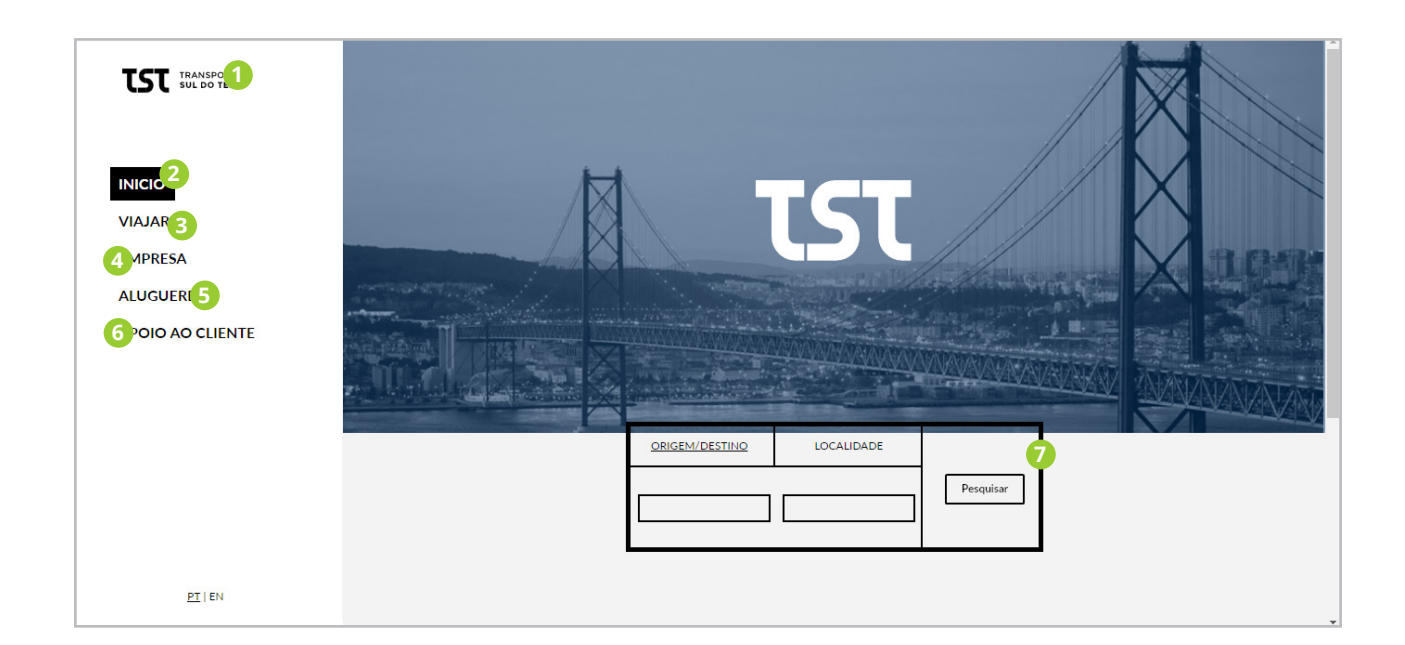

1. Se o utilizador clicar sobre o logo da TST, irá navegar para a Página Principal.

#### 2. Inicio

Se o utilizador carregar irá para Página Principal.

#### 3. Viajar

Se o utilizador clicar, irá para a página que informa sobre viagens. Ao clicar neste ponto ir abrir um submenu que permite ao utilizador navegar pelas diferentes páginas da secção "Viajar".

#### 4. Empresa

Se o utilizador clicar, irá para a página com informação da Empresa, ao clicar também aparece um submenu, tal como no ponto anterior.

#### 5. Alugueres

Se o utilizador clicar, irá para a página com o intuito de alugar viaturas e espaços.

#### 6. Apoio ao Cliente

Se o utilizador clicar, irá para a página de apoio ao cliente.

#### 7. Pesquisa de Autocarros

Apresenta a pesquisa num primeiro impacto para o público. Permite ao utilizador introduzir a origem e o destinou ou só a localidade, e pesquisar todos os autocarros que fazem o trajecto pretendido.

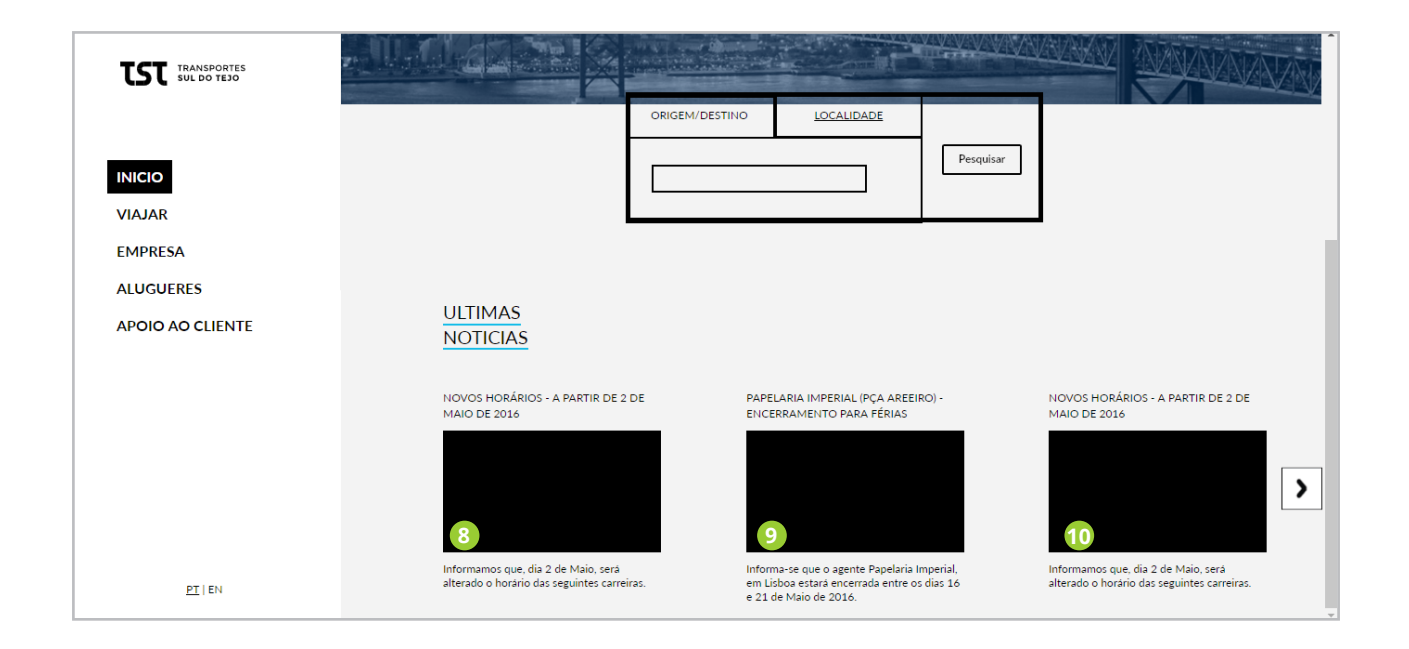

#### 8. 9 e 10. Noticias

As noticias aparecem na plataforma por ordem decrescente de dadas. O utilizador ao carregar numa noticia irá para um página com a noticia na integra.

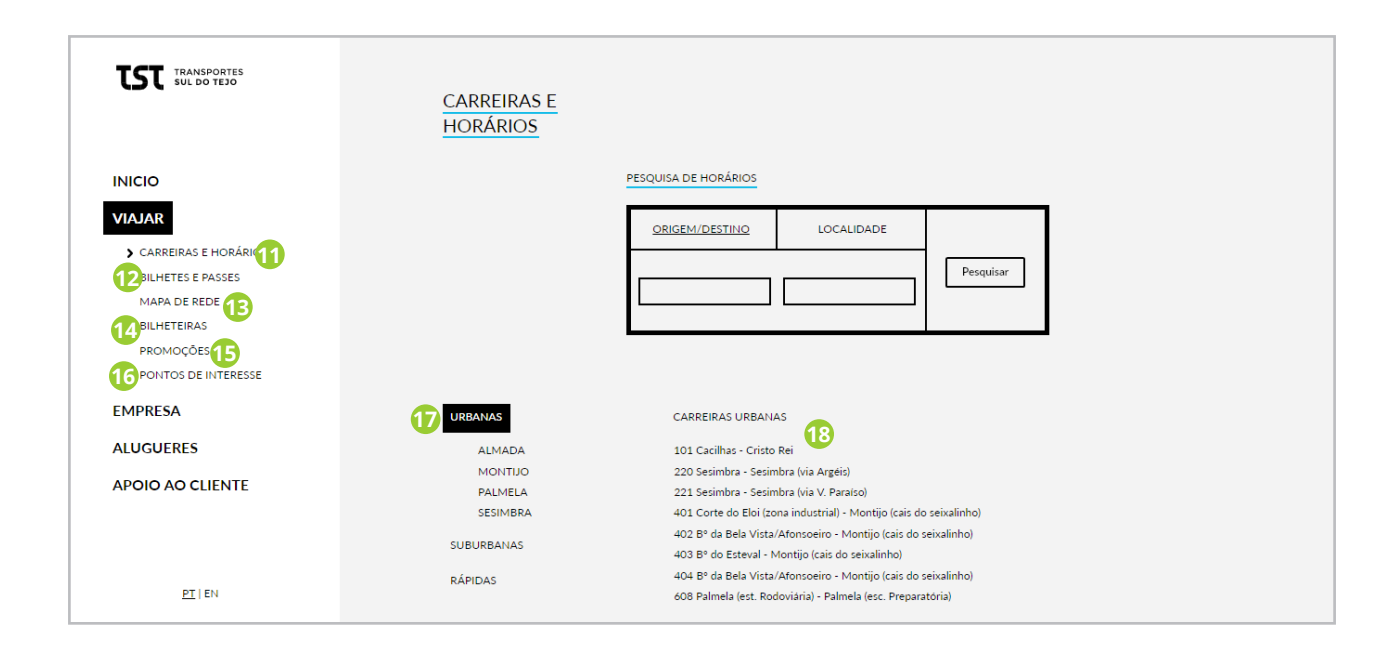

#### 11. Carreiras e Horários

Quando o utilizador clica em viagens é a primeira página a ser apresentada. Esta tem a informação de todos os autocarros.

#### 12. Bilhetes e Passes

Quando o utilizador carrega irá para a página com informação sobre tipo de tarifas.

#### 13. Mapa de Rede

Se o utilizador clicar irá para a página que contem os mapas de rede da empresa.

#### 14. Bilheteiras

Se o utilizador clicar irá para a página com informação dos locais que pode adquirir títulos de viagem.

#### 15. Promoções

Se o utilizador clicar irá para a página com informação das promoções que a empresa está a realizar.

#### 16. Pontos de Interesse

Quando o utilizador carrega irá para a página com informação de locais de interessa na zona onde esta rede de transportes actua.

#### 17. Filtro - Ver autocarros

Quanto se entra na página o primeiro filtro está activo, o utilizador pode carregar escolher outros filtros para ver as diferentes informações.

#### 18. Lista de resultados

Lista com os resultados obtidos do uso de filtros.

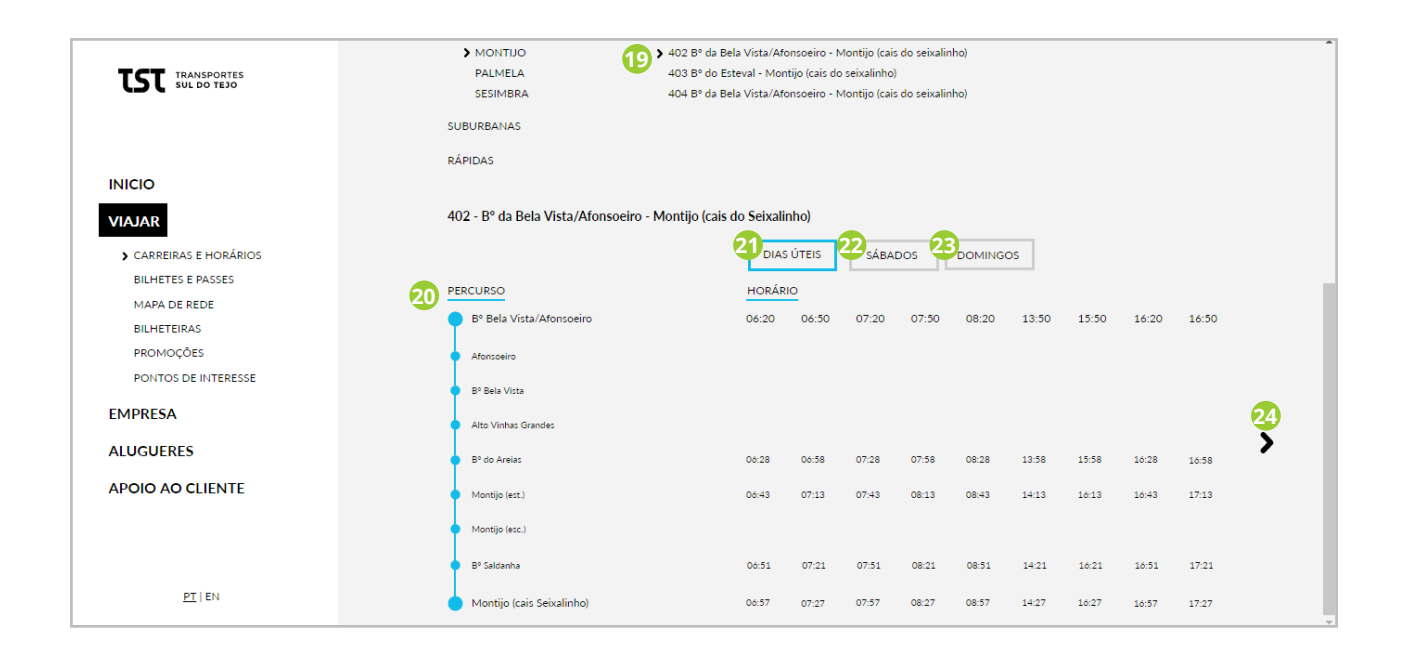

#### 19. Escolha de autocarro

Quando o utilizador carrega num dos autocarros apresentados, aparece a informação sobre esse trajecto.

#### 20. Percurso

Percurso do autocarro. O utilizador ao carregar aparece em *pop-up* o mapa com a paragem marcada.

#### 21. Horário - Dias Úteis

Quando o utilizador entra na página esta informação já aparece como predefinida.

#### 22. Horários - Sábados

Se o utilizador clicar desaparece os horários dos dias úteis para aparecer a informação dos horários de funcionamento de sábado.

#### 23. Horários - Domingos

Se o utilizador clicar desaparece os horários dos dias úteis para aparecer a informação dos horários de funcionamento de Domingo.

#### 24. Horários - Botão Seguinte

Se os horários forem mais do que o espaço reservado aparece uma seta. Se o utilizador carregar aparecem os restantes horários.

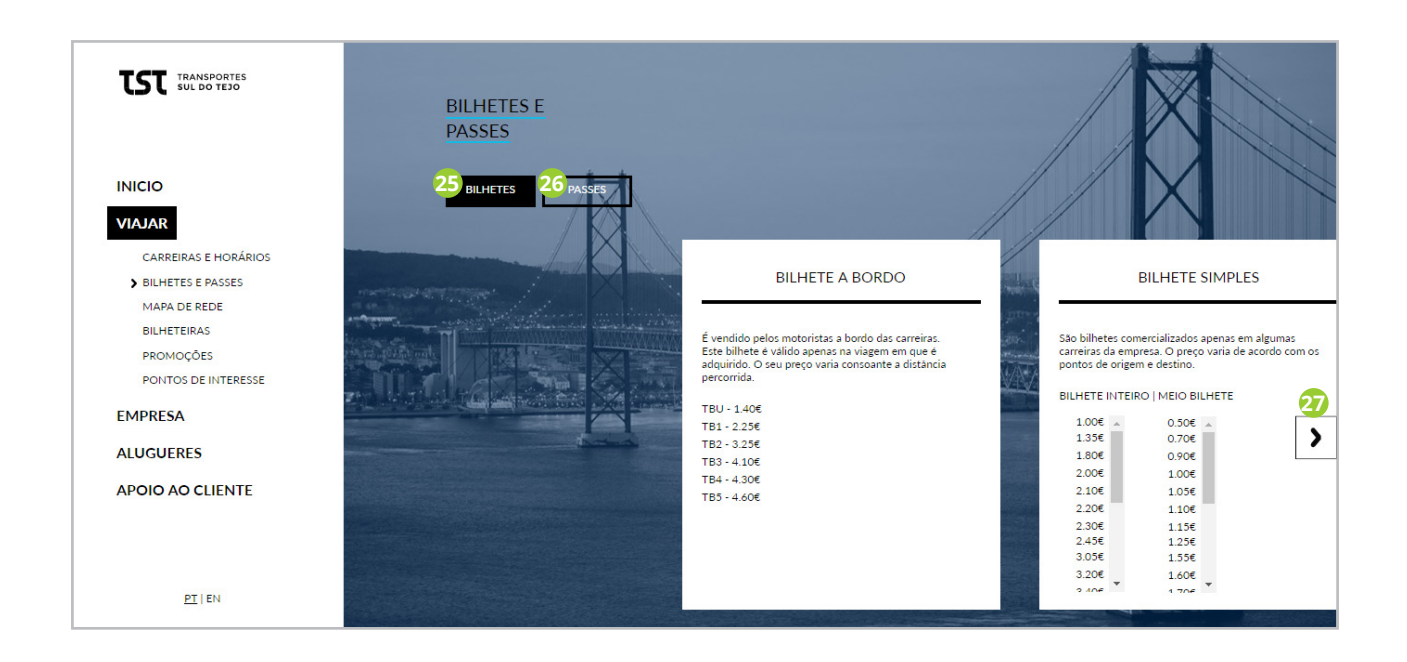

#### 25. Bilhetes

Se o utilizador carregar neste botão irá aparecer a informação relacionada com bilhetes. Este botão já está activo quando se entra na página.

#### 26. Passes

Se o utilizador carregar neste botão irá aparecer a informação relacionada com Passes.

#### 27. Slider - Seguinte

Se o utilizador carregar no botão seguinte do *slider* aparece a informação seguinte.

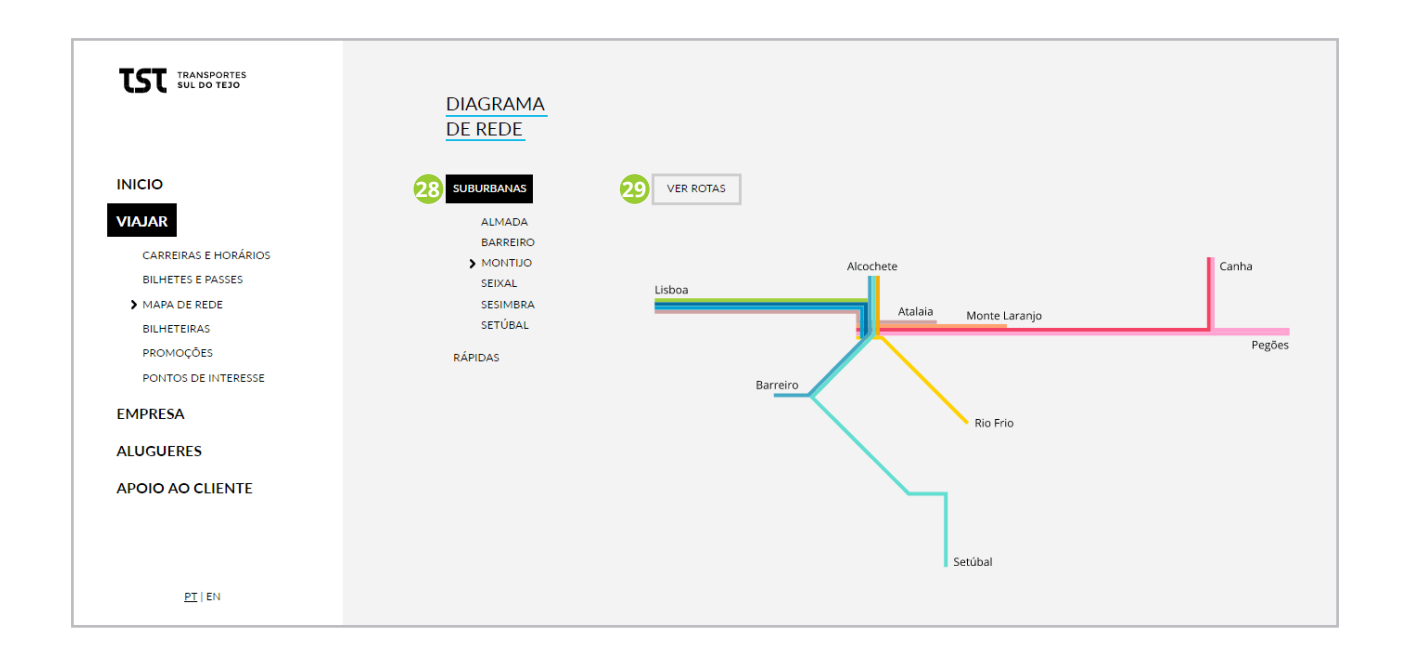

#### 28. Filtro - Ver Mapa

Quanto se entra na página o primeiro filtro está activo, o utilizador pode carregar escolher outros filtros para ver os diferentes mapas.

#### 29. Ver Rotas

Se o utilizador carregar vai ser redireccionada para a página Carreiras e horários, com os filtros nos autocarros suburbanos do montijo.

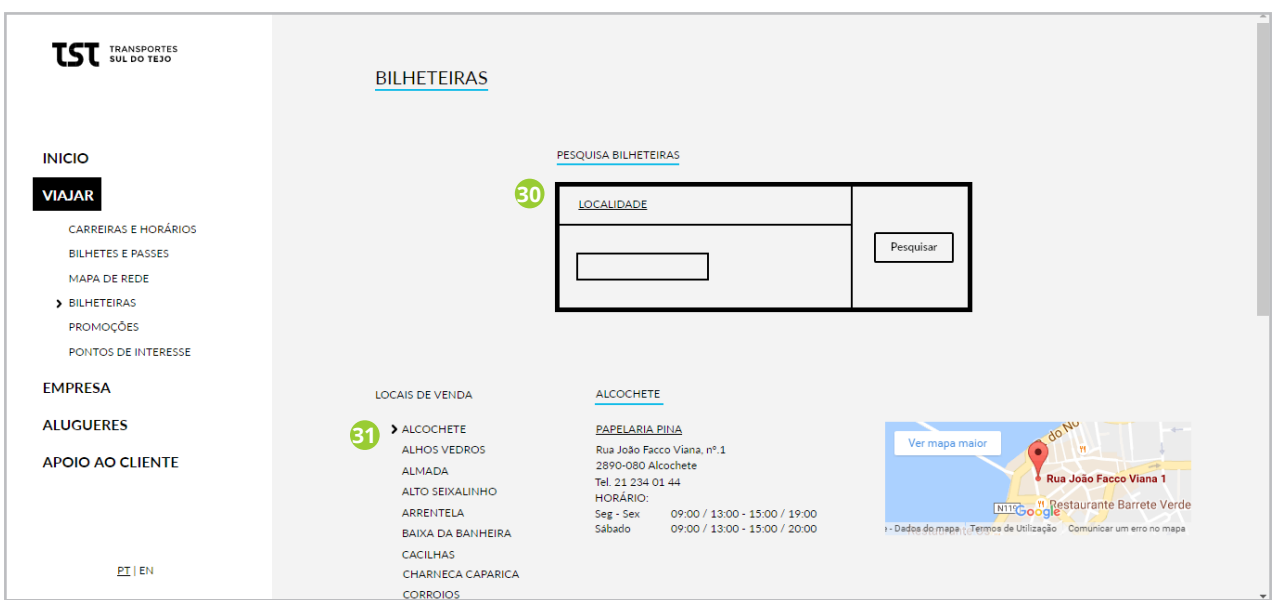

#### 30. Procurar Bilheteiras

Permite ao utilizador introduzir a localidade, e pesquisar todos os locais de venda nessa localidade.

#### 31. Passes

Escolher localidade por lista, se o utilizador carregar numa das localidades é lhe mostrado todos os locais de venda com as respectivas informações e mapa do local.

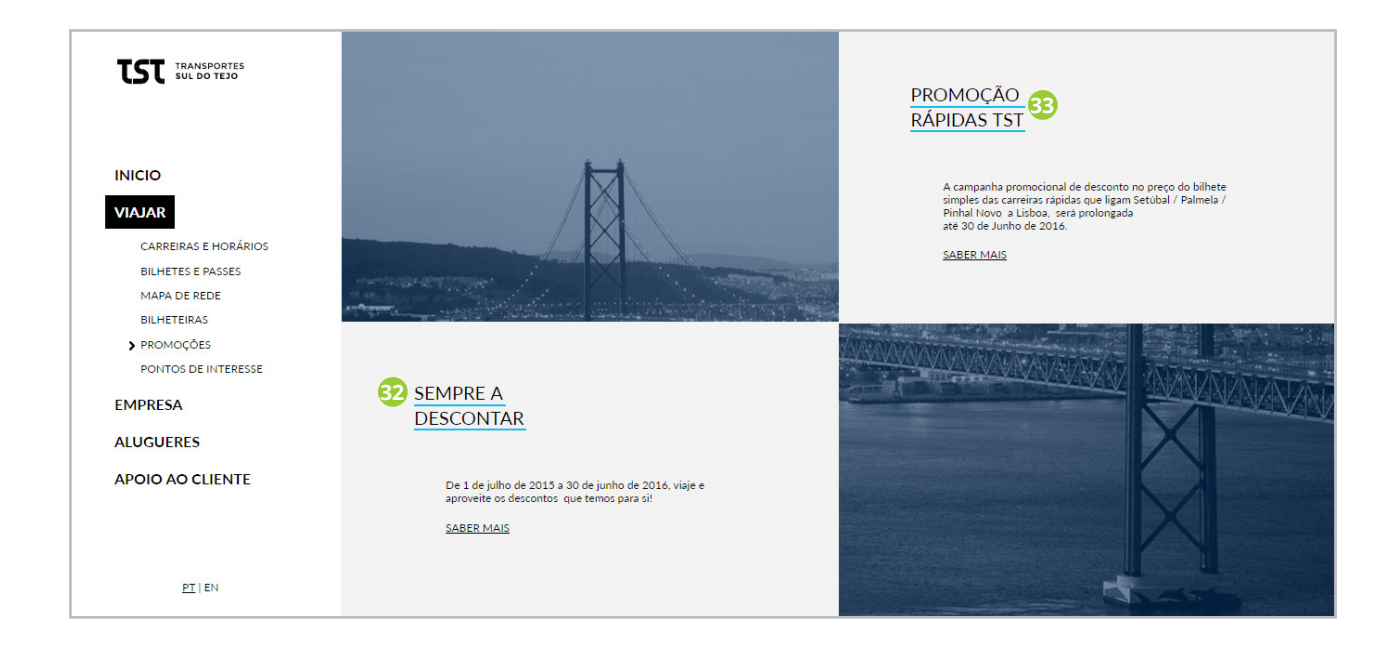

### 32 e 33. Promoções

Se o utilizador clicar numa das promoções irá para uma página com a informação a cerca da mesma.

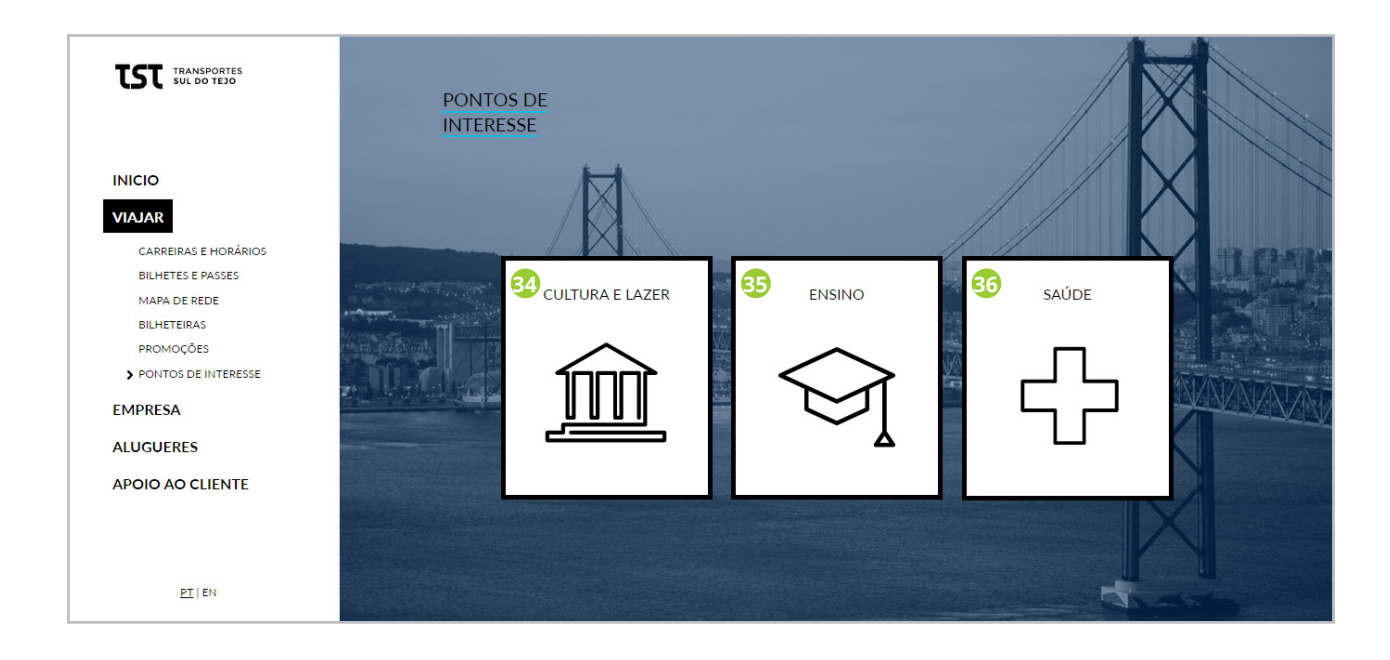

#### 34. Cultura e Lazer

Se o utilizador carregar irá para a página com informação de todos os pontos turísticos da região Península de Setúbal.

#### 35. Ensino

Se o utilizador carregar irá para a página com informação de todos os estabelecimentos de ensino na região Península de Setúbal.

#### 36. Saúde

Se o utilizador carregar irá para a página com informação de todos os hospitais e centros de saúde na região Península de Setúbal.

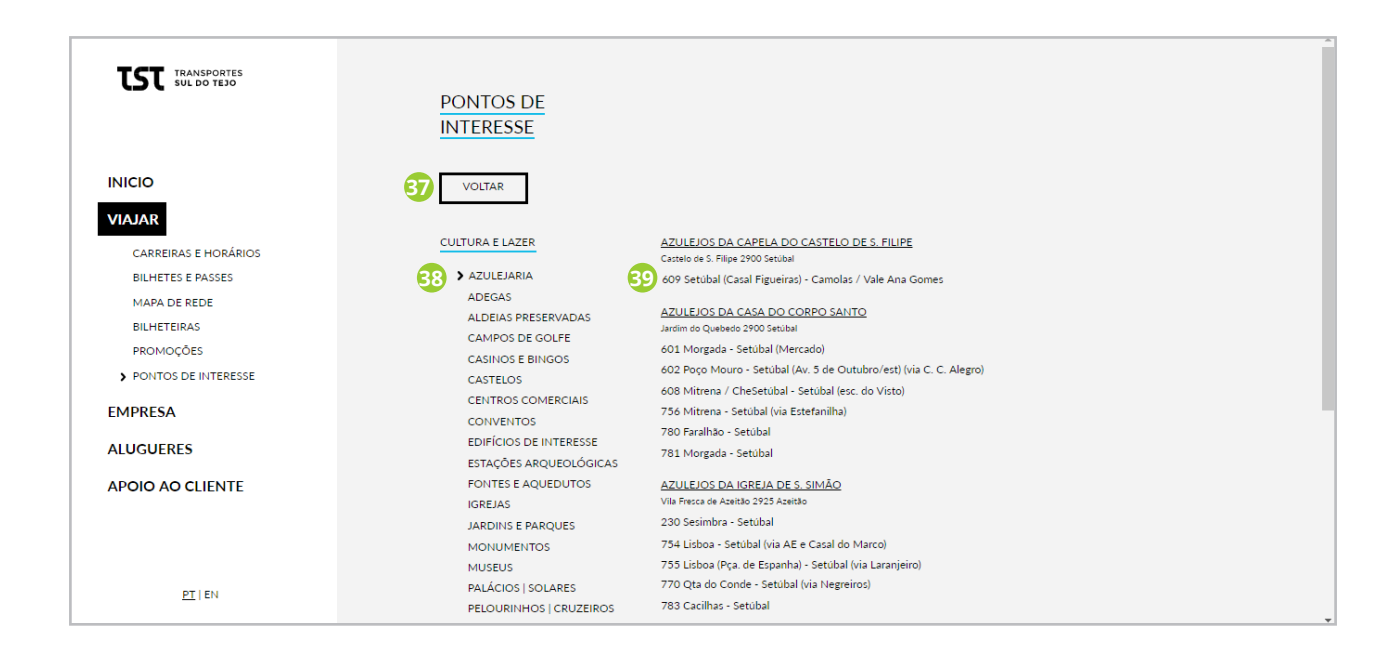

#### 37. Voltar

Se o utilizador carregar irá para a página anterior "Pontos de Interesse"

#### 38. Filtro

Quanto se entra na página o primeiro filtro está activo, o utilizador pode carregar escolher outros filtros para ver as diferentes informações. Ao escolher um ponto de interesse, apresentada a informação.

#### 39. Ver Trajecto

As informações dos pontos de interesse contem, também, os autocarros que passam naquele local, se o utilizador carregar é redireccionado para a página com a informação do mesmo.

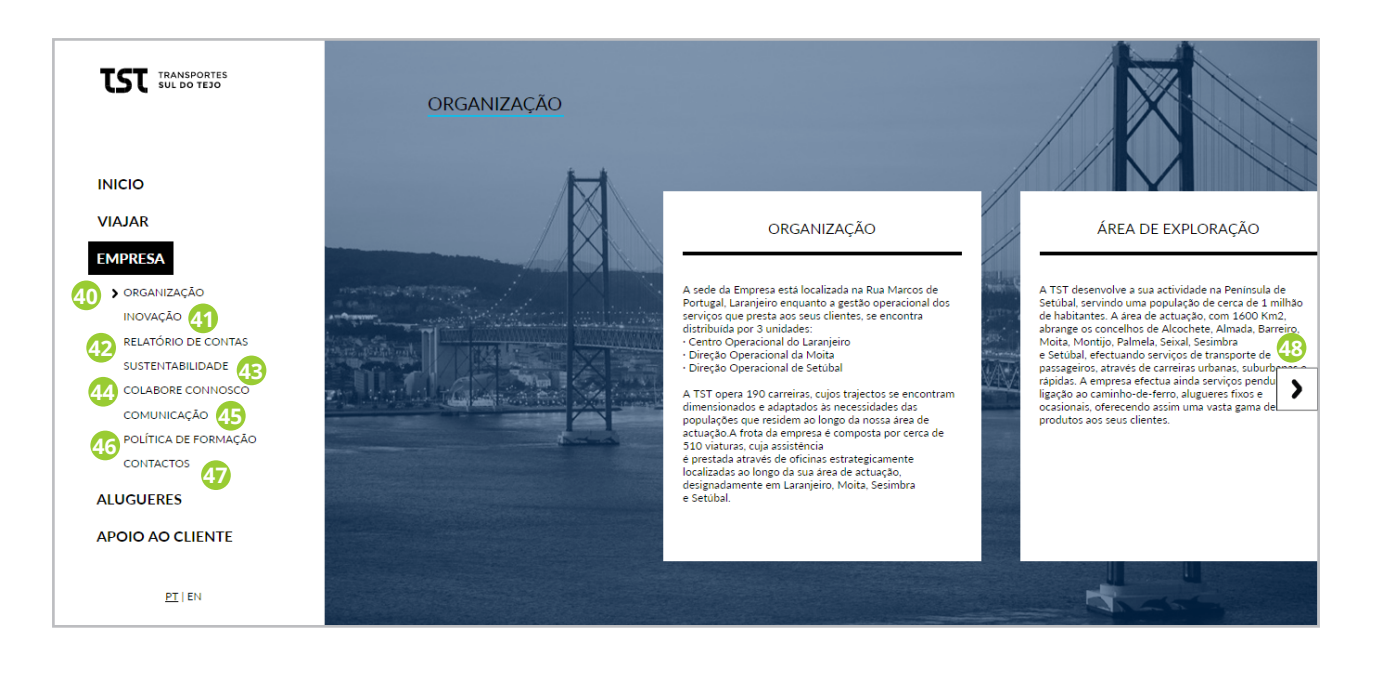

#### 40. Organização

Quando o utilizador clica em Empresa é a primeira página a ser apresentada. Esta tem a informação sobre Organização da empresa.

#### 41. Inovação

Quando o utilizador carrega irá para a página com informação sobre Inovação.

#### 42. Relatório de Contas

Se o utilizador clicar irá para a página que contem os ficheiros relativos ao relatório de compras.

#### 43. Sustentabilidade

Se o utilizador clicar irá para a página com informação sobre questões de sustentabilidade da empresa.

#### 44. Colabores Connosco

Se o utilizador clicar irá para a página com informação de como se pode candidatar a uma vaga na empresa.

#### 45. Comunicação

Quando o utilizador carrega irá para a página com informação sobre a secção comunicação da empresa.

#### 46. Política de Formação

Se o utilizador clicar irá para a página com informação sobre política de formação da empresa.

#### 47. Contactos

Se o utilizador clicar irá para a página com os contactos da empresa.

#### 27. Slider - Seguinte

Se o utilizador carregar no botão seguinte do *slider* aparece a informação seguinte.

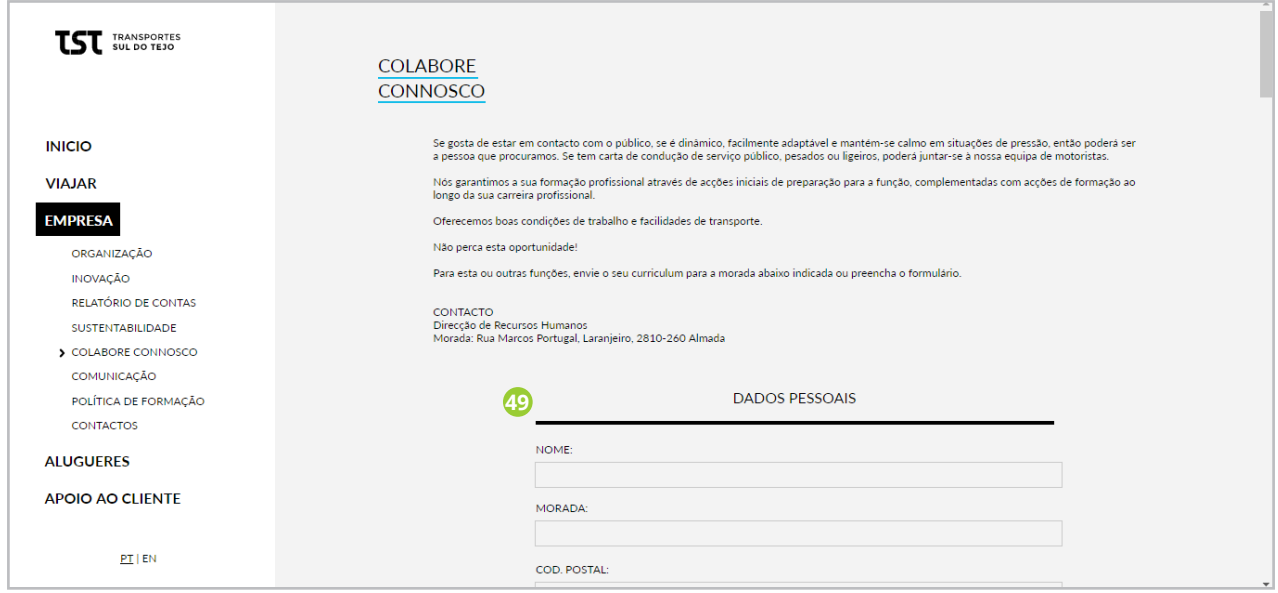

#### 49. Formulário

O utilizador pode preencher este formulário e submeter, para se candidatar a uma oferta de emprego na empresa.

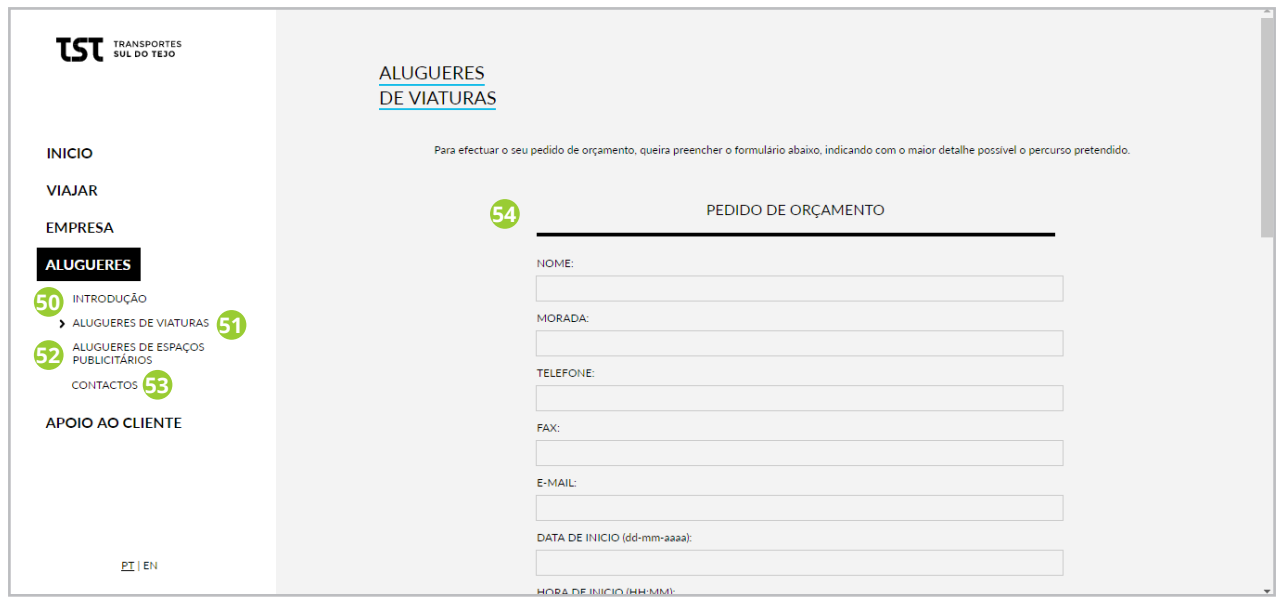

#### 50. Introdução

Quando o utilizador clica em Alugueres é a primeira página a ser apresentada. Esta tem a informação sobre alugueres da empresa.

#### 51. Aluguer de Viaturas

Quando o utilizador carrega irá para a página do formulário para pedir orçamento.

### 52. Aluguer de Espaços Publicitários

Quando o utilizador carrega irá para a página do formulário para pedir orçamento.

#### 53. Contactos

Se o utilizador clicar irá para a página de contactos para alugueres.
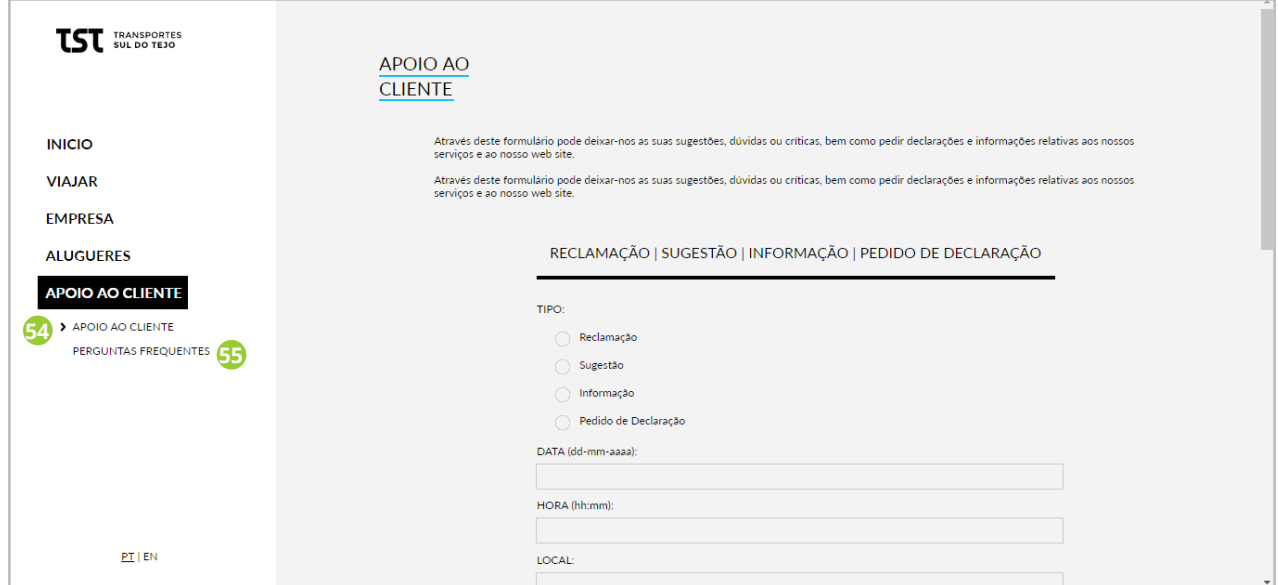

## 54. Apoio ao Cliente

Quando o utilizador clica em Apoio ao cliente é a primeira página a ser apresentada. Esta tem o formulário para colocar sugestou ou perguntas a empresa.

#### 55. Perguntas Frequentes

Quando o utilizador clica irá para a página com perguntas frequentes.

# **Teste de Usabilidade**

# **1º Teste 22/07/2016**

Nome: Raquel Faria Idade: 28 anos Grau de Escolaridade: 12º ano

#### **Tarefas:**

1ª - Pretende viajar entre Setúbal e Lisboa. Como faz para encontrar os autocarros/carreiras que fazem este trajecto?

Tempo: 29 seg. Sugestões: -

Avaliação: 5

2ª - Como podes reparar é mostrada uma lista com todos os autocarros que fazem este tra-

jecto. Como fazes para ver mais informações do segundo trajecto/autocarro?

Tempo: 7 seg.

Sugestões: mostras as horas a que passa em cada paragem

Avaliação: 5

3ª - Imagine que está interessado em saber mais sobre os passes desta rede de transportes, a onde se dirigia?

Tempo: 3 seg.

Sugestões: -

Avaliação: 5

4ª - Encontra-se na cidade de Almada e precisa de carregar o seu passe, no entanto não sabe locais onde o pode fazer, como faz para encontrar esta informação no website?

Tempo: 18 seg.

Sugestões: -

Avaliação: 4

5ª - Imagine que tem interesse em conhecer pontos turísticos na zona sul do tejo, e tem preferência em conhecer as adegas desta região. Como faria para encontrar esta informação no website?

Tempo: 10 seg.

Sugestões: acho importante esta página a nível turístico

Avaliação: 5

6ª - Imagine que pretende saber mais informações sobre a empresa TST. Onde se dirigia? Tempo: 2 seg.

Sugestões: -

7ª - Imagine que pretende alugar um autocarro. Como o faria? Tempo: 5 seg. Sugestões: - Avaliação: 4 8ª - Imagine que entra no website e que tem duvidas em relação ao funcionamento da pesquisa de autocarro. Como faria para esclarecer esta duvida? Tempo: 24 seg. Sugestões: - Avaliação: 4

# **2º Teste 22/07/2016**

Nome: Gonçalo Marques Idade: 23 anos Grau de Escolaridade: Licenciado

#### **Tarefas:**

1ª - Pretende viajar entre Setúbal e Lisboa. Como faz para encontrar os autocarros/carreiras que fazem este trajecto?

Tempo: 12 seg.

Sugestões: -

Avaliação: 5

2ª - Como podes reparar é mostrada uma lista com todos os autocarros que fazem este trajecto. Como fazes para ver mais informações do segundo trajecto/autocarro?

Tempo: 6 seg.

Sugestões: mostras as horas a que passa em cada paragem

Avaliação: 5

3ª - Imagine que está interessado em saber mais sobre os passes desta rede de transportes, a onde se dirigia?

Tempo: 3 seg.

Sugestões: considero a página confusa, por causa da mancha de texto, acho que podias tentar resolver com um índice ou algo do género.

Avaliação: 5

4ª - Encontra-se na cidade de Almada e precisa de carregar o seu passe, no entanto não sabe locais onde o pode fazer, como faz para encontrar esta informação no website?

Tempo: 10 seg.

Sugestões: acho que devia ser colocado o mapa com o local.

5ª - Imagine que tem interesse em conhecer pontos turísticos na zona sul do tejo, e tem preferência em conhecer as adegas desta região. Como faria para encontrar esta informação no website? Tempo: 25 seg. Sugestões: - Avaliação: 5 6ª - Imagine que pretende saber mais informações sobre a empresa TST. Onde se dirigia? Tempo: 5 seg. Sugestões: - Avaliação: 4 7ª - Imagine que pretende alugar um autocarro. Como o faria? Tempo: 10 seg. Sugestões: - Avaliação: 5 8ª - Imagine que entra no website e que tem duvidas em relação ao funcionamento da pesquisa de autocarro. Como faria para esclarecer esta duvida? Tempo: 27 seg. Sugestões: - Avaliação: 5

# **3º Teste 22/07/2016**

Nome: Nuno Oliveira Idade: 23 anos Grau de Escolaridade: Licenciado

### **Tarefas:**

1ª - Pretende viajar entre Setúbal e Lisboa. Como faz para encontrar os autocarros/carreiras que fazem este trajecto? Tempo: 5 seg. Sugestões: - Avaliação: 5 2ª - Como podes reparar é mostrada uma lista com todos os autocarros que fazem este trajecto. Como fazes para ver mais informações do segundo trajecto/autocarro? Tempo: 5 seg. Sugestões: mostras as horas a que passa em cada paragem

3ª - Imagine que está interessado em saber mais sobre os passes desta rede de transportes, a onde se dirigia?

Tempo: 3 seg.

Sugestões: Ter uma opção que desse para ver quantos dias faltam para voltar a carregar o passe.

Avaliação: 4

4ª - Encontra-se na cidade de Almada e precisa de carregar o seu passe, no entanto não sabe locais onde o pode fazer, como faz para encontrar esta informação no website?

Tempo: 7 seg.

Sugestões: ter os mapas com os locais.

Avaliação: 4

5ª - Imagine que tem interesse em conhecer pontos turísticos na zona sul do tejo, e tem preferência em conhecer as adegas desta região. Como faria para encontrar esta informação no website?

Tempo: 12 seg.

Sugestões: não associei pontos de interesse com pontos turísticos, se calhar devia-se chamar mesmo pontos turísticos.

Avaliação: 4

6ª - Imagine que pretende saber mais informações sobre a empresa TST. Onde se dirigia? Tempo: 1 seg.

Sugestões: Sei que muita gente vai considerar importante, mas para mim como utilizador da TST não tem qualque relevância estar no *site*.

Avaliação: 2

7ª - Imagine que pretende alugar um autocarro. Como o faria?

Tempo: 3 seg.

Sugestões: -

Avaliação: 4

8ª - Imagine que entra no website e que tem duvidas em relação ao funcionamento da pesquisa de autocarro. Como faria para esclarecer esta duvida?

Tempo: 10 seg.

Sugestões: -

# **4º Teste 22/07/2016**

Nome: Andreia Coelho Idade: 23 anos Grau de Escolaridade: Licenciado

#### **Tarefas:**

1ª - Pretende viajar entre Setúbal e Lisboa. Como faz para encontrar os autocarros/carreiras que fazem este trajecto? Tempo: 10 seg. Sugestões: - Avaliação: 5 2ª - Como podes reparar é mostrada uma lista com todos os autocarros que fazem este trajecto. Como fazes para ver mais informações do segundo trajecto/autocarro? Tempo: 12 seg. Sugestões: mostras as horas a que passa em cada paragem Avaliação: 4 3ª - Imagine que está interessado em saber mais sobre os passes desta rede de transportes, a onde se dirigia? Tempo: 1 seg. Sugestões: Diferenciar de outra forma os dois, assim torna-se confuso por ser muito texto. Avaliação: 5 4ª - Encontra-se na cidade de Almada e precisa de carregar o seu passe, no entanto não sabe locais onde o pode fazer, como faz para encontrar esta informação no website? Tempo: 20 seg. Sugestões: Ver o mapa do local Avaliação: 5 5ª - Imagine que tem interesse em conhecer pontos turísticos na zona sul do tejo, e tem preferência em conhecer as adegas desta região. Como faria para encontrar esta informação no website? Tempo: 10 seg. Sugestões: - Avaliação: 3 6ª - Imagine que pretende saber mais informações sobre a empresa TST. Onde se dirigia? Tempo: 1 seg. Sugestões: - Avaliação: 5

7ª - Imagine que pretende alugar um autocarro. Como o faria? Tempo: 14 seg. Sugestões: - Avaliação: 4 8ª - Imagine que entra no website e que tem duvidas em relação ao funcionamento da pesquisa de autocarro. Como faria para esclarecer esta duvida? Tempo: 13 seg. Sugestões: - Avaliação: 5

# **5º Teste 22/07/2016**

Nome: Marco Alexandre Idade: 23 anos Grau de Escolaridade: Licenciado

#### **Tarefas:**

1ª - Pretende viajar entre Setúbal e Lisboa. Como faz para encontrar os autocarros/carreiras que fazem este trajecto? Tempo: 5 seg. Sugestões: Pela primeira página parece me simples e intuitivo Avaliação: 5 2ª - Como podes reparar é mostrada uma lista com todos os autocarros que fazem este trajecto. Como fazes para ver mais informações do segundo trajecto/autocarro? Tempo: 13 seg. Sugestões: - Avaliação: 5 3ª - Imagine que está interessado em saber mais sobre os passes desta rede de transportes, a onde se dirigia? Tempo: 3 seg. Sugestões: - Avaliação: 4 4ª - Encontra-se na cidade de Almada e precisa de carregar o seu passe, no entanto não sabe locais onde o pode fazer, como faz para encontrar esta informação no website? Tempo: 9 seg.

Sugestões: -

5ª - Imagine que tem interesse em conhecer pontos turísticos na zona sul do tejo, e tem preferência em conhecer as adegas desta região. Como faria para encontrar esta informação no website?

Tempo: 16 seg.

Sugestões: -

Avaliação: 4

6ª - Imagine que pretende saber mais informações sobre a empresa TST. Onde se dirigia? Tempo: 1 seg.

Sugestões: -

Avaliação: 4

7ª - Imagine que pretende alugar um autocarro. Como o faria?

Tempo: 11 seg.

Sugestões: Acho que devia ter uma caixa de texto em vez de uma linha, há utilizadores que se podem confundir se não tiver um caixa de texto.

Avaliação: 5

8ª - Imagine que entra no website e que tem duvidas em relação ao funcionamento da pesquisa de autocarro. Como faria para esclarecer esta duvida?

Tempo: 10 seg.

Sugestões: -

Avaliação: 5

# **6º Teste 22/07/2016**

Nome: Fabio Gomes Idade: 30 anos Grau de Escolaridade: Licenciado

### **Tarefas:**

1ª - Pretende viajar entre Setúbal e Lisboa. Como faz para encontrar os autocarros/carreiras que fazem este trajecto? Tempo: 6 seg.

Sugestões: -

Avaliação: 5

2ª - Como podes reparar é mostrada uma lista com todos os autocarros que fazem este trajecto. Como fazes para ver mais informações do segundo trajecto/autocarro? Tempo: 11 seg.

Sugestões: mostrar as horas a que passa em cada paragem

3ª - Imagine que está interessado em saber mais sobre os passes desta rede de transportes, a onde se dirigia?

Tempo: 2 seg.

Sugestões: -

Avaliação: 4

4ª - Encontra-se na cidade de Almada e precisa de carregar o seu passe, no entanto não sabe locais onde o pode fazer, como faz para encontrar esta informação no website?

Tempo: 7 seg.

Sugestões: ter um mapa com o local da bilheteira

Avaliação: 4

5ª - Imagine que tem interesse em conhecer pontos turísticos na zona sul do tejo, e tem preferência em conhecer as adegas desta região. Como faria para encontrar esta informação no website?

Tempo: 11 seg.

Sugestões: ter também o mapa com o local

Avaliação: 4

6ª - Imagine que pretende saber mais informações sobre a empresa TST. Onde se dirigia? Tempo: 2 seg.

Sugestões: -

Avaliação: 4

7ª - Imagine que pretende alugar um autocarro. Como o faria?

Tempo: 9 seg.

Sugestões: -

Avaliação: 5

8ª - Imagine que entra no website e que tem duvidas em relação ao funcionamento da pesquisa de autocarro. Como faria para esclarecer esta duvida?

Tempo: 12 seg.

Sugestões: -

Avaliação: 5

# **7º Teste 22/07/2016**

Nome: Carolina David Idade: 14 anos Grau de Escolaridade: 6º ano (actualmente a no 8º ano)

#### **Tarefas:**

1ª - Pretende viajar entre Setúbal e Lisboa. Como faz para encontrar os autocarros/carreiras que fazem este trajecto?

Tempo: 10 seg.

Sugestões: -

Avaliação: 5

2ª - Como podes reparar é mostrada uma lista com todos os autocarros que fazem este trajecto. Como fazes para ver mais informações do segundo trajecto/autocarro?

Tempo: 6 seg.

Sugestões: -

Avaliação: 5

3ª - Imagine que está interessado em saber mais sobre os passes desta rede de transportes, a onde se dirigia?

Tempo: 3 seg.

Sugestões: -

Avaliação: 5

4ª - Encontra-se na cidade de Almada e precisa de carregar o seu passe, no entanto não sabe locais onde o pode fazer, como faz para encontrar esta informação no website?

Tempo: 6 seg.

Sugestões: -

Avaliação: 4

5ª - Imagine que tem interesse em conhecer pontos turísticos na zona sul do tejo, e tem preferência em conhecer as adegas desta região. Como faria para encontrar esta informação no website?

Tempo: 12 seg.

Sugestões: -

Avaliação: 4

6ª - Imagine que pretende saber mais informações sobre a empresa TST. Onde se dirigia? Tempo: 1 seg.

Sugestões: -

Avaliação: 4

7ª - Imagine que pretende alugar um autocarro. Como o faria?

Tempo: 7 seg.

Sugestões: -

Avaliação: 4

8ª - Imagine que entra no website e que tem duvidas em relação ao funcionamento da pesquisa de autocarro. Como faria para esclarecer esta duvida?

Tempo: 13 seg. Sugestões: - Avaliação: 5

#### **8º Teste 22/07/2016**

Nome: Carlos David Idade: 44 anos Grau de Escolaridade: Licenciado

#### **Tarefas:**

1ª - Pretende viajar entre Setúbal e Lisboa. Como faz para encontrar os autocarros/carreiras que fazem este trajecto?

Tempo: 11 seg.

Sugestões: -

Avaliação: 5

2ª - Como podes reparar é mostrada uma lista com todos os autocarros que fazem este trajecto. Como fazes para ver mais informações do segundo trajecto/autocarro?

Tempo: 7 seg.

Sugestões: mostrar as horas a que passa por cada paragem

Avaliação: 4

3ª - Imagine que está interessado em saber mais sobre os passes desta rede de transportes, a onde se dirigia?

Tempo: 4 seg.

Sugestões: -

Avaliação: 4

4ª - Encontra-se na cidade de Almada e precisa de carregar o seu passe, no entanto não sabe locais onde o pode fazer, como faz para encontrar esta informação no website?

Tempo: 12 seg.

Sugestões: -

Avaliação: 5

5ª - Imagine que tem interesse em conhecer pontos turísticos na zona sul do tejo, e tem preferência em conhecer as adegas desta região. Como faria para encontrar esta informação no website?

Tempo: 13 seg.

Sugestões: não assocei os pontes de interesse a pontos turísticos.

6ª - Imagine que pretende saber mais informações sobre a empresa TST. Onde se dirigia? Tempo: 2 seg.

Sugestões: -

Avaliação: 4

7ª - Imagine que pretende alugar um autocarro. Como o faria?

Tempo: 7 seg.

Sugestões: -

Avaliação: 4

8ª - Imagine que entra no website e que tem duvidas em relação ao funcionamento da pesquisa de autocarro. Como faria para esclarecer esta duvida?

Tempo: 15 seg.

Sugestões: -

Avaliação: 4

# **9º Teste 22/07/2016**

Nome: Marina Gomes Idade: 52 anos Grau de Escolaridade: 12º

### **Tarefas:**

1ª - Pretende viajar entre Setúbal e Lisboa. Como faz para encontrar os autocarros/carreiras que fazem este trajecto? Tempo: 10 seg.

Sugestões: -

Avaliação: 5

2ª - Como podes reparar é mostrada uma lista com todos os autocarros que fazem este trajecto. Como fazes para ver mais informações do segundo trajecto/autocarro? Tempo: 11 seg.

Sugestões: -

Avaliação: 5

3ª - Imagine que está interessado em saber mais sobre os passes desta rede de transportes, a onde se dirigia?

Tempo: 3 seg.

Sugestões: A informação é confusa, devias diferenciar uma da outra.

4ª - Encontra-se na cidade de Almada e precisa de carregar o seu passe, no entanto não sabe locais onde o pode fazer, como faz para encontrar esta informação no website?

Tempo: 11 seg.

Sugestões: -

Avaliação: 4

5ª - Imagine que tem interesse em conhecer pontos turísticos na zona sul do tejo, e tem preferência em conhecer as adegas desta região. Como faria para encontrar esta informação no website?

Tempo: 12 seg.

Sugestões: -

Avaliação: 3

6ª - Imagine que pretende saber mais informações sobre a empresa TST. Onde se dirigia? Tempo: 3 seg.

Sugestões: -

Avaliação: 3

7ª - Imagine que pretende alugar um autocarro. Como o faria?

Tempo: 9 seg.

Sugestões: -

Avaliação: 4

8ª - Imagine que entra no website e que tem duvidas em relação ao funcionamento da pesquisa de autocarro. Como faria para esclarecer esta duvida?

Tempo: 13 seg.

Sugestões: -